# FT-10 Flow

**Discontinuous Totalizer** 

# Technical Manual

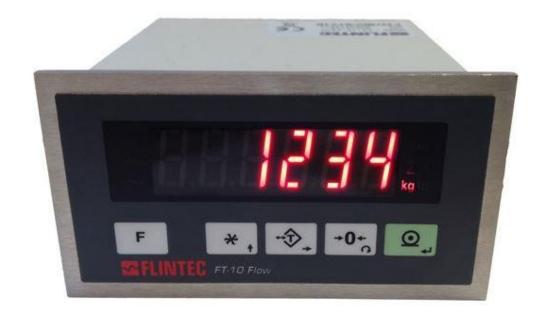

Flintec GmbH Bemannsbruch 9 74909 Meckesheim GERMANY www.flintec.com

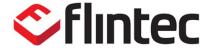

# **Table Of Contents**

| 1.                                                                                                    | Safety Instructions                                                                                                    | 5                          |
|----------------------------------------------------------------------------------------------------|----------------------------------------------------------------------------------------------------|----------------------------|
| 2.                                                                                                    | Declaration Of Conformity                                                                                                    | 6                          |
| 3.                                                                                                    | Introduction                                                                                                    | 7                          |
| 3.1<br>3.2<br>3.3<br>3.4<br>3.4.1<br>3.4.2<br>3.4.3<br>3.4.4                                                                              | Overview  Key features  Specifications: The Front View and Key Functions Display  Key Pad  Key Lock  Housing                                                                                                    | 7<br>11<br>11<br>11        |
| 4.                                                                                                    | Installation                                                                                                    | 14                         |
| 4.1<br>4.1.2<br>4.2<br>4.3<br>4.3.1<br>4.3.2<br>4.3.3<br>4.3.4<br>4.3.5<br>4.3.6<br>4.3.7<br>4.3.8<br>4.3.9<br>4.3.10<br>4.3.11<br>4.3.12 | Recommendations Control Cabinet Design Cabling.  Mechanical Installation Electrical Connections.  Power Supply Connection and Grounding Load Cell Connection RS 232C Connection RS 485 and Modbus-RTU Connection Profibus Connection (only FT-10 FLOW PB) Profinet Connection (only FT-10 FLOW PN) Ethernet Connection (only FT-10 FLOW EN) CANopen Connection (only FT-10 FLOW CO) EtherNet/IP Connection (only FT-10 FLOW EC) CC-Link Connection (only FT-10 FLOW CC) Digital Inputs and Outputs Connection Commissioning. | 14141516171718192021       |
| 5.                                                                                                    | Programming and Calibration                                                                                                    |                            |
| 5.1<br>5.2<br>5.3<br>5.4<br>5.4.1<br>5.4.2<br>5.4.3<br>5.5<br>5.6<br>5.7                                                                  | Entering the Programming and Calibration Fast Access to the Calibration Exiting the Programming and Calibration Programming [0] Serial Port, Printer and Fieldbuses Configuration Block [1] Scale Block [2] Calibration Block [3] Metrological Data Block [8] Diagnostics [9]                                                                                                    | 26<br>27<br>32<br>34<br>37 |
| 6.                                                                                                    | Filling Mode                                                                                                    | 38                         |
| 7.                                                                                                    | Filling Target and Preset Values Entry                                                                                                    | 43                         |

| 8.           | Filling Parameters [5]                        | 44       |
|--------------|-----------------------------------------------|----------|
| 9.           | Serial Data Outputs                           | 45       |
| 9.1          | Continuous Data Output                        |          |
| 9.2<br>9.3   | Fast Continuous Data Output Print Mode        |          |
| 9.4          | BSI Data Structure                            |          |
| 10.          | Modbus RTU                                    | 52       |
| 10.1         | Modbus RTU Data Structure                     | 52       |
| 11.          | Profibus (only FT-10 FLOW PB)                 | 58       |
| 11.1         | Data Format                                   | 58       |
| 11.2<br>11.3 | GSD / GSDML Configuration                     |          |
|              | Profibus DP / Profinet Data Structure         |          |
| 12.          | Profinet (only FT-10 FLOW PN)                 |          |
| 12.1<br>12.2 | Data Format Profinet Parameters               |          |
| 12.3         | GSDML Configuration                           |          |
| 12.4         | Profinet Data Structure                       |          |
| 13.          | Ethernet TCP/IP (only FT-10 FLOW EN)          | 68       |
| 13.1<br>13.2 | Ethernet Setup                                | 69<br>70 |
| 14.          | CANopen (only FT-10 FLOW CO)                  | 76       |
| 14.1         | Data Format                                   | 77       |
| 14.2         | EDS Configuration                             | 77       |
| 14.3         | CANopen Data Structure                        |          |
| 15.          | EtherNet/IP (only FT-10 FLOW EI)              |          |
| 15.1<br>15.2 | Data Format EtherNet/IP Parameters            |          |
| 15.2<br>15.3 | EDS Configuration                             |          |
| 15.4         | EtherNet/IP, EtherCAT, CC-Link Data Structure |          |
| 16.          | EtherCAT (only FT-10FLOW EC)                  | 95       |
| 16.1         | Data Format                                   |          |
| 16.2<br>16.3 | ESI Configuration EtherCAT Data Structure     |          |
| 17.          | CC-Link (only FT-10Flow CC)                   |          |
| 17.1         | Data Format                                   |          |
| 17.1         | CC-Link Configuration                         |          |
| 17.3         | CC-Link Data Structure                        |          |
| 18.          | Sealing for Approved Scale                    |          |
| 19.          | Trouble Shooting                              | 100      |
| 20.          | Parameter Default Table                       | 101      |

| 21. | Setup and Calibration Menu | 102 |
|-----|----------------------------|-----|
| 22. | Calibration Table          | 103 |
| 23. | Subject Index              | 104 |
| 24. | Frequently Asked Questions | 105 |

#### RIGHTS AND LIABILITIES

All rights reserved.

No part of this publication may be reproduced, stored in a retrieval system, or transmitted in any form or by any means, mechanical, photocopying, recording, or otherwise, without the prior written permission of FLINTEC GMBH

No patent liability is assumed with respect to the use of the information contained herein. While every precaution has been taken in the preparation of this book, FLINTEC assumes no responsibility for errors or omissions. Neither is any liability assumed for damages resulting from the use of the information contained herein.

The information herein is believed to be both accurate and reliable. FLINTEC, however, would be obliged to be informed if any errors occur. FLINTEC cannot accept any liability for direct or indirect damages resulting from the use of this manual.

FLINTEC reserves the right to revise this manual and alter its content without notification at any time.

Neither FLINTEC nor its affiliates shall be liable to the purchaser of this product or third parties for damages, losses, costs, or expenses incurred by purchaser or third parties as a result of: accident, misuse, or abuse of this product or unauthorized modifications, repairs, or alterations to this product, or failure to strictly comply with FLINTEC operating and maintenance instructions.

FLINTEC shall not be liable against any damages or problems arising from the use of any options or any consumable products other than those designated as Original FLINTEC Products.

NOTICE: The contents of this manual are subject to change without notice.

Copyright © 2015 by FLINTEC GMBH, 74909 Meckesheim, Bemannsbruch 9, Germany

### 1. SAFETY INSTRUCTIONS

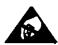

**CAUTION!** READ THIS MANUAL BEFORE OPERATING OR SERVICING THIS EQUIPMENT. FOLLOW THESE INSTRUCTIONS CAREFULLY. SAVE THIS MANUAL FOR FUTURE REFERENCE. DO NOT ALLOW UNTRAINED PERSONNEL TO OPERATE, CLEAN, INSPECT, MAINTAIN, SERVICE, OR TAMPER WITH THIS EQUIPMENT. ALWAYS DISCONNECT THIS EQUIPMENT FROM THE POWER SOURCE BEFORE CLEANING OR PERFORMING MAINTENANCE. CALL FLINTEC ENGINEERING FOR PARTS, INFORMATION, AND SERVICE.

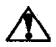

**WARNING!** ONLY PERMIT QUALIFIED PERSONNEL TO SERVICE THIS EQUIPMENT. EXERCISE CARE WHEN MAKING CHECKS, TESTS AND ADJUSTMENTS THAT MUST BE MADE WITH POWER ON. FAILING TO OBSERVE THESE PRECAUTIONS CAN RESULT IN BODILY HARM.

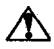

**WARNING!** FOR CONTINUED PROTECTION AGAINST SHOCK HAZARD CONNECT TO PROPERLY GROUNDED OUTLET ONLY. DO NOT REMOVE THE GROUND PRONG.

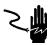

**WARNING!** DISCONNECT ALL POWER TO THIS UNIT BEFORE REMOVING ANY CONNECTION, OPENING THE ENCLOSURE OR SERVICING.

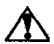

WARNING! BEFORE CONNECTING/DISCONNECTING ANY INTERNAL ELECTRONIC COMPONENTS OR INTERCONNECTING WIRING BETWEEN ELECTRONIC EQUIPMENT ALWAYS REMOVE POWER AND WAIT AT LEAST THIRTY (30) SECONDS BEFORE ANY CONNECTIONS OR DISCONNECTIONS ARE MADE. FAILURE TO OBSERVE THESE PRECAUTIONS COULD RESULT IN DAMAGE TO OR DESTRUCTION OF THE EQUIPMENT OR BODILY HARM.

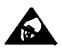

**CAUTION!** OBSERVE PRECAUTIONS FOR HANDLING ELECTROSTATIC SENSITIVE DEVICES.

### 2. DECLARATION OF CONFORMITY

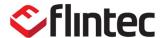

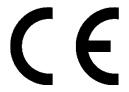

# EU-Konformitätserklärung EU-Declaration of Conformity

Monat/Jahr: month/year: 04/2016

Hersteller: Manufacturer: Flintec GmbH

Anschrift: Address: Bemannsbruch 9
D-74909 Meckesheim

Deutschland

Produktbezeichnung: Product name: FT-10 Fill and FT-10 Flow

(Wäge Indikator / Weighing Indicator):

Nr. der Bauartzulassung:

No oft the EC type-examination certificate:

Nichtselbsttätige Waage (NSW)

Non-automatic Weighing Instrument (NAWI)

FT-10 Fill and FT-10 Flow DK 0199.492, Delta

Nr. der Bauartzulassung: No oft the EC type-examination certificate: Selbsttätige Waage zum Totalisieren

Discontinuous Totalizing automatic weighing instrument

FT-10 Fill : DK 0199.514, Delta FT-10 Flow: DK 0199.515, Delta

entspricht dem in der Bescheinigung über die Bauartzulassung beschriebenen Baumuster sowie den Anforderungen in der jeweils geltenden Fassung folgender Richtlinien:

corresponds to the production model described in the EC type approval certificate and to the requirements of the current version of the following EC directives:

2014/30/EU 2014/30/EC 2014/35/EU 2014/35/EC 2004/22/EU 2004/22/EC 2014/31/EU 2014/31/EU

#### entsprechend den folgenden Normen:

in conformity with the following standards:

EN 45501:2015 OIML R61 EN 61326-1:2013 EN 62368-1

Die Absicherung aller produktspezifischen Qualitätsmerkmale erfolgt auf Basis eines zertifizierten Qualitätsmanagement-Systems nach DIN ISO 9001.

All product-related features are assured by a quality system in accordance with ISO 9001.

Diese Erklärung gilt nur in Verbindung mit einer Konformitätsbescheinigung einer benannten Stelle.

This declaration is only valid with a certificate of conformity by a notified body.

Diese Erklärung bescheinigt die Übereinstimmung mit den genannten Richtlinien, beinhaltet jedoch keine Zusicherung von Eigenschaften.

This declaration certifies the conformity with the listed directives, but it is no promise of characteristics.

Dr. Jens Achenbach Geschäftsführer / Managing Director

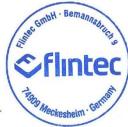

ppa. Felix von Hertling Technischer Leiter / Technical Director

# 3. INTRODUCTION

#### 3.1 Overview

FT-10 FLOW discontinuous totalizer is used for flow control in the production line together with totalizing the transferred material. This instrument also gives information for estimated next 24h total, for the actual flow rate and daily total. Additionally 3 accumulations can be used for different purposes like production batch total, turn total, weekly total etc. This controller has 4 opto-isolated digital input, 2 non-isolated digital input and 5 relay contact outputs.

# 3.2 Key features

|                                                     | FT-10FLOW | FT-10FLOW PB | FT-10FLOW PN | FT-10FLOW EN | FT-10FLOW CO | FT-10FLOW EI | FT-10FLOW EC | FT-10FLOW CC |
|-----------------------------------------------------|-----------|--------------|--------------|--------------|--------------|--------------|--------------|--------------|
| 1 000 to 999 999 display resolution                 | Yes       | Yes          | Yes          | Yes          | Yes          | Yes          | Yes          | Yes          |
| High internal resolution up to 16 000 000 counts    | Yes       | Yes          | Yes          | Yes          | Yes          | Yes          | Yes          | Yes          |
| Up to 1600 conversion per second                    | Yes       | Yes          | Yes          | Yes          | Yes          | Yes          | Yes          | Yes          |
| Serial interface RS 232C                            | Yes       | Yes          | Yes          | Yes          | Yes          | Yes          | Yes          | Yes          |
| Serial interface RS 485                             | Yes       | Yes          | Yes          | Yes          | Yes          | Yes          | Yes          | Yes          |
| Modbus RTU                                          | Yes       | Yes          | Yes          | Yes          | Yes          | Yes          | Yes          | Yes          |
| Modbus TCP                                          | -         | -            | -            | Yes          | -            | -            | -            | -            |
| Profibus DPV1 interface                             | -         | Yes          | -            | -            | -            | -            | -            | -            |
| Profinet interface                                  | -         | -            | Yes          | -            | -            | -            | -            | -            |
| Ethernet interface                                  | -         | -            | -            | Yes          | -            | -            | -            | -            |
| CANopen interface                                   | -         | -            | -            | -            | Yes          | -            | -            | -            |
| Ethernet IP interface                               | -         | -            | -            | -            | -            | Yes          | -            | -            |
| EtherCAT interface                                  | -         | -            | -            | -            | -            | -            | Yes          | -            |
| CC-Link interface                                   | -         | -            | -            | -            | -            | -            | -            | Yes          |
| Continuous data output                              | Yes       | Yes          | Yes          | Yes          | Yes          | Yes          | Yes          | Yes          |
| Fast Continuous data output                         | Yes       | Yes          | Yes          | Yes          | Yes          | Yes          | Yes          | Yes          |
| BSI data interface                                  | Yes       | Yes          | Yes          | Yes          | Yes          | Yes          | Yes          | Yes          |
| 4 digital input and 5 relay contact output          | Yes       | Yes          | Yes          | Yes          | Yes          | Yes          | Yes          | Yes          |
| 2 non- isolated inputs                              | Yes       | Yes          | Yes          | Yes          | Yes          | Yes          | Yes          | Yes          |
| Auto-zero tracking                                  | Yes       | Yes          | Yes          | Yes          | Yes          | Yes          | Yes          | Yes          |
| Motion detection                                    | Yes       | Yes          | Yes          | Yes          | Yes          | Yes          | Yes          | Yes          |
| Zeroing and Taring by field bus command             | Yes       | Yes          | Yes          | Yes          | Yes          | Yes          | Yes          | Yes          |
| Adaptive digital filter for fast and stable reading | Yes       | Yes          | Yes          | Yes          | Yes          | Yes          | Yes          | Yes          |
| Electronic calibration (eCal) without test weights  | Yes       | Yes          | Yes          | Yes          | Yes          | Yes          | Yes          | Yes          |
| Electronic calibration (eCal) over field bus        | Yes       | Yes          | Yes          | Yes          | Yes          | Yes          | Yes          | Yes          |
| Zero and Span calibrations over field bus           | Yes       | Yes          | Yes          | Yes          | Yes          | Yes          | Yes          | Yes          |
| Zero adjustment                                     | Yes       | Yes          | Yes          | Yes          | Yes          | Yes          | Yes          | Yes          |
| Span adjustment with test weights                   | Yes       | Yes          | Yes          | Yes          | Yes          | Yes          | Yes          | Yes          |
| Span adjustment for filled tanks                    | Yes       | Yes          | Yes          | Yes          | Yes          | Yes          | Yes          | Yes          |
| 3 point calibration (linearity correction)          | Yes       | Yes          | Yes          | Yes          | Yes          | Yes          | Yes          | Yes          |
| 8 load cells 350 Ω or 18 load cells 1100 Ω          | Yes       | Yes          | Yes          | Yes          | Yes          | Yes          | Yes          | Yes          |
| 12 to 28 VDC power supply range                     | Yes       | Yes          | Yes          | Yes          | Yes          | Yes          | Yes          | Yes          |

# 3.3 Specifications:

| Со                                                    | Common Specifications        |                                                                                                    |  |  |  |
|-------------------------------------------------------|------------------------------|----------------------------------------------------------------------------------------------------|--|--|--|
| A/D Converter:                                        |                              |                                                                                                    |  |  |  |
| A/[                                                   | O converter type:            | 24 bit Delta-Sigma ratiometric with integral analog and digital filters                                                                                                    |  |  |  |
| Со                                                    | nversion rate:               | Up to 1600 measurement values per second                                                                                                    |  |  |  |
| Inp                                                   | ut sensitivity:              | 0.4 μV/d (Approved); 0.1 μV/d (Non approved)                                                                                                    |  |  |  |
| Analog input range:                                   |                              | -18 mV +18 mV                                                                                                    |  |  |  |
| Inte                                                  | ernal resolution:            | up to 16 000 000                                                                                                    |  |  |  |
| Ex                                                    | ternal Resolution:           |                                                                                                    |  |  |  |
| Dis                                                   | splay resolution             | up to 10000 increments (approved); up to 999 999 increments (non approved)                                                                                                    |  |  |  |
| Sc                                                    | ale Calibration and Fu       | nctions:                                                                                                    |  |  |  |
| Ca                                                    | libration:                   | Calibration is performed with or without test weights (eCal)                                                                                                    |  |  |  |
| Dig                                                   | gital filter:                | 10 steps programmable adaptive filter                                                                                                    |  |  |  |
| We                                                    | eighing functions:           | Zeroing, auto zero tracking, motion detection, increased resolution.                                                                                                    |  |  |  |
| Ар                                                    | plication functions:         | Flow rate control, accumulation control, By-pass function, control of emptying pipe, ton/hour, 4 pcs accumulation, estimated 24h total indications,                                                                                                    |  |  |  |
| Lin                                                   | earity:                      |                                                                                                    |  |  |  |
|                                                       |                              | Within 0.0015% FS, ≤ 2 ppm/°C                                                                                                    |  |  |  |
| Loa                                                   | ad cells:                    |                                                                                                    |  |  |  |
| Ex                                                    | citation:                    | 5 VDC max. 300 mA                                                                                                    |  |  |  |
| Nu                                                    | mber of load cells:          | Up to 8 load cells 350 $\Omega$ or 25 load cells 1100 $\Omega$ in parallel                                                                                                    |  |  |  |
| Connection:                                           |                              | 4- or 6-wire technique. Cable length: maximum 1000 m/mm² for 6-wire connection                                                                                                    |  |  |  |
| Со                                                    | mmunication:                 |                                                                                                    |  |  |  |
| Data Formats                                          |                              | Continuous, Fast Continuous, Printer formats, BSI Protocol, Modbus RTU                                                                                                    |  |  |  |
| 32C                                                   | Baudrate                     | 1200 to 115200 baudrate, 8N1 / 7O1 / 7E1 / 8O1 / 8E1                                                                                                    |  |  |  |
| RS-23                                                 | Response speed:              | Up to 4 ms response delay after read/write commands                                                                                                    |  |  |  |
|                                                       | Baudrate                     | 1200 to 115200 baudrate, 8N1 / 7O1 / 7E1 / 8O1 / 8E1                                                                                                    |  |  |  |
| RS 485                                                | Response speed:              | Up to 4 ms response delay after read/write commands                                                                                                    |  |  |  |
| R                                                     | Max Stations:                | Up to 31 stations per segment                                                                                                    |  |  |  |
| Dig                                                   | ı<br>ıital Inputs and Output | is:                                                                                                    |  |  |  |
|                                                       | gital Inputs                 | 4 opto-isolated and 2 non-isolated digital inputs; 12 28 VDC, 10mA                                                                                                    |  |  |  |
| Dig                                                   | gital Outputs                | 5 free relay contact 250 VAC or 30 VDC , 1A                                                                                                    |  |  |  |
| Non-isolated inputs                                   |                              | 2 non- isolated inputs for By-Pass and empting pipe control                                                                                                    |  |  |  |
| DC Power supply:                                      |                              | The state of the state of the s |  |  |  |
|                                                       | -117                         | 12 to 28 VDC max. 300 mA                                                                                                    |  |  |  |
| En                                                    | vironment and Enclos         |                                                                                                    |  |  |  |
| -10°C to +40°C; 85% RH max, non-condensing (approved) |                              | 1                                                                                                    |  |  |  |
| En                                                    | closure                      | Panel type, front panel and rear panel are stainless steel; Aluminum body.                                                                                                    |  |  |  |
| Protection                                            |                              | Front panel IP65                                                                                                    |  |  |  |
|                                                       |                              | <u> </u>                                                                                                    |  |  |  |

| FT-10 FLOW PB Profibus DPV1 |                                                                                            |  |  |
|-----------------------------|--------------------------------------------------------------------------------------------|--|--|
| Communication:              |                                                                                            |  |  |
| Data rate:                  | Up to 12000 kbit/s with automatic baud rate detection                                      |  |  |
| GSD file                    | Generic GSD-file provided                                                                  |  |  |
| Topology:                   | Depending on physical media<br>RS-485: segmented line topology without stubs               |  |  |
| Installations:              | Shielded twisted pair cable Line length depending on physical media and transmission speed |  |  |
| Max. Stations:              | Up to 32 stations per segment, up to 126 stations per network                              |  |  |
| Isolation:                  | Galvanically isolated bus electronics                                                      |  |  |
| Response speed:             | Up to 4 ms response delay after read/write commands                                        |  |  |

| FT-10 FLOW PN Profinet |                                                                                        |  |  |
|------------------------|----------------------------------------------------------------------------------------|--|--|
| Communication:         |                                                                                        |  |  |
| Data rate:             | 100 Mbit/s, full duplex                                                                |  |  |
| GSDML file:            | Generic GSDML-file provided                                                            |  |  |
| TCP/IP settings:       | DHCP or manual IP assign over EtherX PC Software. Device identity customization        |  |  |
| Topology:              | Line, Bus, Star or Tree topology depending on physical media                           |  |  |
| Installation:          | Switched Ethernet transmission with shielded twisted pair cables and RJ-45 connectors. |  |  |
| Isolation:             | Galvanically isolated bus electronics                                                  |  |  |
| Response speed:        | Up to 4 ms response delay after read/write commands                                    |  |  |

| FT-10 FLOW EN Ethernet |                                                                                        |  |  |
|------------------------|----------------------------------------------------------------------------------------|--|--|
| Communication:         |                                                                                        |  |  |
| Transmission rate:     | 10 Mbit/s, half duplex                                                                 |  |  |
| TCP/IP settings:       | Manual IP assign over EtherX PC Software or by keys in programming mode.               |  |  |
| Installation:          | Switched Ethernet transmission with shielded twisted pair cables and RJ-45 connectors. |  |  |
| Response speed:        | Up to 4 ms response delay after read/write commands                                    |  |  |

| FT-10 FLOW CO CANopen |                                                                                                    |  |  |
|-----------------------|----------------------------------------------------------------------------------------------------|--|--|
| Communication:        |                                                                                                    |  |  |
| Data rate:            | 10 kbit/s - 1 Mbit/s (selectable) kbit/s                                                                                  |  |  |
| ESD file              | Generic EDS-file provided                                                                                                 |  |  |
| Topology:             | Line with Trunkline, Dropline structure and Termination at both Ends<br>Line length depending on baudrate 25 – 500 meter. |  |  |
| Installation:         | 2 wire shielded twisted pair cable<br>Alternatively 4 wire with 24 Volt power over the bus                                |  |  |
| Max. Stations:        | Up to 127 stations per network                                                                                            |  |  |
| Isolation             | Galvanically isolated bus electronics                                                                                     |  |  |
| Response speed:       | Up to 4 ms response delay after read/write commands                                                                       |  |  |

| FT-10 El EtherNet/IP       |                                                                                 |  |  |  |
|----------------------------|---------------------------------------------------------------------------------|--|--|--|
| Communication              | Communication                                                                   |  |  |  |
| Data rate                  | 10 kbit/s – 100 Mbit/s, full duplex                                             |  |  |  |
| ESD file                   | Generic EDS-file provided                                                       |  |  |  |
| DLR (Device Level<br>Ring) | Available                                                                       |  |  |  |
| TCP/IP settings            | DHCP or manual IP assign over EtherX PC Software. Device identity customization |  |  |  |
| Topology                   | Line, Bus, Star or Tree topology depending on physical media                    |  |  |  |
| Installation               | Switched Ethernet transmission with shielded twisted pair cables and RJ-45      |  |  |  |
| Web client                 | Available                                                                       |  |  |  |

| FT-10 EC EtherCAT |                                                                                        |  |
|-------------------|----------------------------------------------------------------------------------------|--|
| Communication     |                                                                                        |  |
| Data rate         | 100 Mbit/s, full duplex                                                                |  |
| ESD file          | Generic EDS-file provided                                                              |  |
| Topology          | Line, Tree, Star or Daisy-chain topology depending on physical media                   |  |
| Installation      | Switched Ethernet transmission with shielded twisted pair cables and RJ-45 connectors. |  |
| Isolation         | Galvanically isolated bus electronics                                                  |  |
| Response speed    | Up to 4 ms. response delay after read/write commands.                                  |  |
| Topology          | Line, Tree, Star or Daisy-chain topology depending on physical media                   |  |

| FT-10 CC CC-Link |                                                                     |  |
|------------------|---------------------------------------------------------------------|--|
| Communication    |                                                                     |  |
| Data rate        | 156 kbit/s – 10 Mbit/s (selectable)                                 |  |
| Topology         | Line with Trunkline, Branch structure and Termination at both Ends. |  |
| Installation     | 3 wires shielded twisted pair cable.                                |  |
| Max. Stations    | Up to 64 stations per network                                       |  |
| Isolation        | Galvanically isolated bus electronics                               |  |
| Response speed   | Up to 4 ms. response delay after read/write commands                |  |
| Data rate        | 156 kbit/s – 10 Mbit/s (selectable)                                 |  |

# 3.4 The Front View and Key Functions

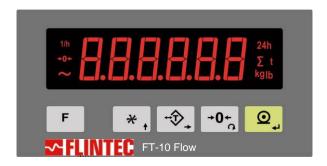

Figure 3.1 - Front panel view of FT-10 FLOW

# 3.4.1 Display

The weight display of FT-10 FLOW is 14mm high and consists of 6 digits LEDs. Annunciators as shown in the table below are located at the left and right side of the weight display.

The meanings of the announcement LEDs on the display are:

| 1/h         | Announces the flow rate together with the unit on the right of the display. For example: if this symbol appears together with t unit, the displayed flow rate unit is t/h. |  |
|-------------|----------------------------------------------------------------------------------------------------|--|
| <b>→0</b> ← | Announces the weight is in the center of zero.                                                                                                    |  |
| ~           | Announces the weight value on the display is unstable.                                                                                                    |  |
| 24h         | Announces the calculated next 24h material transfer for the actual flow rate.                                                                                              |  |
| Σ           | Accumulated total material weight.                                                                                                    |  |
| Unit        | Kilogram (kg), libre (lb) and ton (t) units are located on the right of the display.                                                                                       |  |

# **3.4.2 Key Pad**

The keys and the key functions of FT-10 FLOW are:

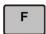

**Function:** Flow rate, Estimated daily total and total values are displayed sequentially by pressing this key, Parameter [116] (Page 32).

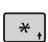

**Target / Coarse / Fine Menu:** Press this key for entering target (nominal filling value), Coarse lead in and fine lead in values (Page 43).

**Application Related Parameters:** To enter the process parameter menu, long press this key. Refer to related mode.

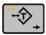

Tare / Clear: Press this key to tare the scale and get into the Net mode in weighing mode.

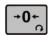

**Zeroing:** In Gross mode and Ready state, if the scale doesn't show zero while there is no load on the hopper, you can zero the scale by pressing this key.

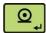

**Print:** By pressing this key weight data and other information depending on the setup parameters will be sent to a printer or a PC via serial port in basic weighing mode.

# 3.4.3 Key Lock

FT-10 Flow has ability to lock the keys to avoid unauthorized person's interfere.

You can activate or deactivate this function by long pressing < key, press < and < keys sequentially. [Lock] prompt appears for a short while to indicate the pressed key is locked.

# 3.4.4 Housing

FT-10 FLOW housings are panel type with stainless steel front and back parts and aluminum body.

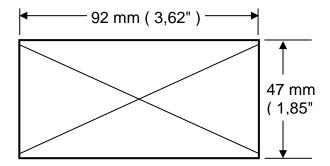

The hole dimensions for mounting FT-10 FLOW on the panel

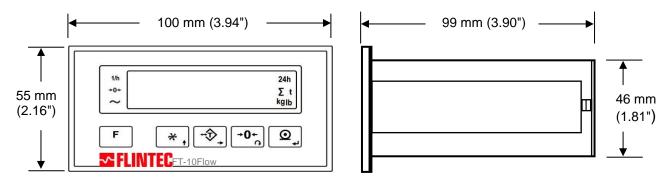

FT-10 FLOW front and side view

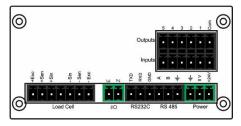

FT-10 FLOW Panel type rear view

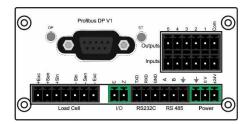

FT-10 FLOW PB Panel type rear view

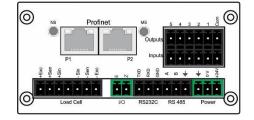

FT-10 FLOW PN Panel type rear view

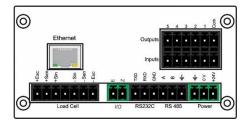

FT-10 FLOW EN Panel type rear view

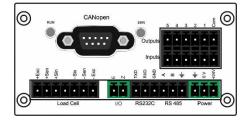

FT-10 FLOW CO Panel type rear view

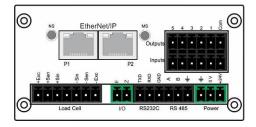

FT-10 FLOW EI rear view

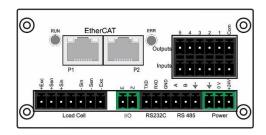

FT-10 FLOW EC rear view

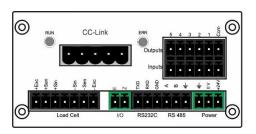

FT-10 FLOW CC type rear view

#### 4. INSTALLATION

**PRECAUTION:** Please read this section carefully before installation of the instrument. Applying the recommendations in this section will increase your system reliability and long term performance.

#### 4.1 Recommendations

### 4.1.1 Control Cabinet Design

**Warning:** Please care the following warnings for designing the control cabinet which will increase your system reliability.

The control cabinet should be designed so that Analog Digitizer can operate safely. The panel should be placed in a clean area, not getting direct sun light if possible, with a temperature between -10°C and +40°C (-15 °C and +55 °C non approved), humidity not exceeding 85% non-condensing. All external cables should be installed safely to avoid mechanical damages.

FT-10 FLOW instruments are very low level signal measuring instruments. To avoid electrical noise, FT-10 FLOW should be separated from equipments that produce electrical noise. Preferable use metal cabinet against radio frequency interference and the cabinet shall be connected to ground against the electromagnetic disturbances. Load cell cable trays must be separated from others, if possible. If there are noise-generating equipments such as heavy load switches, motor control equipments, inductive loads etc., please be careful against the EMC interference in the cabinet. If possible protect FT-10 FLOW instruments with the faraday cage or install them in separate section or install them far away from this kind of equipments. Connect parallel reverse diodes to the DC inductive loads like relays, solenoids etc. to minimize voltage peaks on the DC power lines.

### 4.1.2 Cabling

All cables coming to the control cabinet shall be shielded. Please use separate cable tray for these low signal level cables. Distance from load cell cables, interface cables and DC power supply cables to power line cables shall be minimum 50 cm.

#### 4.2 Mechanical Installation

Take care to the housing dimensions and the suggested panel hole dimensions given in the Page 12. To avoid electrical noises, protect your controller which has very low input signal level from the equipment that produces electrical noise in panel mounting.

#### 4.3 Electrical Connections

**Warning:** Please always remember that FT-10 FLOW instruments are very low voltage measuring instruments. Your control cabinet design and proper installation increases reliability and performance of the instrument. Please do not forget that the instrument must be powered off before inserting or removing any peripheral connector.

The electrical installation and quality of instruments grounding will provide weighing accuracy and the safety of your controller. If the energy condition of your plant is bad, prepare a special power line and grounding. All required electrical connections should be done as described below.

If you have to service the controller, turn the power off and wait at least 30 seconds before interfering.

# 4.3.1 Power Supply Connection and Grounding

Power supply voltage of the instrument shall be between 12 VDC and 28 VDC. The pin configuration of the 24 VDC power supply connector located right - bottom of the instrument is shown in Figure 4.1 below.

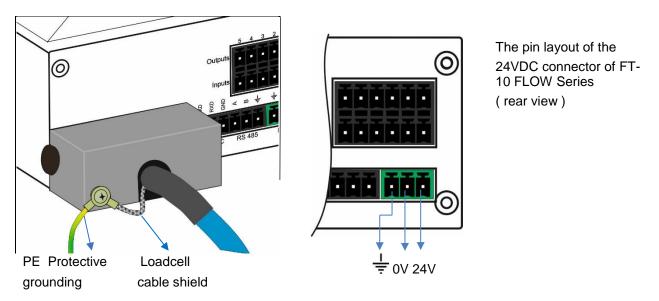

Figure 4.1 - The pin layout of 24VDC connector

The quality of the instrument's ground will determine the accuracy and the safety of your measuring system. A proper ground connection is needed to minimize extraneous electrical noise effects on the measurement. A poor ground can result in an unsafe and unstable operation. It is important that the instrument should not share power lines with noise-generating parts such as heavy load switching relays, motor control equipment, inductive loads, etc. If the condition of the power line in the plant is poor, prepare a special power line and grounding.

Before interfering the instrument, turn off the power and wait at least for 30 seconds.

Warning: Connect the Shield pin to the reference ground.

#### 4.3.2 Load Cell Connection

To avoid damages, the load cell wiring should be made carefully before energizing the instrument. Load cell connection details are shown in Figure 4.2. In 4-wire installations the sense and excitation pins with the same polarity **should be short circuited** at the connector side. If you have junction box, use 6 wire cable between FT-10 FLOW and the junction box and short circuit these pins at junction box for better performance.

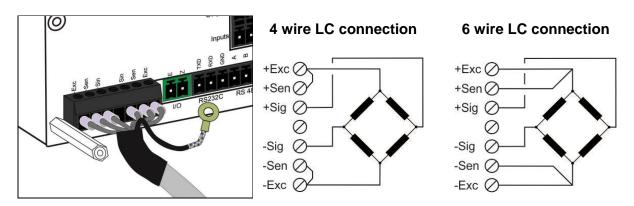

Figure 4.2 - Load cell connections

**Warning:** Always connect Sense pins to Excitation pins for 4 wire connection. Non-connected sense pins may cause the wrong Excitation voltage measurement and create an accuracy problem.

Warning: Connect the load cell cable shield to the reference ground or shield pin of the load cell connector.

# 4.3.3 RS 232C Connection

RS 232C port usage and specifications are shown in the table below (Page 27).

| Usage             | Interfacing with PC or PLC, remote display connection, programming via IndFace1X                    |
|-------------------|----------------------------------------------------------------------------------------------------|
| Data formats      | Continuous, Fast Continuous, Printer Format, BSI Protocol, Modbus-RTU High-Low, Modbus-RTU Low-High |
| Baud rate         | 1200 / 2400 / 4800 / 9600 (Default) / 19200 / 38400 / 57600 / 115200 bps                            |
| Length and parity | 8 bit no parity (Default), 7 bit odd, 7 bit even, 8 bit odd, 8 bit even                             |
| Start / Stop bits | 1 start bit and 1 stop bit                                                                          |

Table 4.1 - RS-232C Serial Interface Specifications

RS 232C serial connection is done with three wires as indicated below in Figure 4.3.

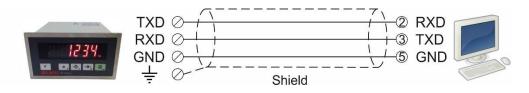

Figure 4.3 - RS 232C serial interface connections

Warning: Connecting the shield to the reference ground will protect your weighing system against EMC disturbances.

### 4.3.4 RS 485 and Modbus-RTU Connection

RS 485 port usage and specifications are shown in the table below (Page 28).

| Usage             | Interfacing with PC or PLC, remote display, programming via IndFace1X    |  |
|-------------------|--------------------------------------------------------------------------|--|
| Detections        | Continuous, Fast Continuous, Printer Format, BSI Protocol,               |  |
| Data formats      | Modbus-RTU High-Low, Modbus-RTU Low-High                                 |  |
| Baud rate         | 1200 / 2400 / 4800 / 9600 (Default) / 19200 / 38400 / 57600 / 115200 bps |  |
| Length and parity | 8 bit no parity (Default), 7 bit odd, 7 bit even, 8 bit odd, 8 bit even  |  |
| Start / Stop bits | 1 start bit and 1 stop bit                                               |  |

Table 4.2 - RS 485 Serial Interface Specifications

RS 485 serial connection is done with three wires as indicated below in Figure 3.1. Line termination resistors (110 ohm) are needed on both ends of the RS 485 line.

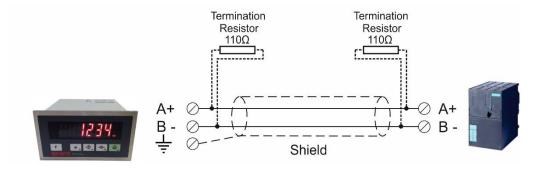

Figure 4.4 - RS485 serial interface connections

Warning: Connect the shield to the reference ground.

Warning: Disconnect IndFace1X PC software before starting Modbus-RTU interfacing.

# 4.3.5 Profibus Connection (only FT-10 FLOW PB)

Profibus connection is done as indicated below in Figure 4.5.

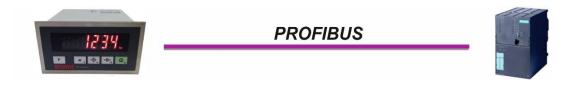

Figure 4.5 - FT-10 FLOW PB serial interface connections

#### **PROFIBUS Connector pin configuration (DB9F)**

| Pin     | Signal         | Description                      |
|---------|----------------|----------------------------------|
| 1       | -              | -                                |
| 2       | -              | -                                |
| 3       | B Line         | Positive RxD / TxD, RS-485 level |
| 4       | RTS            | Request to send                  |
| 5       | GND Bus        | Ground (isolated)                |
| 6       | +5V Bus Output | +5V termination power (isolated) |
| 7       | -              | -                                |
| 8       | A Line         | Negative RxD / TxD, RS-485 level |
| 9       | -              | -                                |
| Housing | Cable Shield   | Ground                           |

# 4.3.6 Profinet Connection (only FT-10 FLOW PN)

Profinet connection is done as indicated below in Figure 4.6.

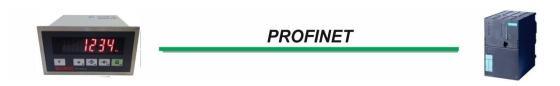

Figure 4.6 - FT-10 FLOW PN serial interface connections

#### **PROFINET Connector pin configuration (RJ45)**

| Pin | Signal   | DIR | Description                           |
|-----|----------|-----|---------------------------------------|
| 1   | TX+      | Out | Differential Ethernet transmit data + |
| 2   | TX-      | Out | Differential Ethernet transmit data - |
| 3   | RX+      | In  | Differential Ethernet receive data +  |
| 6   | RX-      | In  | Differential Ethernet receive data -  |
| 4   | Not used |     | Terminated                            |
| 5   | Not used |     | Terminated                            |
| 7   | Not used |     | Terminated                            |
| 8   | Not used |     | Terminated                            |
|     | Shield   |     | Chasis ground                         |

The HUB connection cabling will be done as direct connection as shown below:

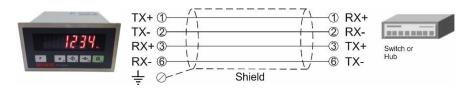

Figure 4.7 - HUB connection

The PC connection cabling will be done via cross cable as shown below. IP address blocks and gateway address of FT-10 FLOW and PC should be the same in cross connection.

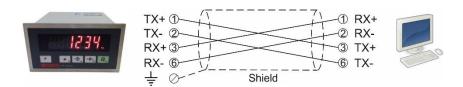

Figure 4.8 - Cross PC connection

Warning: Connect the shield to the reference ground or shield pin of the power connector.

Warning: Disconnect IndFace1X PC software before starting Profinet interfacing.

# 4.3.7 Ethernet Connection (only FT-10 FLOW EN )

Ethernet interface is used for data transfer to PC or PLC in the formats shown below.

| Usage        | Ethernet interface with PC or PLC                                                                         |
|--------------|----------------------------------------------------------------------------------------------------|
| Data formats | Continuous, Fast Continuous, Printer Format, BSI Protocol, Modbus TCP/IP High-Low, Modbus TCP/IP Low-High |
| Ethernet     | The Ethernet interface operates at 10Mbit, half duplex                                                    |

#### Ethernet Connector pin configuration (RJ45) is;

| Pin | Signal   | DIR | Description                           |
|-----|----------|-----|---------------------------------------|
| 1   | TX+      | Out | Differential Ethernet transmit data + |
| 2   | TX-      | Out | Differential Ethernet transmit data - |
| 3   | RX+      | In  | Differential Ethernet receive data +  |
| 6   | RX-      | In  | Differential Ethernet receive data -  |
| 4   | Not used |     | Terminated                            |
| 5   | Not used |     | Terminated                            |
| 7   | Not used |     | Terminated                            |
| 8   | Not used |     | Terminated                            |
|     | Shield   |     | Chassis ground                        |

The HUB connection cabling will be done as direct connection as shown below:

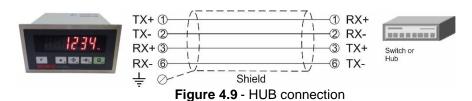

The PC connection cabling will be done via cross cable as shown below. IP address blocks and gateway address of FT-10 FLOW and PC should be the same in cross connection.

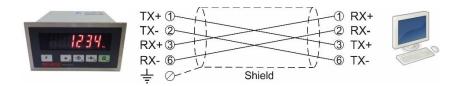

Figure 4.10 - Cross PC connection

*Warning:* Connect the shield to the reference ground or shield pin of the power connector.

Warning: Disconnect IndFace1X PC software before starting Ethernet interfacing.

### 4.3.8 CANopen Connection (only FT-10 FLOW CO)

CANopen connection is done with four wires as indicated below in Figure 4.11. The data line ends must be equipped with 120 ohm bus terminating resistors.

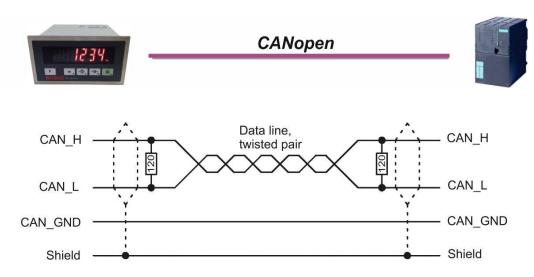

Figure 4.11 - FT-10 FLOW CO serial interface connections

**CANopen Connector pin configuration (DB9M)** 

| Pin     | Signal       | Description |
|---------|--------------|-------------|
| 1       | -            | -           |
| 2       | CAN_L        | -           |
| 3       | CAN_GND      | -           |
| 4       | =            | -           |
| 5       | CAN_SHIELD   | -           |
| 6       | -            | -           |
| 7       | CAN_H        | -           |
| 8       | -            | -           |
| 9       | -            | -           |
| Housing | Cable Shield | -           |

Table 4.3 - FT-10 FLOW CO serial interface connector

Warning: Connect the shield to the reference ground.

Warning: Disconnect IndFace1X PC software before starting CANopen interfacing.

# 4.3.9 EtherNet/IP Connection (only FT-10 FLOW EI)

EtherNet/IP connection is done as indicated below in Figure 4.12.

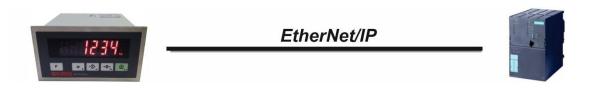

Figure 4.126 - FT-10El interface connections

EtherNet/IP Connector pin configuration (RJ45)

| Pin | Signal   | DIR | Description                           |
|-----|----------|-----|---------------------------------------|
| 1   | TX+      | Out | Differential Ethernet transmit data + |
| 2   | TX-      | Out | Differential Ethernet transmit data – |
| 3   | RX+      | In  | Differential Ethernet receive data +  |
| 6   | RX-      | In  | Differential Ethernet receive data -  |
| 4   | Not used |     | Terminated                            |
| 5   | Not used |     | Terminated                            |
| 7   | Not used |     | Terminated                            |
| 8   | Not used |     | Terminated                            |
|     | Shield   |     | Chassis ground                        |

The HUB connection cabling will be a direct connection as shown below:

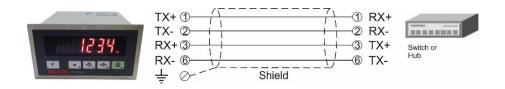

Figure 4.13 - HUB connection

The PC connection cabling will be done via cross cable as shown below. IP address blocks and gateway address of FT-10FLOW and PC should be the same in cross connection.

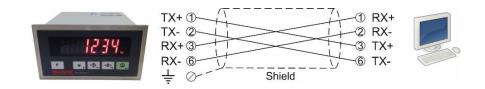

Figure 4.14 - Cross PC connection

*Warning*: Connect the shield to the reference ground or shield pin of the power connector. *Warning*: Disconnect IndFace1X PC software before starting EtherNet/IP interfacing.

# 4.3.10 EtherCAT Connection (only FT-10 FLOW EC)

EtherCAT connection is done as indicated below in Figure 4.15.

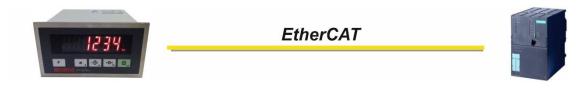

Figure 4.15 – FT-10FLOW EC interface connections

EtherCAT Connector pin configuration (RJ45)

| Pin | Signal   | DIR | Description                           |
|-----|----------|-----|---------------------------------------|
| 1   | TX+      | Out | Differential Ethernet transmit data + |
| 2   | TX-      | Out | Differential Ethernet transmit data - |
| 3   | RX+      | In  | Differential Ethernet receive data +  |
| 6   | RX-      | In  | Differential Ethernet receive data -  |
| 4   | Not used |     | Terminated                            |
| 5   | Not used |     | Terminated                            |
| 7   | Not used |     | Terminated                            |
| 8   | Not used |     | Terminated                            |
|     | Shield   |     | Chassis ground                        |

The HUB connection cabling will be a direct connection as shown below:

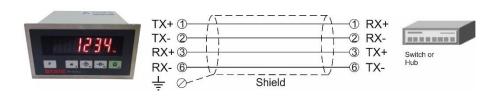

Figure 4.16 - HUB connection

The PC connection cabling will be done via cross cable as shown below. IP address blocks and gateway address of FT-10 and PC should be the same in cross connection.

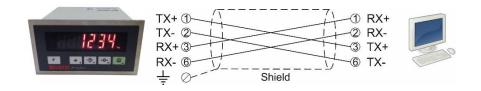

Figure 4.17 - Cross PC connection

Warning: Connect the shield to the reference ground or shield pin of the power connector.

Warning: Disconnect IndFace1X PC software before starting EtherCAT interfacing.

# 4.3.11 CC-Link Connection (only FT-10FLOW CC)

CC-Link connection is done as indicated below in Figure 4.18.

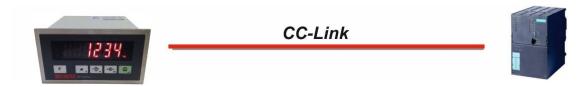

Figure 4.18 - FT-10FLOW CC interface connections

CC-Link Connector pin configuration

| Pin | Signal | Description           |
|-----|--------|-----------------------|
| 1   | DA     | PositiveRS485 Rxd/TxD |
| 2   | DB     | NegativeRS485 Rxd/TxD |
| 3   | DG     | Signal ground         |
| 4   | SLD    | Cable Shield          |
| 5   | FG     | Protective Earth      |

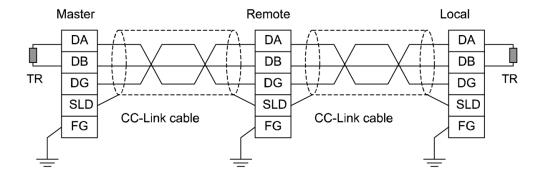

Warning: Connect the shield to the reference ground or shield pin of the power connector.

Warning: Disconnect IndFace1X PC software before starting CC-Link interfacing.

# 4.3.12 Digital Inputs and Outputs Connection

<u>Inputs</u> connection diagrams are shown in Figure 4.19 and in Figure 4.20.

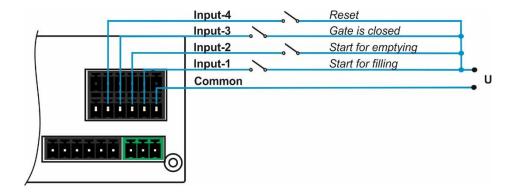

Figure 4.19 – Isolated inputs connection

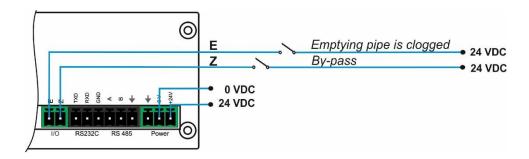

Figure 4.20 – Non-isolated inputs connection

Outputs connection diagram is shown in Figure 4.21.

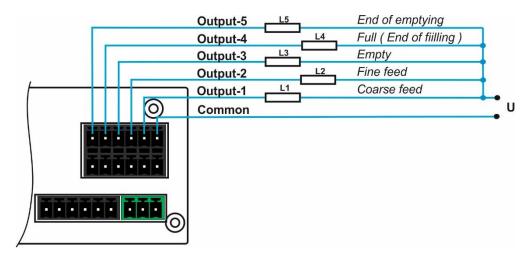

Figure 4.21 - Outputs connection

# 4.4 Commissioning

**PRECAUTION:** Please read this manual carefully before energizing the instrument. Perform the commissioning operation according the procedure given in this section. Only trained person is allowed for cleaning, commissioning, checking and servicing of the instrument. The interference of untrained person may cause some unwanted damages or injuries.

After finishing the required installations and connections of FT-10 FLOW, turn the power on and make calibration. After checking the performance of your weighing instrument you can begin to use the controller. Power off the controller for other peripheral connections.

Install IndFace1X to your PC. IndFace1X software is used for easy programming, calibration and testing of FT-10Flow instruments.

#### To start up the filling system, please follow as:

- 1. Connect parallel I/O connector prepared according as described in the filling modes section.
- 2. Enter Calibration parameters in parameter groups [21-] and [3--].
- 3. Enter Programming parameters in parameter group [ 5-- ].
- 4. Enter the application related parameters as explained in operation.
- 5. Enter Target and preset values as explained on Page 25.

You can find the process operation, display messages, descriptions of the parameters and a connection diagram example, in section 6.

# 5. PROGRAMMING AND CALIBRATION

In this section you will find the programming and calibration procedure of FT-10 FLOW indicator according to your application. The signs those take place on the lower right corner of the keys indicate the functions of the keys in programming menu. The basic meanings of these keys are given in the table below.

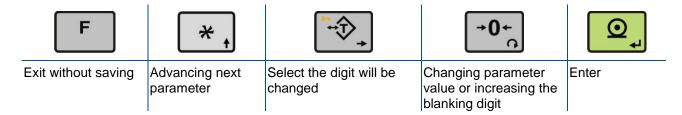

# 5.1 Entering the Programming and Calibration

On the rear side of FT-10 Flow there is a calibration DIP switch. Its position should be "ON" (downward) to be able to change the metrological related parameters and the calibration.

For approved applications change the DIP switch to "OFF" position.

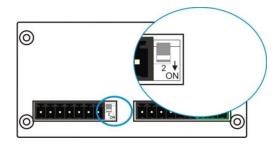

Figure 5.1 - The location of calibration DIP switch

| Display      | Operation                                    |
|--------------|----------------------------------------------|
| [123.456 kg] | Press F key until [ PASSWr ] prompt appears. |
| [PASSWr]     | Press + + + + + keys sequentially.           |
| [ ]          | Press key for confirm.                       |
| [0 ]         | First block of Programming menu.             |

Programming and Calibration menu consist of main blocks which are shown as [X-- ] and sub-blocks. By using < \*\* > key you can reach next main blocks. After reaching the desired main block, you can get in by pressing < \*\* > key. After entering the block you will reach the first sub-block. The sub-block address will be displayed as [X0- ]. You can also search between the sub-blocks using < \*\* > key and reach the first parameter of the sub-block by pressing < \*\* > key. The number of the parameter comes on display as [XY0 ]. Again you can search between parameters with < \*\* > key. For entering numerical value in the parameters, press the < \*\* > key to select the digit and press the < \*\* > key the change the value.

# 5.2 Fast Access to the Calibration

The instrument has fast access calibration feature to earn time to the service technician. If only the calibration adjustment is needed, follow the steps below to access the calibration parameters fast.

| Display       | Operation                                                                                             |
|---------------|----------------------------------------------------------------------------------------------------|
| [123.456 kg ] | Press key until [ <b>PASSWr</b> ] prompt appears.                                                     |
| [PASSWr]      | Press + + + + + + + + + + + + + + + + + +                                                             |
| [ ]           | Press key for confirm.                                                                                |
| [ 310 ]       | Zero Adjustment parameter.                                                                            |
| "Calibration" | Press key to start zero adjustment.  Or press key to access span calibration without zero adjustment. |

# **5.3 Exiting the Programming and Calibration**

| If you press < F > key on which parameter you are, you will get out of the active sub-block and reach the  |
|----------------------------------------------------------------------------------------------------|
| If you press < > key on which parameter you are, you will get out of the active sub-block and reach the    |
| next sub-block. If you press < F > key again, you will get out of the active block and reach the next main |
| block. If you press < F > key once again, the [ SAvE ] message appears on the display. Here you can        |
| press <                                                                                                    |
| until the power goes off, or you can press < F> key to abort changes. [ Wait ] message will be shown on    |
| the display for a little while, and automatically get back to weighing mode.                               |

Especially for legal metrological usage, please don't forget to turn the power off and "OFF" position the calibration DIP switch to start operation.

# 5.4 Programming [0--]

### 5.4.1 Serial Port, Printer and Fieldbuses

### [0--] Interface Block

In this section the parameters of serial interface of FT-10 FLOW indicator can be set up. The data output modes can be used only once except continuous data output.

# [00-] RS 232C Serial Port

This sub-block includes the parameters from the 1st serial interface of FT-10 FLOW.

#### [000 3] Data Format

0 : No data transfer.

1 : Continuous data output (\*) (Page 45)
2 : Print mode (Parameter [ **040** ] (Page 30)
3 : BSI command set (Page 47)
4 : Modbus RTU High-Low (Page 52)
5 : Modbus RTU Low-High (Page 52)
6 : Fast continuous mode (Page 46)

(\*) Warning: Use for Flintec remote displays interfacing. CR and LF should be enabled.

#### [001 3] Baud Rate

6 : 57600 Baud 7 : 115200 Baud

#### [003 00] Address

You can define a device address between 1 and 99 by this parameter. If you enter 0, controller will operate without any address.

#### [004 0] Data length and parity

0:8 bit, no parity 1:7 bit, odd parity 2:7 bit, even parity

3:8 bit, odd parity 4:8 bit, even parity

#### [005 0] Checksum

You can enable or disable for continuous data format and BSI command set.

0 : No checksum 1 : Checksum enable

#### [006 1] Carriage return

You can enable or disable for continuous data format.

0 : No CR 1 : CR enables

#### [007 1] Line feed

You can enable or disable for continuous data format.

0 : No LF 1 : LF enables

#### [008 0] Response Speed

0 : Modbus RTU Answer is sent immediately after Request is received.

1 : Modbus RTU Answer is delayed 20 msec after Request is received.

This property is very helpful for slow PLC systems

### [01-] RS 485 Serial Interface

This sub-block includes the parameters about the 2<sup>nd</sup> serial interface of FT-10 FLOW.

#### [010 5] Data Format

0 : No data transfer.

1 : Continuous data output (\*)
2 : Print mode (Parameter [ **040** ] (Page 30)
3 : BSI command set (Page 47)
4 : Modbus RTU High-Low (Page 52)
5 : Modbus RTU Low-High (Page 52)
6 : Fast continuous mode (Page 46)

(\*) Warning: Use for Flintec remote displays interfacing. CR and LF should be enabled.

#### [011 3] Baud Rate

6 : 57600 Baud 7 : 115200 Baud

#### [013 01] Address

You can define a device address between 1 and 99 by this parameter. If you enter 0, controller will operate without any address.

#### [014 0] Data length and parity

0:8 bit, no parity1:7 bit, odd parity2:7 bit, even parity3:8 bit, odd parity4:8 bit, even parity

#### [015 0] Checksum

You can enable or disable for continuous data format and BSI command set.

0 : No checksum 1 : Checksum enable

#### [016 1] Carriage return

You can enable or disable for continuous data format.

0 : No CR 1 : CR enables

#### [017 1] Line feed

You can enable or disable for continuous data format.

0 : No LF 1 : LF enables

#### [018 0] Response Speed

0 : Modbus RTU Answer is sent immediately after Request is received.

1 : Modbus RTU Answer is delayed 20 msec after Request is received.

This property is very helpful for slow PLC systems

# [03-] Ethernet (Only FT-10 FLOW EN)

This sub-block includes the parameters related with the Ethernet of FT-10 FLOW controller.

#### [030 5] Data Format

0 : No data transfer.

1 : Continuous data output (Page 45)
2 : Print mode (Parameter [ **040** ] (Page 30)
3 : BSI command set (Page 47)
4 : Modbus TCP High-Low (\*) (Page 70)
5 : Modbus TCP Low-High (\*) (Page 70)
6 : Fast continuous mode (Page 46)

(\*) Warning: Parameter [ 000 ] and [ 010 ] should not be selected Modbus RTU.

#### [031 001] Device Address

The address of FT-10 FLOW will be entered between 000 to 255.

#### [032 ] IP Address

The IP address will be entered as "aaa.bbb.ccc.ddd". Default is "192.168.16.250".

For changing the IP address, press the < > key and enter the first 3 "a" digits of the IP address. Press < > key to access the following "b", "c" and "d" address entries.

Press the < \* > key to access the next parameter.

#### [033 ] Subnet Mask Address

The IP address will be entered as " aaa.bbb.ccc.ddd ". Default is "255.255.255.000".

For changing the IP address, press the < > key and enter the first 3 "a" digits of the IP address. Press < > key to access the following "b", "c" and "d" address entries.

Press the < \* > key to access the next parameter.

#### [034 ] Gateway Address

The IP address will be entered as "aaa.bbb.ccc.ddd". Default is "192.168.16.253".

For changing the IP address, press the < > key and enter the first 3 "a" digits of the IP address. Press < > key to access the following "b", "c" and "d" address entries.

Press the < \* > key to access the next parameter.

#### [035 ] Local Port

The local port will be entered between 00001 to 65535. Default is "502".

#### [036 0] Response Speed

0 : Modbus TCP Answer is sent immediately after Request is received.

1 : Modbus TCP Answer is delayed 20 msec after Request is received.

2 : Modbus TCP Answer is delayed 50 msec after Request is received.

This property is very helpful for slow PLC systems

### [04-] Printer

If one of the serial interfaces is selected as printer, the label settings will be made in his sub-block.

#### [040 2] Print Out Format

1 : Single line (Page 46) 2 : Multi line-24 (Page 46) 3 : Multi line-16 (Page 46)

#### [041 1] CN (Consecutive Number)

0 : The "Consecutive Number" will not be located on the printout.

1 : The "Consecutive Number" will be located on the printout.

#### [042 ] Minimum Print [ XXXXXX]

If the weight is less than the value entered here, the data will not be printed.

#### [043 0] Print Method

0 : Printing via key.

1 : Auto print.

2 : Print interlock

**Explanation:** If this parameter is selected as auto print, the data will automatically be printed when the data exceeds minimum print value and become stable. The weight value should decrease under selected minimum print value to reprint. If this parameter is selected as print interlock, after printing the weight must be changed to reprint.

#### [044 XY] Line Feed Before Printing

X=0,1 : 0 means the forward feeding and 1 means the backward feeding.

Y=0,1,2...9 : Enter the number of the feed lines before data printing

#### [045 XY] Line Feed After Printing

X=0,1 : 0 means the forward feeding and 1 means the backward feeding.

Y=0,1,2...9 : Enter the number of the feed lines after data printing

#### [046 0] Form Feed

0: No Form Feed

1 : After printing, the printer will go to next page automatically.

#### [047 3] Space on the left

Here you can enter the number to shift the printout to the right on the paper.

Available values are from 0 to 9.

#### [048 1] Quantity of Copies

X = 1,2...9: Enter the label quantity for each weighing.

**Note:** This function is valid only for 040 = 2 or 3.

#### [049 0] Date/Time

0 : No Date/Time .

: Date/Time in DD/MM/YY format.
 : Date/Time in MM/DD/YY format.
 : Date/Time in YY/MM/DD format.

# [05-] Profibus (Only FT-10 FLOW PB)

This sub-block includes the parameters related with the Profibus interfaces of FT-10 FLOW controller.

#### [050 0] Data Format

0 : Signed 32 bit integer, no decimal point implied

1:32 bit float, decimal point implied

#### [051 000] Rack Address

The Profibus rack address of FT-10 FLOW will be entered via keypad between 001 to 126.

### [06-] Profinet, EtherNET/IP or EtherCAT (Only FT-10 FLOW PN, EI, EC)

This sub-block includes the parameters related with the Profinet interfaces of FT-10 FLOW controller.

#### [060 0] Data Format

0 : Signed 32 bit integer, no decimal point implied

1:32 bit float, decimal point implied

# [07-] CANopen or CC-Link (Only FT-10 FLOW CO, CC)

This sub-block includes the parameters related with the CANopen interfaces of FT-10 FLOW controller.

#### [070 0] Data Format

0 : Signed 32 bit integer, no decimal point implied

1:32 bit float, decimal point implied

#### [071 000] Rack Address

The CANopen rack address of FT-10 FLOW will be entered via keypad between 001 to 126.

#### [072 000] Baudrate (only FT-10CC

3 : 5Mbps 4 : 10Mbps

# 5.4.2 Configuration Block [1--]

In this block the parameters take place which are being used to set FT-10 FLOW according to your application.

# [11-] Start Up

#### [116 0] Total Indication

The parameter defines total indication at basic weighing mode by pressing < F > key.

0 : Total-1 (Erasable total).

1 : Total-2 (The current day's total).

2 : Total-3 (Non-erasable total).

**Explanation:** If this parameter is selected as Total-1, to clear that weight, you need to press < \( \frac{-0+}{0} \) > key while the Total-1 value and [ **Clear** ] will appear on the display. You can confirm deletion by pressing

> key or cancel by pressing > key.

**Note:** Total-2 (The current day's total) value is transferred to Total-4 (yesterday's total) when the time is 00:00 o'clock after Total-2 value is cleared automatically by FT-10 FLOW. Total-4 (yesterday's total) can be reached only over fieldbus.

# [12-] Filter

In this block the proper filter values according to the operating conditions can be entered. One of the most important features of FT-10 Flow series is the possibility to view filter characteristic on the display and with the help of this option, you can select the most suitable filter without exiting the programming mode.

#### [120 7] Filter

# [14-] Entries

In this block you can enter the date, time and initial CN values.

#### [140 ] Date [DD.MM.YY]

First press < key for date entrance, then enter the new date via < and saved by pressing < keys expected by pressing < keys expected by the keys expected by the keys expected by the keys expe

### [141 ] Time [HH.MM]

First press < key for time entrance, then enter the new time via < and saved by pressing < key.

#### [142 ] Label No (CN) [XXXXXX]

The desired value is entered via < and < keys and saved by pressing < key. If the number exceeds 65535, it will automatically reset and begin from 1 again.

#### [143 1] Display Refresh Rate

# 5.4.3 Scale Block [2--]

### [20-] Set Up

In this block the parameters for weighing operation can be entered.

#### [200 0] Approved

- 0 : No. Units of total target ( [t-trGt] ) and total are displayed 1000 times of the scale division in metric units. OIML's restrictions are not considered.
- 1 : OIML. Units of total target ( [t-trGt] ) and total are displayed in scale division accuracy. All parameter values are restricted for OIML.
- 2 : No. Units of total target ( [t-trGt] ) and total are displayed at scale division accuracy. OIML's restrictions are not considered.

#### [201 0] Increased Indication

0 : by pressing key 1 : Always increased indication

#### [203 3] Zeroing Range

0 : Disable 1 :  $\pm 2\%$  2 :  $\pm 20\%$  3 :  $\pm \%50$ 

#### [204 0] Auto Zero Tracking

AZT automatically readjusts the scale to zero for compensating selected small deviation per second around centre of zero.

0 : Disable 1 :  $\pm 0.5e$  2 :  $\pm 1e$ 

#### [206 2] Motion Detector

This parameter defines the sensitivity level which will determine what is considered as stable.

 $0: \pm 0.3e$   $1: \pm 0.5e$   $2: \pm 1e$   $3: \pm 2e$  4: Disable

# [21-] Scale Build

The capacity and the resolution of the scale will be defined here.

#### [212 ] Capacity

Press key to enter this parameter.

#### [CAP][XXXXXX]

Enter the capacity of the scale via and keys and confirm the value with key.

#### [d ] [ XXXXXX ]

Display resolution will be selected by key and confirmed with key.

#### [214 1] Unit

0 : kg (Kilogram) 1 : lb (Libre)

# 5.5 Calibration Block [3--]

The calibration of the scale will be performed here.

# [30-] Calibration

#### [301 ] Calibration

Calibration involves emptying the scale then placing a known test weight on an empty scale and allowing the FT-10 FLOW controller to capture values for zero and span. Calibration is performed as;

- 1. Press < 2) > at the [301] prompt to start the calibration.
- 2. At the [**ZEro.CA**] prompt, remove any weight on the scale, then press <  $\bigcirc$  >.
- 3. The terminal automatically starts to capture zero and the [WAit] message indicates the operation is in progress.
- 5. Place the test weights or another practical weight on the scale.

#### [302 ] Linearity Correction

Because of the load cell non linearity or mechanical scale hardware, you may see non linearity on the scale performance. Three step scale calibration in this parameter improves the scale performance.

- 2. At the [ **ZEro.CA** ] prompt, remove any weight on the scale, then press < 🛂>.
- 3. The terminal automatically starts to capture zero and the [ **WAit** ] message indicating the operation is in progress.
- 4. At the [Load 1] prompt, the test weight value will be used for the first step calibration shown on the display as [XXXXXX]. If the value of the test weights that will be used is different from the value shown on the display, type the new value via < > and < +0+, > keys. This load value equaling between 35% and 65% of the scale's capacity.
- 5. Place the test weights or another practical weight on the scale.

- 8. Place the test weights or another practical weight on the scale.
- 9. Press < o start second step span calibration. [ WAIt ] message will be shown on the display 10 seconds while the span calibration is being performed.

### [31-] Adjustment

In this sub-block you can only perform zero adjustment or span adjustment without full calibration operation.

#### [310 ] Zero Adjustment

This parameter is only being used for refreshing the zero level of the scale to prevent wrong weightings from zero drifts.

- 2. At the [ **ZEro.CA** ] prompt, remove all weights from the scale, then press < \_\_\_\_\_\_>.
- 3. The terminal automatically starts to capture zero and the [ **WAit** ] message indicates the operation is in progress.

#### [311 ] Span Adjustment

This parameter lets you to perform span adjustment.

- 1. Press < 2 > at the [ 311 ] prompt to start the span adjustment.
- 2. At the [XXXXXX ] prompt, the test weight value will be used for the calibration shown on the display. If the value of the test weights that will be used is different from the value shown on the display, type the new value via tare and zero keys. A minimum of 20% of scale capacity is necessary for calibration; FLINTEC recommends 50 to 100%. A calibration error will result if insufficient weight is used.
- 3. Place the test weights or another practical weight on the scale.
- 4. Press < > to start span calibration. [ **WAit** ] message will be shown on the display 10 seconds while span calibration is being performed.

#### [312 ] Span Adjustment Under Load

This parameter is being used to perform span adjustment of a scale without lifting the load from it. This operation is especially used for span adjustment for filled tanks. You can make span adjustment without emptying the tank.

- 1. Press < 2 > at the [ 312 ] prompt to start the span adjustment under load.
- 2. [ **P.ZEro** ] prompt appears on the display to indicate the scale load will be determined as temporary zero.

- 5. Place the test weights or another practical weight on the scale.
- 6. Press < o start span calibration. [ WAIt ] message will be shown on the display 10 seconds while span calibration is being performed.

#### [313 ] eCal Calibration

**Warning:** The scale capacity and increment shall be entered before performing eCal with the parameter [212].

This parameter lets you to perform calibration without using any test weights. FT-10 FLOW A/D coefficients are adjusted in production for increasing eCal accuracy. The calibration coefficients are calculated by scale capacity, total load cell capacity, load cell full scale output, and estimated dead load. If the conditions are convenient for zero calibration, you may perform automatic zero adjustment instead of entering estimated preload. Press < > key to start eCal.

#### [LC.CAP][XXXXXX]

Enter total load cell capacity via < > and < -0- > keys and press < -> > key to go to the next step.

Example: If the weighing system has 4 pcs 1000 kg load cells, enter 4000.

#### [LC.oUt][XXXXXX]

Example: If load cell outputs are LC1: 2.0010, LC2: 1.9998, LC3:1.9986 and LC4:2.0002, the mean value will be

Mean of LC outputs =  $(2.0010 + 1.9998 + 1.9986 + 2.0002) \div 4 = 1.9999 \text{ mV/V}$ .

### [ZEr.AdJ] [XXXXXX]

#### [PrE-Ld] [XXXXXX]

Enter the dead load value of the weighing system in current unit by using < > and < > > and < > > keys. Press the < > > key to go to the next step.

#### [SAvE]

**Note:** If you want to make zero adjustment after entering estimated preload value, empty the scale, change the preload value as (estimated value + display value at empty scale) or enter parameter [ **310** ] for zero adjustment.

## 5.6 Metrological Data Block [8--]

## [80-] Legal Metrologic Records

#### [800] Counter

This counter increases by 1 automatically after entering the programming mode with calibration jumper and service password. This counter cannot be changed manually.

## 5.7 Diagnostics [9--]

The operations about checking and testing FT-10 FLOW can be made here.

## [90-] Tests

#### [900 ] Key Pad testing

In this step every activated key will be shown on the display as ASCII code. By this way you can test the functionality of all keys. Press < \*\* > key for the next parameter.

#### [901 ] RS 232C Serial Interface testing

#### [902 ] RS 485 Serial Interface testing

#### [903 ] Parallel Inputs [I X Y]

To perform parallel input test, enter the number of parallel input to Y digits via  $<\frac{-0}{}>$  key. X shows the logical condition of that input.

#### [904] Parallel Outputs [o X Y]

To perform parallel output test, enter the number of parallel output to Y digits via < > key. To change the logical condition of that output press < > key and X shows the logical condition of that output.

#### [905 ] mV Indication

If you press < > key the raw output voltage of the load cell will be shown on the display. This uncalibrated value is only for test / service purposes.

## [99-] Printing Parameter Values

### [990] Print All Parameters

By pressing < > key the whole parameters can be printed.

#### [991] Load Default

The scale build parameters and calibration are not changed.

## 6. FILLING MODE

FT-10 FLOW discontinuous weighing controller is a controller which controls the flow rate of the material and transfers the material to the preset total target value. Flow rate is adjusted automatically to the flow rate target value. If total target value is entered, weighing controller adjusts the filling weights automatically for accurate transfer of the material. The flow rate, estimated daily total, and total value can be displayed.

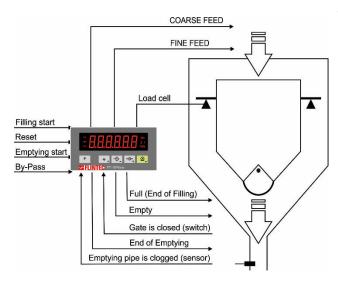

#### **Weighing Operation:**

- The weighing controller empties the hopper after applying filling start input.
- The hopper fills up to target value accurately in 2 speeds.
- The filled hopper empties after applying emptying start input, if emptying pipe is not clogged.
- Emptying time changes automatically to control the flow rate target.
- The material transfer goes on until removing filling start input.
- Automatic target value adjustment for total of material transfer accuracy.

#### **Application Related Parameters:**

The application related parameters shall be entered before start up the weighing process. Please enter the values below carefully for better system performance.

| Display               | Operation                                                                                                    |
|-----------------------|----------------------------------------------------------------------------------------------------|
| [ <b>123.456</b> kg ] | Press long * key, until [ ton-hr ] prompt appears.                                                                                                    |
| [ ton-hr ] 'S [XXXXX] | Flow rate. If the application requires material flow rate control, enter the flow rate by pressing and keys. Press the key to go to the next parameter.  The [ 0 ] value operates the system without flow control.                                                                                                    |
| [S-Qty] 与[XXXXX]      | Sampling Quantity. Flow rate is calculated with the last transferred material at sampling quantity weighing. Increasing the sampling quantity it gives more accurate result with longer settling time. This value should be optimized for the best system response.  Enter the sampling quantity value by pressing and total the sampling quantity value by pressing where the sampling quantity value by pressing the sampling quantity value by pressing the sampling quantity value by pressing the sampling and total transfer to the sampling quantity value by pressing the sampling time. |
| [t-trgt] 与[XXXXX]     | Total target. If this parameter value is bigger than zero, the controller adjusts filling target automatically to transport the total target of material. Operation ends after transferring the material at total target value. [ 000000 ] means continuous operation without total control.  Enter the total target value by pressing and total control keys.  Press the key to go to the next parameter.                                                                                                    |

| [ Zero_r ] '与 [XXXXX]             | Zero range. If the weight decreases in this range at Emptying, the scale is accepted empty and the gate is closed.  Enter zero range value by pressing and keys. Press the key to go to the next parameter.                                                                                                    |
|-----------------------------------|----------------------------------------------------------------------------------------------------|
| [d_diSC ]                         | End of emptying delay. After the weight value goes into zero range at emptying, this parameter delays closing the gate for completely emptying.  Enter the value by pressing and keys. Press the key to go to the next parameter.  Maximum value is 9.9 seconds. Default is 0.0 seconds.                                                                                                    |
| [d_GAtE] <b>\(\angle\)</b> [ X.X] | <ul> <li>Gate control delay. This parameter has two functions;</li> <li>1. If there is no gate switch (GAT_Ch = 0), this time delays "End of emptying" output.</li> <li>2. If there is a gate switch (GAT_Ch = 1), this time delays to check the gate position.</li> <li>Enter gate control delay value by pressing and keys.</li> <li>Press the key to go to the next parameter.</li> <li>Maximum value is 9.9 seconds. Default is 0.0 seconds.</li> </ul> |
| [GAT_Ch] [S [ X]                  | Gate position check  0 = No gate switch  1 = Gate switch function is enable  Enter gate position check value by pressing and when the service of the switch function is enable and the switch function is enable.  Press the when the switch function is enable and the switch function is enable.  Press the switch function is enable and the switch function is enable.  Default is "0".                                                                 |

*Note:* For **TARGET** and **TOLERANCE** entry please see section 7, page 43.

## **Application Related Display Messages:**

The messages below are shown on the display in the filling cycle or if there is any error in the filling.

| Display         | Operation                                                                                                    |
|-----------------|----------------------------------------------------------------------------------------------------|
| [ -Zero- ]      | It is displayed during automatic zeroing before feeding.<br>Refer to par. [ <b>506</b> ].                                                                                                    |
| [ GAtE ]        | It is displayed during gate position control.                                                                                                    |
| [FuLL] 与[XXXXX] | This prompt is displayed at the end of Filling and toggling with the weight value. It disappears when emptying starts.                                                                                                    |
| [ d_dEL ]       | Emptying delay time in function.                                                                                                    |
| [ End ]         | The total target of material is transferred and operation is ended.  If "filling start" input comes after this message, Total-1 value is cleared and starts next batch.                                                                  |
| [ bYPASS ]      | By-Pass operation.  Feeding and Empty outputs are activated and ton/hour value is cleared at By-pass operation. "emptying pipe is clogged" sensor is in function at by-pass operation.                                                   |
| [ E GAtE ]      | Gate position error.                                                                                                    |
| [ E FEEd ]      | This message is appeared by the "emptying pipe is clogged" sensor to announce the emptying process is paused.  The message disappears automatically after opening the pipe line.                                                         |
| [ nO FEEd ]     | Feeding error message appears, if weight value is not increased in a preset time (refer to parameter [508]). In this case, status of feeding outputs do not change.  The message disappears as automatically after starting the feeding. |

## **Application Related Information on the Display:**

The information below are shown on the display by pressing < F > key sequentially;

| Display      | Description                                                                                                    |
|--------------|----------------------------------------------------------------------------------------------------|
| 1/h and unit | The actual flow rate. To change the flow rate enter to the application related parameters.                                                                                                   |
| 24h and unit | <b>Estimated 24h total.</b> Calculated daily total, if system's flow rate is equal to the actual flow rate at the following 24 hours.                                                        |
|              | <b>Total</b> . The total values are displayed at accuracy defined by parameter [200] until displaying over range.                                                                            |
|              | [] promptly announced to warn over range at OIML usage; or the decimal point is disabled to increase the total value displaying range at non- OIML applications before displaying [] prompt. |
| Σ            | To clear the Total, press < beginning key at this prompt at basic weighing                                                                                                    |
|              | mode. Press < key for clearing the total at [Clear] prompt. Or                                                                                                    |
|              | press < F > key to escape.                                                                                                    |
|              | To display another total refer to parameter [116] (Page 32).                                                                                                    |

#### Filling cycle

If the weight is more than zero range, the hopper is emptied after applying the filling start input. 2 speed feeding is started after automatic zeroing the scale. The [ Full ] prompt is displayed after end of the filling. If the start emptying input is active, the hopper is emptied.

The controller calculates the flow rate after each filling and adjusts the flow rate automatically to the flow rate target value.

The process ends after deactivating the filling start input and emptied the last filled material.

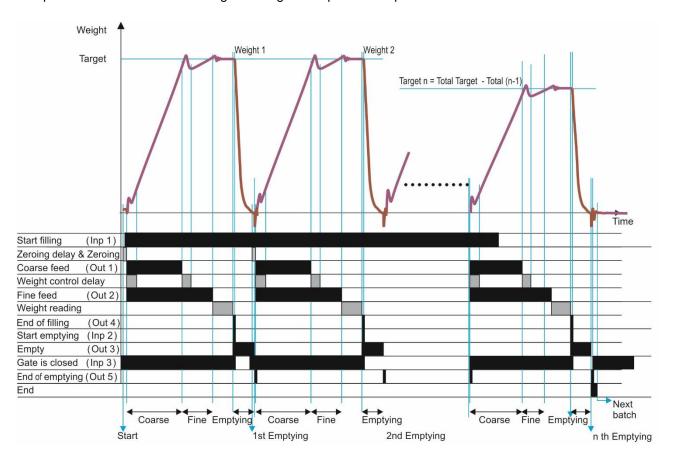

#### Note:

The fine feed output is activate together with coarse feed output if parameter [ **501** ] is 1 as indicated in the drawing above. If this parameter is adjusted to 0, the fine feed output is activated after coarse feeding.

## **Digital Inputs and Outputs Connection:**

| 1/0      | Descriptions                                                                |
|----------|-----------------------------------------------------------------------------|
| Input 1  | Start for filling                                                           |
| Input 2  | Start for emptying                                                          |
| Input 3  | Gate is closed                                                              |
| Input 4  | Reset                                                                       |
| E        | Emptying pipe is clogged (from sensor on the material transfer pipe)        |
| Z        | By-Pass input (By-pass starts 3 seconds later activating the By-pass input) |
| Output 1 | Coarse feed                                                                 |
| Output 2 | Fine feed                                                                   |
| Output 3 | Empty                                                                       |
| Output 4 | Full (end of filling)                                                       |
| Output 5 | End of emptying                                                             |

## **Example of a Connection Diagram:**

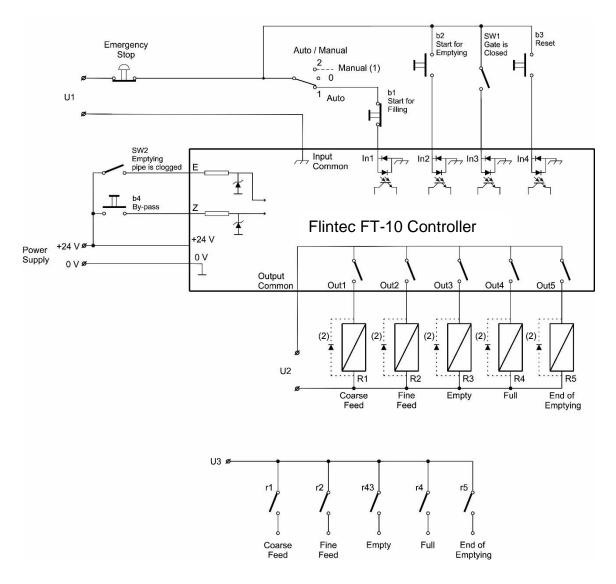

<sup>(1)</sup> Manual control circuitry is not indicated.

<sup>(2)</sup> Very important: If Outputs are supplied DC, reverse diodes should always be installed.

## 7. FILLING TARGET AND PRESET VALUES ENTRY

Filling related target, coarse lead in and fine lead in values are entered by pressing < \* > key and following the table below.

| Display               | Operation                                                                                                    |
|-----------------------|----------------------------------------------------------------------------------------------------|
| [ <b>123.456</b> kg ] | Press * key to enter the menu. [ tArGEt ] prompt seen.                                                                                                    |
| [tArGEt] 与XXXXX]      | Filling Target Entry  Target prompt and its value are toggled on the display.  Enter target value by pressing and telephone and keys.  Press the key to go to the next parameter.                                               |
| [CoArSE]              | Preset Values ( Cut-off ) Entry Coarse prompt and its value are toggled on the display. Coarse lead in = Target – Coarse cut-off Enter coarse value by pressing and telephone keys.  Press the key to go to the next parameter. |
| [FinE] 与XXXXX]        | Fine prompt and its value are toggled on the display.  Fine lead in = Target – Fine cut-off  Enter fine value by pressing and tegraterial and keys.  Press the key to go back to the operation.                                 |

#### Warning:

- 1) Changing target value does not require changing the coarse lead in and fine lead in values.
- 2) Coarse and fine values must be entered carefully to start filling.

## 8. FILLING PARAMETERS [5--]

In this section, the main filling parameters to configure the device are defined.

#### [501 1] Feeding Type

0: Coarse and Fine feeding are enabled sequentially

1: Coarse&Fine and Fine feedings are enabled sequentially

#### [502 50] Preact Correction Factor

The material flow may change because of temperature, viscosity, the height of the material changes, etc. This causes the filling errors and the fine value is needed to be changed accordingly. FT-10 FLOW follows the filling errors and adjusts the new preact value for the next filling cycle. The adjustment rate is defined by this parameter in percent. The new preact value is calculated by the formula below:

New fine lead in = Fine lead in + [(Actual - Target) \* Preact Correction Factor]

100

## [504 1.0] Check Delay

Delay time after end of feeding to start stability check.

# [505 250] Zeroing Period [XXXXXX ]

This parameter defines the automatic zeroing period in second. The zeroing is performed automatically at the following filling after this time. The value entered here shall be less than the value calculated at the OIML R-61 section A.5.3.5 for approved usage. If the zeroing will be done each filling, this value shall be entered less than minimum filling time. Maximum value is 5399 sec (90 minutes).

#### [506 2.0] Zeroing Delay

This parameter defines the zeroing delay time before zeroing. Maximum value is 9.9 seconds.

#### [507 0] Indication at the End of Filling

0: The last filling value and [ FuLL ] message toggles at the end of the filling.

1 : Actual value and [ Full ] message toggles at the end of the filling.

## [508 100] Feeding Check Time

[XXXXXX]

This parameter defines feeding check time in second. If there is no material flow within this period, [nO FEEd] message is displayed and ton/hour value is zeroed.

Entry can be between 010 to 599 sec (10 minutes).

**Warning**: In this case, FT-10 FLOW waits for a resumption of the flow of material without changing the status of the feed outputs.

## [509 999999] Maximum Filling Weight

[XXXXXX]

This parameter limits the maximum Target value entry.

## 9. SERIAL DATA OUTPUTS

FT-10 FLOW filling controller family has different kind of serial interfaces like RS232, RS485 and Ethernet etc. In this section, you will find the data structure of different type of the data outputs via these serial ports except field bus interfaces. You will find detailed information on field bus interfacing in the related sections.

## 9.1 Continuous Data Output

Continuous data output of the instrument is transmitted in the following data structure. The serial ports of FT-10 FLOW are suitable for bi-directional communication. If, you transmit ASCII codes of P(print), Z(zero), T(tare) or C(clear) letters to the serial port of FT-10 FLOW; the controller will act like the related keys are pressed.

CR (Carriage return) and LF (Line feed) codes can be enabled or disabled from response but they must be sent to end of ASCII command.

CHK (Checksum) can be enabled or disabled from both command and response and only continuous data output can be programmed for more than one interface.

The data format of continuous data output is:

| Status |     |     | Indicated |    |    |    |    |    | Tare |    |    |    |    |    |    |    |    |     |
|--------|-----|-----|-----------|----|----|----|----|----|------|----|----|----|----|----|----|----|----|-----|
| STX    | STA | STB | STC       | D5 | D4 | D3 | D2 | D1 | D0   | D5 | D4 | D3 | D2 | D1 | D0 | CR | LF | СНК |

The including of the status bytes STA, STB and STC are;

|                 |   |   | Status A (STA) |   |         | ,              |        |        |       |
|-----------------|---|---|----------------|---|---------|----------------|--------|--------|-------|
| Bits 0, 1 and 2 |   |   |                |   | 3 and 4 | ļ              | Bit 5  | Bit 6  | Bit 7 |
| 0               | 1 | 2 | Decimal point  | 3 | 4       | Increment size |        |        |       |
| 0               | 0 | 0 | XXXXOO         | 1 | 0       | X 1            |        |        |       |
| 1               | 0 | 0 | XXXXXO         | 0 | 1       | X 2            |        |        |       |
| 0               | 1 | 0 | XXXXXX         | 1 | 1       | X 5            | - C    | S +    |       |
| 1               | 1 | 0 | XXXXX.X        |   |         |                | Always | Always | X     |
| 0               | 0 | 1 | XXXX.XX        |   |         |                | ₹      | ₹      |       |
| 1               | 0 | 1 | XXX.XXX        |   |         |                |        |        |       |
| 0               | 1 | 1 | XX.XXXX        |   |         |                |        |        |       |
| 1               | 1 | 1 | X.XXXXX        |   |         |                |        |        |       |

| Definition Table for Status         | Definition Table for Status B (STB) |                     |  |  |  |  |  |  |  |
|-------------------------------------|-------------------------------------|---------------------|--|--|--|--|--|--|--|
| Bit 0                               | 0 = Gross                           | 1 = Net             |  |  |  |  |  |  |  |
| Bit 1                               | 0 = Weight positive                 | 1 = Weight negative |  |  |  |  |  |  |  |
| Bit 2                               | 0 = No Error                        | 1 = Error           |  |  |  |  |  |  |  |
| Bit 3                               | 0 = Stable                          | 1 = Unstable        |  |  |  |  |  |  |  |
| Bit 4                               | Always = 1                          |                     |  |  |  |  |  |  |  |
| Bit 5                               | Always = 1                          |                     |  |  |  |  |  |  |  |
| Bit 6                               | Always = 0                          |                     |  |  |  |  |  |  |  |
| Bit 7                               | x                                   |                     |  |  |  |  |  |  |  |
| Definition Table for Status C (STC) |                                     |                     |  |  |  |  |  |  |  |
| Bit 0                               | Always 0                            |                     |  |  |  |  |  |  |  |
| Bit 1                               | Always 0                            |                     |  |  |  |  |  |  |  |
| Bit 2                               | Always 0                            |                     |  |  |  |  |  |  |  |
| Bit 3                               | Always 0                            |                     |  |  |  |  |  |  |  |
| Bit 4                               | Always 1                            |                     |  |  |  |  |  |  |  |
| Bit 5                               | Always 1                            |                     |  |  |  |  |  |  |  |
| Bit 6                               | Always 0                            |                     |  |  |  |  |  |  |  |
| Bit 7                               | x                                   |                     |  |  |  |  |  |  |  |

```
CHK (Checksum) = 0 - (STX + STATUS A + ..... + LF)
```

Error Messages: UNDER, OVER, A.OUT, L-VOLT, H-VOLT, are represented in Indicated data fields.

**Note:** The weight data is represented with right aligned and the error messages are represented with left aligned.

## 9.2 Fast Continuous Data Output

Fast continuous "indicated weight" data output can be used only for the instruments which can communicate fast. The output rate is related with the baud rate. Use higher baud rate for faster data rate. Received ASCII codes of **P**(print), **Z**(zero), **T**(tare) or **C**(clear) letters, the controller will act like the related keys are pressed. CR and LF can be enabled in the related parameter.

The data format of the fast continuous data output is; [STX][STATUS][SIGN][WEIGHT VALUE][CR][LF]

#### Examples:

S+000123.4 (weight is stable and 123.4)
D+000123.4 (weight is dynamic and 123.4)
(Over load)
(Under load)
(ADC out error)

#### 9.3 Print Mode

The format of the data output in Print mode can be selected in 3 different type forms in the parameter group [04-]. Only continuous format is available more than one interface. The print mode output is transmitted automatically after each filling or by pressing < > key in basic weighing mode (ready status).

#### Single Line

You can send the data in single line like below by pressing < **Enter** > key.

CN: 21 G: 3.000kg T: 1.000kg N: 2.000kg

| l | CN          |  |     |        | GROSS       |  |     |        | TARE        |  |     |        | NET         |  |       |    |     |
|---|-------------|--|-----|--------|-------------|--|-----|--------|-------------|--|-----|--------|-------------|--|-------|----|-----|
|   | M<br>S<br>D |  | LSD | S<br>P | M<br>S<br>D |  | LSD | S<br>P | M<br>S<br>D |  | LSD | S<br>P | M<br>S<br>D |  | L O D | ЬF | C R |
| 9 |             |  | 3   |        | 13          |  | 3   |        | 13          |  | 3   |        | 13          |  | 1     | 1  |     |

#### **Multi Line Formats**

You can send the data in multiple lines as seen in the label given below by pressing < beginning < key. The data output structure can be programmed with printer parameters for 2 different printer types.

CN : 69
GROSS 74.250 kg
TARE 12.000 kg
NET 62.250 kg

CN: 69 G: 74.250 kg T: 12.000 kg N: 62.250 kg

Multi Line-24 Format for wider printers

Multi Line-16 Format for 16 character printers

## 9.4 BSI Data Structure

All new generation FLINTEC instruments launched on the market support the standardized command set BSI data form, depending on the functionality of the instrument. This easy data format gives the reliable and speedy interface advantages with communicating PLC or PC for process control or transactional applications. You can expand your system with additional scales from FLINTEC without having to change your application program base.

#### **General Rules:**

| 1. | Commands are only in CAPITAL.                                                 |
|----|-------------------------------------------------------------------------------|
| 2. | CHK (2 ASCII char) can be enabled or disabled from both command and response. |
| 3. | Weight data is 8-byte with dot and non-significant zeros on the left.         |
| 4. | Address (2 ASCII char) will be located in the structure, if not 00.           |

#### Command format:

A general description of the command is the following:

[ADR][COMMAND][CHK][CR][LF]

Response format with weight:

A general description of the response is the following:

[ADR][COMMAND][STATUS][SIGN][WEIGHT/FORCE][CHK][CR][LF]

Read all weight data immediately

Response format without weight:

[ADR][COMMAND][STATUS][CHK][CR][LF]

#### **Command Table:**

Χ

Syntax error ( not recognized the received command )

Overload Under load Note: CHK, CR and LF will not be shown in below data format descriptions in this section.

#### **Commands and Responses:**

A Read all weight data

Command: [ADR][A]

Response : [ADR][A][STATUS][SIGN][NET W][SIGN][TARE W][SIGN][GROSS W]

Example :

Command: 01A

Response: 01AS+000123.4+000111.1+000234.5

01AD+000123.4+000111.1+000234.5

01AO (ADC out error)

<u>Comments</u>: The response is net, tare and gross weight values or error status. All weight data is transmitted immediately after receiving the command.

B Read Gross weight

Command: [ADR][B]

Response: [ADR][B][STATUS][SIGN][WEIGHT VALUE]

Example :

Command: 01B

Response: 01BS+000123.4 (gross weight is stable and 123.4)

01BD+000123.4 (gross weight is dynamic and 123.4)

01B- (under load)

Comments: The response is the gross weight value (stable or dynamic) or error status.

Gross weight data is transmitted immediately after receiving command.

C Clear the tare memory

Command: [ADR][C]

Response: [ADR][C][A] (Cleared and the scale is in gross mode)

Comments: The response status is always Ack in weighing or force mode.

G Read voltage value of DC power supply

Command: [ADR][G]

Response: [ADR][G][STATUS][VOLTAGE VALUE]

Example

Command: 01G

Response: 01GA234 (Power supply is 23.4 VDC)

01GA150 (Power supply is 15.0 VDC) 01GA090 (Power supply is 9.0 VDC)

Comments: Voltage value is 3 byte and sends with 0.1 V increment.

I Read indicated weight

Command: [ADR][I]

Response : [ADR][I][STATUS][SIGN][WEIGHT VALUE]

Example

Command: 01I

Response: 01IS+000123.4 (weight is stable and 123.4)

01ID+000123.4 (weight is dynamic and 123.4)

01I+ (overload)

<u>Comments</u>: Indicated weight value (stable or dynamic) is transmitted immediately.

The weight value may be in gross or net.

Print :Read the stable weight

Command: [ADR][P]

Response: [ADR][P][STATUS][SIGN][WEIGHT VALUE]

Example:

Command: 01P

Response: 01PS+000123.4 (weight is stable and 123.4) or

01PN (could not print)

Comments: Checks status and it must be stable. Else Nack status is send.

Status can be Stable or Nack.

S Read Status

Command: [ADR][S]

Response : [ADR][S][STATUS-1][STATUS-2][STATUS-3]

Example:

Command: 01S

Response: 01SSGI (Stable, Gross, In Range)

01SDGL (Dynamic, Gross, Low voltage error)

#### Comments:

The response includes 3 status information.

STATUS-1 can be **S**table or **D**ynamic.

STATUS-2 can be Gross or Net.

STATUS-3 can be 'In range', 'Out of range', '+ Over', '- Under', 'Low voltage', 'High voltage' or 'Errors'.

T Tare

Command: [ADR][T]

Response : [ADR][T][A] (Taring is done successfully and scale is in net)

[ADR][T][N] (Taring could not executed)

[ADR][T][X] (Taring is disabled)

<u>Comments</u>: The tare value is overwritten by the new tare weight value.

Status must be stable in 2 seconds time out delay. If so, Ack is send.

If it cannot be stable in time out delay, Nack is send.

U Read digital inputs

Command: [ADR][U]

Response : [ADR][U][A][Inputs]

Example

Command: 01U

Response : 01UA23 (Input 2 and Input 1 are active)

01UA4296 (Input 15,10,8,5,3,2 are active)

01UAFF (All 8 inputs are active) 01UN (Could not read inputs)

Comments: Data length change according to number of digital inputs.

Inputs are implemented to ASCII char of 4-bit. '1111' inputs are implemented to char 'F'.

| INPUTS   | IN-16 | IN-15 | 1N-14 | IN-13 | IN-12 | IN-11 | IN-10 | 6-NI | 8-NI | IN-7 | 9-NI | IN-5 | IN-4 | IN-3 | IN-2 | IN-1 |
|----------|-------|-------|-------|-------|-------|-------|-------|------|------|------|------|------|------|------|------|------|
| Bit wise | 0     | 1     | 0     | 0     | 0     | 0     | 1     | 0    | 1    | 0    | 0    | 1    | 0    | 1    | 1    | 0    |
| ASCII    | 4     |       |       |       | 2     |       |       |      | 9    |      |      |      | 6    |      |      |      |

٧ Read digital outputs

Command: [ADR][V]

Response: [ADR][V][A][Outputs]

Example

Command: 01V

(Output 2 and Output 1 are active) Response: 01VA03

> 01VA4296 (Output 15,10,8,5,3,2 are active)

01VAFF (All 8 outputs are active) 01VN (Could not read outputs)

Comments: Data length change according to number of digital outputs.

Outputs are implemented to ASCII char of 4-bit. '1111' is implemented to char 'F'.

| OUTPUTS  | OUT-16 | OUT-15 | OUT-14 | OUT-13 | OUT-12 | OUT-11 | OUT-10 | 0UT-9 | OUT-8 | OUT-7 | OUT-6 | OUT-5 | OUT-4 | OUT-3 | OUT-2 | OUT-1 |
|----------|--------|--------|--------|--------|--------|--------|--------|-------|-------|-------|-------|-------|-------|-------|-------|-------|
| Bit wise | 0      | 1      | 0      | 0      | 0      | 0      | 1      | 0     | 1     | 0     | 0     | 1     | 0     | 1     | 1     | 0     |
| ASCII    | 4      |        |        |        | 2      |        |        |       | 9     |       |       |       | 6     |       |       |       |

Χ Read weight value in increased resolution

Command: [ADR][X]

Response [ADR][X][STATUS][SIGN][WEIGHT VALUE]

Example

Command: 01X

Response: 01XS+00123.41 (weight is stable and 123.41) or

> 01XD+00123.41 (weight is dynamic and 123.41) or

01XE (Error)

<u>Comments</u>: The response includes weight data with divided the increment to 10.

Zero Ζ

Command: [ADR][Z]

Response:

[ADR][Z][A] (Zeroed)

> (Zeroing could not be operated) [ADR][Z][N]

[ADR][Z][X] (Zeroing is disabled)

Comments: Zero command cannot work in net weighing.

Weight must be in zeroing range for all operating modes.

Status must be stable in 2 seconds time out delay. If so, Ack is send.

If it cannot be stable in time out delay, Nack is send.

#### **Checksum Calculation:**

CHK is transmitted as two ASCII characters calculated with the Checksum formulation.

Checksum = 0 - (SUM of all response data before CHK)

**Example:** Read stable current weight data.

BSI Examples: (CHK is enabled and instrument address is 01)

Command: 01P[CHK][CR][LF]

Checksum = 
$$0 - (0x30 + 0x31 + 0x50)$$
  
=  $0 - 0XB1$   
=  $0x4F$   
= Char '4' and 'F'

Response: 01PS+000123.4[CHK][CR][LF]

```
Checksum = 0 - (0x30 + 0x31 + 0x50 + 0x53 + 0x2B + 0x30 + 0x30 + 0x31 + 0x32 + 0x33 + 0x2E + 0x34)
= 0 - 0x02B7
= 0x49
= Char '4' and Char '9'
```

## 10.Modbus RTU

FT-10 FLOW controller has a Modbus RTU interface over RS485 / RS232C serial port. This interface can be programmable to High-Low or Low-High for different type of PLC's. You can find below the difference of these data formats and some companies using these formats. Two types are available as;

#### 10.1 Modbus RTU Data Structure

After programming RS485 / RS232C serial port for Modbus RTU, it can be used as a Modbus RTU slave on Modbus RTU network. The Modbus slave address is defined in the RS-485 address (Page 28). Functions code '0x03' and '0x10' are supported.

**Modbus RTU High-Low:** In two word registers, the data is stored to the registers in big-endian format. Least significant word is stored to the highest register address; and most significant word is stored to the lowest register address.

**Modbus RTU Low-High:** In two word registers, the data is stored to the registers in little-endian format. Least significant word is stored to the lowest register address; and most significant word is stored to the highest register address.

#### Parameter's set-up:

Set the RS 485 / RS 232C Data Format: Modbus RTU High-Low or Modbus RTU Low-High

RS-485 Data Length & Parity : 8 none 1, 8 odd 1 or 8 even 1

RS-485 Address : 01 to 31

Make the RS-485 / RS 232C parameter settings as defined on Page 27.

Please find Modbus information in the web site of http://www.modbus.org

#### Modbus RTU Command Table;

| Address | R/W | Word | Command           |                                         | Definition                       |                             |                       |  |  |
|---------|-----|------|-------------------|-----------------------------------------|----------------------------------|-----------------------------|-----------------------|--|--|
| 40001   | R   | 2    | Actual weight (Ne |                                         | et if the indication is in Net ) |                             |                       |  |  |
|         |     |      |                   | D0                                      | 0 – System Ready                 | 1 – S                       | System Busy           |  |  |
|         |     |      |                   | D1                                      | 0 – Error ( D13-D15 )            | 1 – Data ok                 |                       |  |  |
|         |     |      |                   | D2                                      | 0 – Weight Stable                | 1 – V                       | Veight unstable       |  |  |
|         |     |      |                   | D3                                      | 0 – Gross Mode                   |                             |                       |  |  |
|         |     |      |                   | D4                                      | Not used                         |                             |                       |  |  |
|         |     |      | D5                | 0 - No process error 1 - Process 40113) |                                  | Process error (refer to 3)  |                       |  |  |
|         |     |      | Status            | D6 –<br>D11                             | Not used                         |                             |                       |  |  |
| 40003   | R   | 1    |                   | D12                                     | 0 – Out of zero range            | 1 – Weight is in zero range |                       |  |  |
|         |     |      |                   |                                         |                                  | De<br>c                     | Description           |  |  |
|         |     |      |                   |                                         |                                  | 0                           | No Errors             |  |  |
|         |     |      |                   | D13                                     |                                  | 1                           | ADC out of range      |  |  |
|         |     |      |                   | D14                                     | Error Code                       | 2                           | ADC over range        |  |  |
|         |     |      |                   | D15                                     |                                  | 3                           | ADC under range       |  |  |
|         |     |      |                   |                                         |                                  | 4                           | System error          |  |  |
|         |     |      |                   |                                         |                                  | 5                           | In programming mode   |  |  |
|         |     |      |                   |                                         |                                  | 6                           | Low/High voltage det. |  |  |
| 40004   | R   | 2    | Tare we           | ight                                    |                                  |                             |                       |  |  |

| 40006 | R     | 2 | Gross weig     | ht                                                          |                          |                               |             |              |  |  |
|-------|-------|---|----------------|-------------------------------------------------------------|--------------------------|-------------------------------|-------------|--------------|--|--|
| 40008 | R     | 1 | Status         | Status Motion, Net mode, Data ok, (image of register 40003) |                          |                               | 40003)      |              |  |  |
|       |       |   |                |                                                             |                          | ` -                           | -           | ·            |  |  |
|       |       |   |                | Dec                                                         | Desc                     | ription                       |             |              |  |  |
|       |       |   |                | 0                                                           | None                     | •                             |             |              |  |  |
|       |       |   |                | 1 Zero                                                      |                          |                               |             |              |  |  |
|       |       |   |                | 2 Tare                                                      |                          |                               |             |              |  |  |
|       |       |   |                | 3 Clear                                                     |                          |                               |             |              |  |  |
| 40009 | R/W   | 1 | Control        | 4                                                           |                          |                               |             |              |  |  |
|       |       |   | 8              | Start                                                       | for filling              |                               |             |              |  |  |
|       |       |   |                | 9                                                           | Rese                     | et                            |             |              |  |  |
|       |       |   |                | 14                                                          | Start                    | for emptying                  |             |              |  |  |
|       |       |   |                | 15                                                          |                          |                               |             |              |  |  |
|       |       |   |                | 16                                                          | By-P                     | ass function disa             | able        |              |  |  |
| 40010 | R/W   | 1 | Not used       | •                                                           |                          |                               |             |              |  |  |
| 40011 | R/W   | 2 | Target valu    | e                                                           | Refe                     | r to page 25                  |             |              |  |  |
| 40013 | R/W   | 2 | Not used       |                                                             |                          |                               |             |              |  |  |
| 40015 | R/W   | 2 | Coarse valu    | Coarse value                                                |                          | Refer to page 25              |             |              |  |  |
| 40017 | R/W   | 2 | Fine value     | Fine value                                                  |                          | r to page 25                  |             |              |  |  |
| 40019 | R/W   | 1 | CN (Label r    | CN (Label number)                                           |                          | r to parameter [1             | 142] on pag | e 32         |  |  |
| 40020 | R     | 2 | Last filling v | Last filling value                                          |                          |                               |             |              |  |  |
| 40022 | R/W   | 1 | Quantity       |                                                             |                          |                               |             |              |  |  |
| 40023 | R/W   | 2 | Total-1        |                                                             | Erasa                    | able total                    |             |              |  |  |
|       |       |   |                |                                                             | D0                       | D0 Input-1                    |             |              |  |  |
| 40025 | R     | 1 | Digital inpu   | ts status                                                   | D1                       | Input-2                       | 0 – Pas     |              |  |  |
|       |       |   | 3 1            |                                                             | D2                       | Input-3                       | 1 - Acti    | ve           |  |  |
|       |       |   |                |                                                             | D3<br>D0                 | Input-4<br>Output-1           |             |              |  |  |
|       |       |   |                |                                                             | D1                       | Output-2                      |             |              |  |  |
| 40026 | R     | 2 | Digital outp   | uts status                                                  | D2                       | Output-3                      | 0 – Pas     |              |  |  |
|       |       |   |                |                                                             | D3                       | Output-4                      | 1 - Acti    | ve           |  |  |
|       |       |   |                |                                                             | D4                       | Output-5                      |             |              |  |  |
| 40028 | R/W   | 2 | Not used       | T                                                           |                          |                               |             |              |  |  |
|       |       |   |                | Dec                                                         |                          | ription                       |             |              |  |  |
|       |       |   |                | 0                                                           | None                     |                               |             |              |  |  |
|       |       |   |                | 188                                                         |                          | st Zero Calibratio            |             |              |  |  |
| 40000 | D 447 |   |                | 220                                                         |                          | st Span Calibrati             |             | <u> </u>     |  |  |
| 40030 | R/W   | 1 | Calibration    | 236                                                         |                          | Load Cell Capa                | icity (1)   | -            |  |  |
|       |       |   |                | 250                                                         |                          | age mV/V ()                   |             | eCal         |  |  |
|       |       |   |                | 171                                                         | Dead Load (1) Coefficier |                               |             | Coefficients |  |  |
|       |       |   |                | 23205                                                       |                          | Save the coefficients of eCal |             |              |  |  |
| 40031 | R/W   | 2 | Span Calib     | oration Value / LC capacity / mV value / Dead load value    |                          |                               |             |              |  |  |

|       |        | 1  | 1                                                                                                    |                    |         |                                                                                                    |
|-------|--------|----|----------------------------------------------------------------------------------------------------|--------------------|---------|----------------------------------------------------------------------------------------------------|
|       |        |    |                                                                                                    |                    | De<br>c | Description                                                                                                  |
|       |        |    |                                                                                                    | D0 D7              | 1       | Ready for calibration                                                                                        |
|       |        |    |                                                                                                    | Calibration        | 3       | Zero calibration in process                                                                                  |
|       |        |    |                                                                                                    | Process            | 4       | Span calibration in process                                                                                  |
|       |        |    |                                                                                                    | Status             | 9       | Error (Refer to D8 D15)                                                                                      |
|       |        |    |                                                                                                    |                    | 1       | Calibration Timeout - Restart calibration                                                                    |
|       |        |    |                                                                                                    |                    | 2       | ADC Error - Re-energize the instrument - If seen again, change the board.                                    |
| 40033 | R      | 1  | Calibration<br>Status                                                                                                    |                    | 3       | Instrument cannot be calibrating - Check load cell cable                                                     |
|       |        |    |                                                                                                    | D8 D15             | 34      | Re-energize the instrument     Instrument cannot be calibrating     Load cell signal is very low or too high |
|       |        |    |                                                                                                    | Calibration Errors |         | Calibration Error - Calibration loading is not enough - Check test weight loading or LC connections          |
|       |        |    |                                                                                                    |                    | 36      | Calibration load value entry Error - Test weight is too small. Increase the weight                           |
|       |        |    |                                                                                                    |                    | 37      | Scale unstable - Wait until scale become stable - Check grounding wiring                                     |
|       |        |    |                                                                                                    |                    | 38      | The Calibration DIP switch is not 'On' position.  - Check the calibration DIP switch.                        |
| 40034 | R/W    | 6  | Not used                                                                                                    |                    | · · ·   | ,                                                                                                    |
|       | 1,4,1, |    | Application                                                                                                    | Parameter          | rs      |                                                                                                    |
| 40040 | R/W    | 2  | D DISC                                                                                                    |                    |         | End of emptying delay                                                                                        |
| 40042 | R/W    | 2  | D_GATE                                                                                                    |                    |         | Gate control delay                                                                                           |
| 40044 | R/W    | 2  | ZERO_R                                                                                                    |                    |         | Zero range                                                                                                   |
| 40046 | R/W    | 2  | T_TRGT                                                                                                    |                    |         | Total target                                                                                                 |
| 40048 | R/W    | 2  | TON_HR                                                                                                    |                    |         | Flow rate                                                                                                    |
| 40050 | R/W    | 2  | S_QTY                                                                                                    |                    |         | Sampling Quantity                                                                                            |
| 40052 | R/W    | 2  | GAT_CH                                                                                                    |                    |         | Gate position check                                                                                          |
| 40054 | R/W    | 17 | Not used                                                                                                    |                    |         |                                                                                                    |
| 40071 | R      | 1  | Actual weig                                                                                                    | ht                 |         | (image of register 40001)                                                                                    |
| 40072 | R      | 1  | Status                                                                                                    |                    |         | (image of register 40003)                                                                                    |
| 40073 | R      | 1  | Tare weigh                                                                                                    | t                  |         | (image of register 40004)                                                                                    |
| 40074 | R      | 1  | Gross weig                                                                                                    | ht                 |         | (image of register 40006)                                                                                    |
| 40100 | R      | 1  | Voltage of power supply is indicated with 0.1 V increment.  Power Supply  Voltage of power supply is indicated with 0.1 V increment.  For example: 23.4 VDC is indicated as integer 234 value. |                    |         |                                                                                                    |

| 40101                                                                | R                                       | 2                          | Ton/hour indication                                                                                                 | The actua | tual flow rate                                                                                                    |                                                                                                    |  |  |
|----------------------------------------------------------------------|-----------------------------------------|----------------------------|----------------------------------------------------------------------------------------------------|-----------|----------------------------------------------------------------------------------------------------|----------------------------------------------------------------------------------------------------|--|--|
| 40103                                                                | R                                       | 2                          | 24 hours indication                                                                                                 | Estimated | ed daily total                                                                                                    |                                                                                                    |  |  |
| 40105                                                                | R/W                                     | 2                          | Total-1                                                                                                    | Erasable  | total (                                                                                                    | Image of register 40023)                                                                                                    |  |  |
| 40107                                                                | R                                       | 2                          | Total-2                                                                                                    | The curre | nt day's total                                                                                                    |                                                                                                    |  |  |
| 40109                                                                | R                                       | 2                          | Total-4                                                                                                    | Yesterday | •                                                                                                    |                                                                                                    |  |  |
| 40111                                                                | R                                       | 2                          | Total-3                                                                                                    | ,         |                                                                                                    |                                                                                                    |  |  |
|                                                                      | 1                                       | _                          |                                                                                                    | Dec       |                                                                                                    | scription                                                                                                    |  |  |
|                                                                      |                                         |                            |                                                                                                    | 0         |                                                                                                    | process error                                                                                                    |  |  |
|                                                                      |                                         | Process                    |                                                                                                    | 1         | EN                                                                                                    |                                                                                                    |  |  |
|                                                                      |                                         |                            | Warning                                                                                                    | 2         | BY                                                                                                    | -PASS                                                                                                    |  |  |
| 40113                                                                | R                                       | 1                          | Messages                                                                                                    | 3         | NC                                                                                                    | ) FEED                                                                                                    |  |  |
|                                                                      |                                         |                            |                                                                                                    | 4         | RE                                                                                                    | SET                                                                                                    |  |  |
|                                                                      |                                         |                            | D                                                                                                    | 128       | ΕC                                                                                                    | GATE                                                                                                    |  |  |
|                                                                      |                                         |                            | Process                                                                                                    | 129-135   | No                                                                                                    | t used                                                                                                    |  |  |
|                                                                      |                                         |                            | Error Messages                                                                                                    | 136       | ΕF                                                                                                    | FEED                                                                                                    |  |  |
|                                                                      |                                         |                            |                                                                                                    | 0         | No                                                                                                    | process (Adc out, Over, Under etc.)                                                                                                    |  |  |
|                                                                      |                                         |                            |                                                                                                    | 1         | Re                                                                                                    | ady                                                                                                    |  |  |
|                                                                      |                                         |                            | Process state                                                                                                    | 2         | In f                                                                                                    | illing process                                                                                                    |  |  |
| 40114                                                                | R                                       | 1                          |                                                                                                    | 3         | En                                                                                                    | d of filling (FULL)                                                                                                    |  |  |
|                                                                      |                                         |                            |                                                                                                    | 4         | In o                                                                                                    | discharging process                                                                                                    |  |  |
|                                                                      |                                         |                            |                                                                                                    | 5         |                                                                                                    | lay of flow rate control ([ d_tonh ]                                                                                                    |  |  |
|                                                                      |                                         |                            |                                                                                                    |           | me                                                                                                    | essage )                                                                                                    |  |  |
| 42000                                                                | R/W                                     |                            | Eu.                                                                                                    |           | - ·                                                                                                    |                                                                                                    |  |  |
|                                                                      |                                         | 1                          | Filter                                                                                                    |           | Refer                                                                                                    | to parameter [120] on page 32                                                                                                    |  |  |
| 71.51.11.12                                                          |                                         |                            | Not used                                                                                                    |           |                                                                                                    |                                                                                                    |  |  |
| 42001                                                                | R/W                                     | 1                          |                                                                                                    |           |                                                                                                    |                                                                                                    |  |  |
| 42002                                                                | R/W                                     | 1                          | Zeroing Range                                                                                                    |           |                                                                                                    | to parameter [203] on page 33                                                                                                    |  |  |
| 42002<br>42003                                                       | R/W<br>R/W                              | 1                          |                                                                                                    |           |                                                                                                    | to parameter [203] on page 33 to parameter [204] on page 33                                                                                      |  |  |
| 42002<br>42003<br>42004                                              | R/W<br>R/W                              | 1                          | Zeroing Range                                                                                                    |           |                                                                                                    |                                                                                                    |  |  |
| 42002<br>42003                                                       | R/W<br>R/W                              | 1                          | Zeroing Range Auto Zero Tracking                                                                                    | g         | Refer                                                                                                    |                                                                                                    |  |  |
| 42002<br>42003<br>42004                                              | R/W<br>R/W                              | 1 1 1                      | Zeroing Range Auto Zero Tracking Not used                                                                           | g         | Refer                                                                                                    | to parameter [204] on page 33                                                                                                    |  |  |
| 42002<br>42003<br>42004<br>42005                                     | R/W<br>R/W<br>R/W                       | 1 1 1 1                    | Zeroing Range Auto Zero Tracking Not used Motion Detector                                                           | g         | Refer                                                                                                    | to parameter [204] on page 33                                                                                                    |  |  |
| 42002<br>42003<br>42004<br>42005<br>42006                            | R/W<br>R/W<br>R/W<br>R/W                | 1<br>1<br>1<br>1<br>2      | Zeroing Range Auto Zero Tracking Not used Motion Detector Not used                                                  | g         | Refer                                                                                                    | to parameter [204] on page 33 to parameter [206] on page 33                                                                                      |  |  |
| 42002<br>42003<br>42004<br>42005<br>42006                            | R/W<br>R/W<br>R/W<br>R/W                | 1<br>1<br>1<br>1<br>2      | Zeroing Range Auto Zero Tracking Not used Motion Detector Not used                                                  | g         | Refer                                                                                                    | to parameter [204] on page 33 to parameter [206] on page 33 to parameter [212] on page 33                                                        |  |  |
| 42002<br>42003<br>42004<br>42005<br>42006                            | R/W<br>R/W<br>R/W<br>R/W                | 1<br>1<br>1<br>1<br>2      | Zeroing Range Auto Zero Tracking Not used Motion Detector Not used                                                  | g         | Refer :                                                                                                    | to parameter [204] on page 33  to parameter [206] on page 33  to parameter [212] on page 33  Description                                         |  |  |
| 42002<br>42003<br>42004<br>42005<br>42006                            | R/W<br>R/W<br>R/W<br>R/W                | 1<br>1<br>1<br>1<br>2      | Zeroing Range Auto Zero Tracking Not used Motion Detector Not used                                                  |           | Refer                                                                                                    | to parameter [204] on page 33  to parameter [206] on page 33  to parameter [212] on page 33  Description  XXXXOO                                 |  |  |
| 42002<br>42003<br>42004<br>42005<br>42006<br>42008                   | R/W<br>R/W<br>R/W<br>R/W<br>R/W         | 1<br>1<br>1<br>1<br>2<br>2 | Zeroing Range Auto Zero Tracking Not used Motion Detector Not used Capacity                                         | g         | Refer Refer Dec                                                                                                    | to parameter [204] on page 33  to parameter [206] on page 33  to parameter [212] on page 33  Description  XXXXOO  XXXXXO                         |  |  |
| 42002<br>42003<br>42004<br>42005<br>42006<br>42008                   | R/W<br>R/W<br>R/W<br>R/W<br>R/W         | 1<br>1<br>1<br>1<br>2<br>2 | Zeroing Range Auto Zero Tracking Not used Motion Detector Not used Capacity                                         |           | Refer Refer Dec Dec D 1 2 3 4                                                                                                    | to parameter [204] on page 33  to parameter [206] on page 33  to parameter [212] on page 33  Description  XXXXOO  XXXXXO                         |  |  |
| 42002<br>42003<br>42004<br>42005<br>42006<br>42008                   | R/W<br>R/W<br>R/W<br>R/W<br>R/W         | 1<br>1<br>1<br>1<br>2<br>2 | Zeroing Range Auto Zero Tracking Not used Motion Detector Not used Capacity                                         |           | Refer Refer Dec D                                                                                                    | to parameter [204] on page 33  to parameter [206] on page 33  to parameter [212] on page 33  Description  XXXXOO  XXXXXX  XXXXXX  XXXXXX         |  |  |
| 42002<br>42003<br>42004<br>42005<br>42006<br>42008                   | R/W<br>R/W<br>R/W<br>R/W<br>R/W         | 1<br>1<br>1<br>1<br>2<br>2 | Zeroing Range Auto Zero Tracking Not used Motion Detector Not used Capacity                                         | g         | Refer Refer Dec Dec D 1 2 3 4                                                                                                    | to parameter [204] on page 33  to parameter [206] on page 33  to parameter [212] on page 33  Description  XXXXOO  XXXXXX  XXXXXX  XXXXXX  XXXXXX |  |  |
| 42002<br>42003<br>42004<br>42005<br>42006<br>42008                   | R/W<br>R/W<br>R/W<br>R/W<br>R/W         | 1 1 1 2 2 1                | Zeroing Range  Auto Zero Tracking  Not used  Motion Detector  Not used  Capacity  Decimal point                     |           | Refer Refer Dec Dec D 1 2 3 4 5 5                                                                                                    | to parameter [204] on page 33  to parameter [206] on page 33  to parameter [212] on page 33  Description  XXXXOO  XXXXXX  XXXXXX  XXXXXX  XXXXXX |  |  |
| 42002<br>42003<br>42004<br>42005<br>42006<br>42008                   | R/W<br>R/W<br>R/W<br>R/W<br>R/W         | 1<br>1<br>1<br>1<br>2<br>2 | Zeroing Range Auto Zero Tracking Not used Motion Detector Not used Capacity                                         |           | Refer Refer Dec Dec Dec Dec Dec Dec Dec Dec Dec Dec                                                                                                    | to parameter [204] on page 33  to parameter [206] on page 33  to parameter [212] on page 33  Description  XXXXOO  XXXXXX  XXXXXX  XXXXXX  XXXXXX |  |  |
| 42002<br>42003<br>42004<br>42005<br>42006<br>42008                   | R/W<br>R/W<br>R/W<br>R/W<br>R/W         | 1 1 1 2 2 1                | Zeroing Range  Auto Zero Tracking  Not used  Motion Detector  Not used  Capacity  Decimal point                     | g         | Refer Refer Dec Do Dec Do Dec Dec Do Dec Do | to parameter [204] on page 33  to parameter [206] on page 33  to parameter [212] on page 33  Description  XXXXOO  XXXXXX  XXXXXX  XXXXXX  XXXXXX |  |  |
| 42002<br>42003<br>42004<br>42005<br>42006<br>42008                   | R/W<br>R/W<br>R/W<br>R/W<br>R/W         | 1 1 1 2 2 1                | Zeroing Range  Auto Zero Tracking  Not used  Motion Detector  Not used  Capacity  Decimal point                     | g         | Refer Refer Dec Dec Dec Dec Dec Dec Dec Dec Dec Dec                                                                                                    | to parameter [204] on page 33  to parameter [206] on page 33  to parameter [212] on page 33  Description  XXXXOO  XXXXXX  XXXXXX  XXXXXX  XXXXXX |  |  |
| 42002<br>42003<br>42004<br>42005<br>42006<br>42008                   | R/W<br>R/W<br>R/W<br>R/W<br>R/W         | 1 1 1 2 2 1                | Zeroing Range  Auto Zero Tracking  Not used  Motion Detector  Not used  Capacity  Decimal point                     | g         | Refer Refer Dec Do Dec Do Dec Dec Do Dec Do Dec Dec Do Dec Dec Dec Dec Dec Dec Dec Dec Dec Dec                                                                                                    | to parameter [204] on page 33  to parameter [206] on page 33  to parameter [212] on page 33  Description  XXXXOO  XXXXXX  XXXXXX  XXXXXX  XXXXXX |  |  |
| 42002<br>42003<br>42004<br>42005<br>42006<br>42008<br>42010          | R/W R/W R/W R/W R/W R/W R/W R/W         | 1 1 1 2 2 1                | Zeroing Range Auto Zero Tracking Not used Motion Detector Not used Capacity  Decimal point  Increment               |           | Refer Refer Dec Dec Dec Dec Dec Dec Dec Dec Dec Dec                                                                                                    | to parameter [204] on page 33  to parameter [206] on page 33  Description  XXXXOO  XXXXXX  XXXXXX  XXXXXX  XXXXXX                                |  |  |
| 42002<br>42003<br>42004<br>42005<br>42006<br>42008<br>42010<br>42011 | R/W R/W R/W R/W R/W R/W R/W R/W R/W R/W | 1 1 2 2 1                  | Zeroing Range Auto Zero Tracking Not used Motion Detector Not used Capacity  Decimal point  Increment  Feeding type |           | Refer Refer Dec Dec Dec Dec Dec Dec Dec Dec Dec Dec                                                                                                    | to parameter [204] on page 33  to parameter [206] on page 33  Description  XXXXOO  XXXXXX  XXXXXX  XXXXXX  XXXXXX                                |  |  |

| 42104 | R/W | 1 | Check delay                      | Refer to parameter [504] on page 44 |
|-------|-----|---|----------------------------------|-------------------------------------|
| 42105 | R/W | 1 | Zeroing period                   | Refer to parameter [505] on page 44 |
| 42106 | R/W | 1 | Zeroing delay                    | Refer to parameter [506] on page 44 |
| 42107 | R/W | 1 | Indication at the end of filling | Refer to parameter [507] on page 44 |
| 42108 | R/W | 1 | Feeding check time               | Refer to parameter [508] on page 44 |
| 42109 | R/W | 1 | Maximum filling weight           | Refer to parameter [509] on page 44 |

<sup>(1)</sup> Write this command after writing values to 40031-32 addresses.

#### Programming steps of frequent used .....

#### Reading a weight value:

- 1. Read 40003 (or 40008, 40073),
- 2. Check D0=0, D1=1and D5=0,
- 3. If yes, read a weight value (gross, net or tare),
- 4. If D0=1, check D0 until system ready,
- 5. If D1=0, check the error code or if D5=1, check the process error messages from 40105.

#### Zero Calibration procedure:

- 1. Check the low byte of 40033. it should be decimal '1' to start adjustment.
- 2. Load the decimal '188' to 40030 to start Zero calibration.
- 3. Check the low byte of 40033. it is decimal '3' during zero calibration process.
- 4. The low byte of 40033 changes to decimal '1' at the end of the Zero calibration.
- 5. If the low byte of 40033 is '9', check the high byte of 40033 to understand the calibration error.

#### Span Calibration procedure:

- 1. Check the low byte of 40033. it should be decimal '1' to start adjustment.
- 2. First load the span value to 40031-32 and then load the decimal '220' to 40030 to start Span calibration.
- 3. Check the low byte of 40033. it is decimal '4' during span calibration process.
- 4. The low byte of 40033 changes to decimal '1' at the end of the Span calibration.
- 5. If the low byte of 40033 is '9', check the high byte of 40033 to understand the calibration error.

#### **EXPLANATION:**

Attention: For hardware connection details, please refer to the related hardware descriptions in this manual.

#### Exception codes:

- 1: Function code is not supported.
- 2: Out of beginning and ending address range.
- 3: Invalid value entrance or wrong byte number.
- 4: Operation error.

## **Command Examples:**

Performing Read and Write operations according (Modbus RTU High-Low) to hex system with the instrument set to address "0x01".

Below you will find some command samples;

| Description                                                                | Нех                                          |
|----------------------------------------------------------------------------|----------------------------------------------|
| Request weight data                                                        | 01,03,00,00,00,02,C4,0B                      |
| Answer of request weight (weight value is 100000)                          | 01,03,04,00,01,86,A0,38,4A                   |
| Request status data                                                        | 01,03,00,02,00,01,25,CA                      |
| "Start for filling" Command                                                | 01,10,00,08,00,01,02,00,08,A6,DE             |
| "Start for emptying" Command                                               | 01,10,00,08,00,01,02,00,0E,26,DC             |
| "Reset" Command                                                            | 01,10,00,08,00,01,02,00,09,67,1E             |
| Zero Command                                                               | 01,10,00,08,00,01,02,00,01,66,D8             |
| Read digital inputs                                                        | 01,03,00,C7,00,01,35,F7                      |
| Answer of digital inputs (Input-2 is active)                               | 01,03,02,00,02,39,85                         |
| Read digital outputs                                                       | 01,03,00,C8,00,01,05,F4                      |
| Answer of digital outputs (Output-3 is Active)                             | 01,03,02,00,04,B9,87                         |
| Request Calibration Status                                                 | 01,03,00,20,00,01,85,C0                      |
| Answer of request Calibration Status (Instrument is ready for calibration) | 01,03,02,00,01,79,84                         |
| Zero Calibration                                                           | 01,10,00,1D,00,01,02,00,BC,A4,6C             |
| Span Calibration Command with Span value 50000                             | 01,10,00,1D,00,03,06,00,DC,00,00,C3,50,F7,F0 |
| Total LC capacity Command with Total LC capacity value 100000              | 01,10,00,1D,00,03,06,00,EC,00,01,86,A0,D4,E0 |
| Average mV/V Command with Average mV/V value 1.9999                        | 01,10,00,1D,00,03,06,00,FA,00,00,4E,1F,DA,93 |
| Dead load Command with Dead load value 12345                               | 01,10,00,1D,00,03,06,00,AB,00,00,30,39,87,25 |
| Save the coefficients of eCal<br>Command                                   | 01,10,00,1D,00,01,02,5A,A5,5F,06             |
| Read Voltage of Power Supply value                                         | 01,03,00,63,00,01,74,14                      |
| Answer of Voltage of Power Supply (Voltage of Power Supply is 23,5 V)      | 01,03,02,00,EB,F8,0B                         |
| ( + 5.1.4.go of 1 0 1101 Cupply 10 20,0 V)                                 |                                              |

## 11.PROFIBUS (ONLY FT-10 FLOW PB)

In Profibus DPV1 interface, baud rate is detected automatically. Supported baud rates are 9.6 kbps, 19.2 kbps, 45.45 kbps, 93.75 kbps, 187.5 kbps, 500 kbps, 1.5 Mbps, 3 Mbps, 6 Mbps and 12 Mbps. No 'baud rate' instance exists.

After programming Profibus related parameters of the FT-10 FLOW PB controller, you can communicate with the instrument. GSD file is available in CD which is supplied together with the instrument or on internet www.flintec.com.

## [05-] Profibus (Only FT-10 FLOW PB)

This sub-block includes the parameters related with the Profibus interfaces of FT-10 FLOW controller.

#### [050 0] Data Format

0 : Signed 32 bit integer, no decimal point implied

1:32 bit float, decimal point implied

#### [051 000] Rack Address

The Profibus rack address of FT-10 FLOW will be entered via keypad between 001 to 126.

There are two LEDs near the Profibus connector which are;

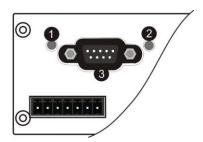

| 1 | OP Operation mode LED |
|---|-----------------------|
| 2 | ST Status LED         |
| 3 | Profibus Connector    |

## **OP Operation mode LED**

| State                     | Indication                   | Comment                       |
|---------------------------|------------------------------|-------------------------------|
| Off                       | Not online /No power         | Check power and cable         |
| Green                     | On-line, data exchange       | -                             |
| Flashing Green            | On-line, clear               | -                             |
| Flashing Red<br>(2 flash) | PROFIBUS configuration error | Check GSD file configuration. |

#### **ST Status LED**

| State          | Indication                               | Comment                                                |
|----------------|------------------------------------------|--------------------------------------------------------|
| Off            | Not power or not initialized             | No power or profibus module is in initialization state |
| Green          | Initialized                              |                                                        |
| Flashing Green | Initialized, diagnostic event(s) present | Diagnostic is active                                   |
| Red            | Exception error                          | There is an exception error                            |

#### 11.1 Data Format

Data format of weight value can be programmable for Floating point (IEEE 754) or Integer. Refer to parameter [050].

## 11.2GSD / GSDML Configuration

Profibus / Profinet data consist of 2 x Input 2 words and 2 x Output 2 words. GSD / GSDML configuration for PLC programmers is shown in Figure 11.1.

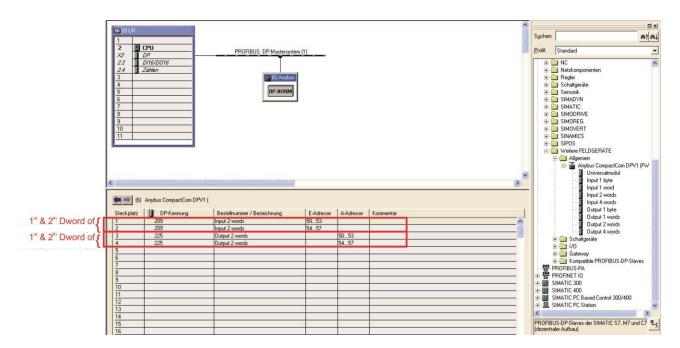

Figure 11.1 – GSD / GSDML Configuration

| GSD / GSDML<br>Configuration | Description                                                 |
|------------------------------|-------------------------------------------------------------|
| Input 2 words                | 1st Dword (FT-10 FLOW Px Output to PLC Input )              |
| Input 2 words                | 2 <sup>nd</sup> Dword (FT-10 FLOW Px Output to PLC Input )  |
| Output 2 words               | 1st Dword ( PLC Output to FT-10 FLOW Px Input )             |
| Output 2 words               | 2 <sup>nd</sup> Dword ( PLC Output to FT-10 FLOW Px Input ) |

## 11.3 Profibus DP / Profinet Data Structure

## FT-10 FLOW Px Output to PLC Input

#### Bitwise of a Dword:

| Dword          | D31 | D30 | D29 | D28 | D27 | D26 | D25 | D24 | D23 | D22 | D21 | D20 | D19 | D18 | D17 | D16 |
|----------------|-----|-----|-----|-----|-----|-----|-----|-----|-----|-----|-----|-----|-----|-----|-----|-----|
| (Only<br>read) | D15 | D14 | D13 | D12 | D11 | D10 | D9  | D8  | D7  | D6  | D5  | D4  | D3  | D2  | D1  | D0  |

| 1 <sup>st</sup> | By de                           | By default, Actual weight value is represented.                       |  |     |     |                      |     |               |              |    |           |          |       |    |            |
|-----------------|---------------------------------|-----------------------------------------------------------------------|--|-----|-----|----------------------|-----|---------------|--------------|----|-----------|----------|-------|----|------------|
| Dword           | To rep                          | To represent other weight or calibration status, refer to next Dword. |  |     |     |                      |     |               |              |    |           |          |       |    |            |
|                 |                                 |                                                                       |  | Out | Out | Out                  | Out | Out           |              |    |           | In       | In    | In | In         |
| 2 <sup>nd</sup> |                                 |                                                                       |  | 5   | 4   | 3                    | 2   | 1             |              |    |           | 4        | 3     | 2  | 1          |
| Dword           | Error codes of FT-10<br>FLOW Px |                                                                       |  | )   |     | Proce<br>ss<br>Error |     | Zero<br>range | Gross<br>Net | MD | Read comm | and resp | oonse |    | Cmd<br>Flg |

#### FT-10 FLOW Px Output to PLC Input 2<sup>nd</sup> Dword

| Bit Number | 2 <sup>nd</sup> Dword Desc | ription        |          |                                                    |
|------------|----------------------------|----------------|----------|----------------------------------------------------|
| D31 D24    | Outputs                    | Output bi      | t status | (Active = 1)                                       |
| D23 D16    | Inputs                     | Input bit      | status   | (Active = 1)                                       |
|            |                            | Bin            | Dec      | Descriptions                                       |
|            |                            | 0000           | 0        | No error found                                     |
|            |                            | 0001           | 1        | ADC out                                            |
| D15 D12    | Error Codes<br>of FT-10    | 0010           | 2        | ADC over                                           |
| D13 D12    | FLOW Px                    | 0011           | 3        | ADC under                                          |
|            |                            | 0100           | 4        | System Error                                       |
|            |                            | 0101           | 5        | In programming mode                                |
|            |                            | 0110           | 6        | Low/High Voltage Error                             |
| D11        | Not in use                 | T              |          |                                                    |
| D10        | Process Error              | 0              |          | No error                                           |
|            |                            | 1              |          | Process error (Check the 'Process error messages') |
| D9         | Not in use                 | 1              |          | T                                                  |
| D8         | Centre of zero             | 0              |          | Weight is out of zero range                        |
|            |                            | 1              |          | Weight is in zero range                            |
| D7         | Indication                 | 0              |          | Gross                                              |
|            |                            | 1              |          | Net                                                |
| D6         | MD – Motion                | 0              |          | Stable                                             |
|            | Detection                  | 1              | Ι.       | Dynamic                                            |
|            |                            | 00000          | 0        | Actual weight (Net if the indication is in Net)    |
|            |                            | 00001          | 1        | Gross weight                                       |
|            |                            | 00010          | 2        | Tare weight                                        |
|            |                            | 00011          | 3        | Calibration Status (Refer to Table 11.2)           |
|            |                            | 00100          | 4        | Not used                                           |
|            |                            | 01110<br>01111 | 14       | Total-3 (Non-erasable total)                       |
|            |                            | 10000          | 15       | Not used                                           |
|            |                            | 10000          | 16       | Target value                                       |
|            |                            | 10001          | 17<br>18 | Not used                                           |
|            |                            | 10010          | 19       | Coarse value                                       |
| D5 D1      | Read<br>Command            | 10100          | 20       | Not used                                           |
| D3 D1      | Response                   | 10101          | 21       | Fine value                                         |
|            |                            | 10110          | 22       | Label number (CN) (Always integer)                 |
|            |                            | 10111          | 23       | Last filling value                                 |
|            |                            | 11000          | 24       | Quantity (Always integer)                          |
|            |                            | 11001          | 25       | Total-1 (Erasable total)                           |
|            |                            | 11010          | 26       | Total-2 (The current day's total)                  |
|            |                            | 11011          | 27       | Total-4 (Yesterday's total )                       |
|            |                            | 11100          | 28       | Ton / hour indication (The actual flow rate)       |
|            |                            | 11101          | 29       | 24 hours indication (Estimated daily total)        |
|            |                            | 11110          | 30       | Process error messages (Refer to Table 11.1)       |
|            |                            | 11111          | 31       | Use the Expanded Command list (Refer toTable 11.3) |
| D0         | CMD Flag                   | Toggles        |          | The command is applied successfully                |

## Process error messages (always 32 bit integer)

 $1^{st}$  Dword descriptions when read command is 'Process error messages'. Refer to  $2^{nd}$  Dword of PLC Output to FT-10 FLOW Px Input

| Bit Number | 1 <sup>st</sup> Dword De | escription |     |                                                 |
|------------|--------------------------|------------|-----|-------------------------------------------------|
| D31 D16    | Not in use               |            |     |                                                 |
|            |                          | Bin        | Dec | Process state                                   |
|            |                          | 00000000   | 0   | No process (Adc out, Over, Under etc.)          |
|            |                          | 00000001   | 1   | Ready                                           |
| D15 D8     | Process                  | 00000010   | 2   | In filling process                              |
| D 13 D0    | State                    | 00000011   | 3   | End of filling (FULL)                           |
|            |                          | 00000100   | 4   | In discharging process                          |
|            |                          | 00000101   | 5   | Delay of flow rate control ([ d_tonh ] message) |
|            |                          | Bin        | Dec | Messages                                        |
|            |                          | 00000000   | 0   | No process error                                |
|            | Process warning          | 00000001   | 1   | END                                             |
|            | Messages                 | 00000010   | 2   | BY-PASS                                         |
| D7 D0      | Messages                 | 00000011   | 3   | NO FEED                                         |
| D7 D0      |                          | 00000100   | 4   | RESET                                           |
|            | <b>D</b>                 | 10000000   | 128 | E GATE                                          |
|            | Process<br>error         | 10000001   | 129 | Not used                                        |
|            | Messages                 | 10000111   | 135 | างอยิน                                          |
|            | moodages                 | 10001000   | 136 | E FEED                                          |

Table 11.1- Process error messages

## Calibration Status (always 32 bit integer)

1st Dword descriptions when read command is 'Calibration Status'. Refer to 2nd Dword of PLC Output to FT-10 FLOW Px Input

| Bit Number | 1 <sup>st</sup> Dword De | scription |     |                                                                                                    |
|------------|--------------------------|-----------|-----|----------------------------------------------------------------------------------------------------|
| D31 D16    | Not in use               |           |     |                                                                                                    |
|            |                          | Bin       | Dec | Commands                                                                                                    |
|            |                          | 0000 0001 | 1   | Calibration Timeout                                                                                                    |
|            |                          | 0000 0001 | ı   | - Restart calibration                                                                                                    |
|            |                          | 0000 0010 | 2   | ADC Error                                                                                                    |
|            |                          | 0000 0010 | 2   | - Re-energize the instrument                                                                                                    |
|            |                          |           |     | Instrument cannot be calibrating                                                                                                    |
|            |                          | 0000 0011 | 3   | - Check load cell cable                                                                                                    |
|            | Calibration              |           |     | - Re-energize the instrument                                                                                                    |
| D15 D8     | Errors                   | 0010 0010 | 24  | Instrument cannot be calibrating                                                                                                    |
|            |                          | 0010 0010 | 34  | - Load cell signal is very low or too high                                                                                           |
|            |                          |           |     | Calibration Error                                                                                                    |
|            |                          |           |     | - Calibration loading is not enough                                                                                                  |
|            |                          | 0010 0011 | 35  | - Check test weight loading (Write test weight value to 1st Dword of PLC Output to FT-10 FLOW PB Input then restart the calibration) |
|            |                          |           |     | - Check load cell connections                                                                                                    |
|            |                          | 0010 0100 | 36  | Calibration load value entry Error                                                                                                   |

|       |                   |             |    | - Test weight is too small. Increase the test weight |
|-------|-------------------|-------------|----|------------------------------------------------------|
|       |                   |             |    | Scale unstable                                       |
|       |                   | 0010 0101   | 37 | - Wait until scale become stable                     |
|       |                   |             |    | - Check grounding wiring                             |
|       |                   | 0010 0110   | 38 | The Calibration DIP switch is not 'On' position.     |
|       |                   | 0010 0110   | 30 | - Check the calibration DIP switch.                  |
|       |                   | 0000 0001   | 1  | System ready for calibration                         |
| D7 D0 | Calibration       | 0000 0011   | 3  | Zero calibration in process                          |
| D7 D0 | Process<br>Status | 0000 0100   | 4  | Span calibration in process                          |
|       |                   | 0000 1001 9 |    | Error (Refer to Calibration Errors)                  |

Table 11.2 - Calibration status

## PLC Output to FT-10 FLOW Px Input

## Bitwise of a Dword:

| Dword | D31 | D30 | D29 | D28 | D27 | D26 | D25 | D24 | D23 | D22 | D21 | D20 | D19 | D18 | D17 | D16 |
|-------|-----|-----|-----|-----|-----|-----|-----|-----|-----|-----|-----|-----|-----|-----|-----|-----|
| (R/W) | D15 | D14 | D13 | D12 | D11 | D10 | D9  | D8  | D7  | D6  | D5  | D4  | D3  | D2  | D1  | D0  |

| 1 <sup>st</sup><br>Dword | Next Dword | ext Dword defines the usage of this Dword.                        |  |  |      |           |  |                     |            |
|--------------------------|------------|-------------------------------------------------------------------|--|--|------|-----------|--|---------------------|------------|
| 2 <sup>nd</sup>          |            | SFE Reset Filling BY-Start PASS Not in use Expanded Commands List |  |  |      |           |  |                     |            |
| Dword                    | Not in use |                                                                   |  |  | Comn | nand List |  | Read Data Selection | New<br>CMD |

## PLC Output to FT-10 FLOW Px Input 2<sup>nd</sup> Dword

| Bit Number | 2 <sup>rd</sup> Dword descriptions           |       |        |                                                                                   |                   |  |  |  |  |  |
|------------|----------------------------------------------|-------|--------|-----------------------------------------------------------------------------------|-------------------|--|--|--|--|--|
| D31 D30    | Not used                                     |       |        |                                                                                   |                   |  |  |  |  |  |
| D29        | Start for empt<br>(SFE)                      | ying  |        | A transition form 0 to1 activates the "Start for emptying" command.               |                   |  |  |  |  |  |
| D28        | Reset                                        |       | A tran | A transition form 0 to1 activates the "Reset" command.                            |                   |  |  |  |  |  |
| D27        | Start for filling                            |       | A tran | sition form 0 to1 activates the "Start for                                        | filling" command. |  |  |  |  |  |
| D26        | By-Pass                                      |       |        | nsition from 0 to1 activates the by-pass tion from 1 to 0 deactivates the by-pass |                   |  |  |  |  |  |
| D25 D24    | Not used                                     |       |        |                                                                                   |                   |  |  |  |  |  |
| D23 D16    | Expanded Commands List (Refer to Table 11.3) |       |        |                                                                                   |                   |  |  |  |  |  |
| D15 D11    | Not in use                                   | _     |        |                                                                                   |                   |  |  |  |  |  |
|            |                                              | Bin   | Dec    | Commands                                                                          |                   |  |  |  |  |  |
|            |                                              | 00000 | 0      | None command is activated                                                         |                   |  |  |  |  |  |
|            |                                              | 00001 | 1      | Zero                                                                              |                   |  |  |  |  |  |
|            | Command                                      | 00010 | 2      | Tare                                                                              |                   |  |  |  |  |  |
| D10 D6     | List                                         | 00011 | 3      | Clear                                                                             |                   |  |  |  |  |  |
|            |                                              | 00100 | 4      | Print                                                                             |                   |  |  |  |  |  |
|            |                                              | 00101 | 5      | Adjust zero calibration                                                           | Calibration       |  |  |  |  |  |
|            |                                              |       | 6      | Adjust span calibration (1)                                                       | Calibration       |  |  |  |  |  |
|            |                                              | 00111 | 7      | Total Load Cell Capacity (1)                                                      | eCal              |  |  |  |  |  |

|       |           | 01000  | 8  | Average mV/V value (1)                              | Coefficients                          |
|-------|-----------|--------|----|-----------------------------------------------------|---------------------------------------|
|       |           | 01001  | 9  | Dead Load value (1)                                 |                                       |
|       |           | 01010  | 10 | Save the coefficients of eCal                       | Refer to par.<br>[313]                |
|       |           | 01011  | 11 |                                                     |                                       |
|       |           | 10000  | 16 | Not used                                            |                                       |
|       |           | 10001  | 17 | Target value [1]                                    |                                       |
|       |           | 10010  | 18 | Not used                                            |                                       |
|       |           | 10011  | 19 | Coarse value [1]                                    |                                       |
|       |           | 10100  | 20 | Not used                                            |                                       |
|       |           | 10101  | 21 | Fine value [1]                                      |                                       |
|       |           | 10110  | 22 | Label number (CN) (Always integer                   | ) <sup>[1]</sup>                      |
|       |           | 10111  | 23 | Not used                                            |                                       |
|       |           | 11000  | 24 | Quantity (Always integer)                           | [1]                                   |
|       |           | 11001  | 25 | Total-1 [1] (Erasable total)                        |                                       |
|       |           | 11010  | 26 |                                                     |                                       |
|       |           | 11110  | 30 | Not used                                            |                                       |
|       |           | 11111  | 31 | Use the Expanded Command list (Refer to Table 11.3) |                                       |
|       |           | 00000  | 0  | Actual weight (Net if the indicat                   | ion is in Net)                        |
|       |           | 00001  | 1  | Gross weight                                        |                                       |
|       |           | 00010  | 2  | Tare weight                                         |                                       |
|       |           | 00011  | 3  | Calibration Status (Refer to Table 2                | 1.2)                                  |
|       |           | 00100  | 4  | Not used                                            |                                       |
|       |           | 01110  | 14 |                                                     |                                       |
|       |           | 01111  | 15 | Total-3 (Non-erasable to                            | otal)                                 |
|       |           | 10000  | 16 | Not used                                            |                                       |
|       |           | 10001  | 17 | Target value                                        |                                       |
|       |           | 10010  | 18 | Not used                                            |                                       |
|       |           | 10011  | 19 | Coarse value                                        |                                       |
| D5 D1 | Read Data | 10100  | 20 | Not used                                            |                                       |
| D0 D1 | Selection | 10101  | 21 | Fine value                                          |                                       |
|       |           | 10110  | 22 | Label number (CN) (Always integ                     | er)                                   |
|       |           | 10111  | 23 | Last filling value                                  |                                       |
|       |           | 11000  | 24 | Quantity (Always intege                             | · ·                                   |
|       |           | 11001  | 25 | Total-1 (Erasable total                             | ,                                     |
|       |           | 11010  | 26 | Total-2 (The current da                             | •                                     |
|       |           | 11011  | 27 | Total-4 (Yesterday's to                             | •                                     |
|       |           | 11100  | 28 | Ton / hour indication (The actual flo               | •                                     |
|       |           | 11101  | 29 | 24 hours indication (Estimated da                   | · · · · · · · · · · · · · · · · · · · |
|       |           | 11110  | 30 | Process error messages (Refer to Tab                | ole 11.1)                             |
|       |           | 11111  | 31 | Use the Expanded Command list (Refer to Table 11.3) |                                       |
| D0    | New CMD   | Toggle |    | Apply commands which are listed in the              | is table                              |

<sup>(1)</sup> Write this command after writing values to 1st Dword, then apply this command with New CMD

## **Expanded Command List (always 32 bit integer)**

Here 1st Dword is the data receiving from PLC and the "D23 ... D16" bits describes below.

| Bit No | Description |                      |          |            |                                       |            |                                         |
|--------|-------------|----------------------|----------|------------|---------------------------------------|------------|-----------------------------------------|
|        | -           | Bin                  | Dec      | R/W        | Commands                              |            |                                         |
|        |             | 00000000             | 0        | R          | Voltage of Power Supply               |            | f power supply is<br>with 0.1 VDC<br>t. |
|        |             | 0000001              | 1        | Not in     | n use                                 |            |                                         |
|        |             | 00011111             | 31       | 110111     | Τ                                     | . (1)      |                                         |
|        |             | 00100000             | 32       | DAM        | Application Param D DISC              |            | motiving dolay                          |
|        |             | 00100000             | 33       | R/W<br>R/W | D_GATE                                |            | emptying delay<br>ntrol delay           |
|        |             | 00100001             | 34       | R/W        | ZERO_R                                | Zero ran   | -                                       |
|        |             | 00100011             | 35       | R/W        | T_TRGT                                | Total tar  |                                         |
|        |             | 00100100             | 36       | R/W        | TON_HR                                | Flow rat   |                                         |
|        |             | 00100101             | 37       | R/W        | S_QTY                                 | Samplin    | g Quantity                              |
|        |             | 00100110             | 38       | R/W        | GAT_CH                                | Gate po    | sition check                            |
|        |             | 00100111             | 39       | Not u      | lead                                  |            |                                         |
|        |             | 00111111             | 63       | NOLU       | T                                     | T          |                                         |
|        |             | 01000000             | 64       | R/W        | Filter (1)                            | Refer to   | par. [120], page 32                     |
|        |             | 01000001             | 65       | Not u      |                                       | Τ          |                                         |
|        |             | 01000010             | 66       | R/W        | Zeroing Range (1)                     |            | par. [203], page 33                     |
|        |             | 01000011             | 67       | R/W        | Auto Zero Tracking (1)                | Refer to   | par. [204], page 33                     |
|        |             | 01000100             | 68       | Not u      |                                       | Defeate    | [000] 00                                |
|        | Expanded    | 01000101             | 69       | R/W        | Motion Detector (1)                   | Refer to   | par. [206], page 33                     |
| D23D16 | Commands    | 01000110<br>01000111 | 70<br>71 | Not u      | ised                                  |            |                                         |
|        | List        | 01000111             | 72       | R/W        | Capacity (1)                          | Refer to   | par. [212], page 33                     |
|        |             | 01001000             |          | 10,00      | Capacity                              | 0          | XXXXOO                                  |
|        |             |                      |          |            |                                       | 1          | XXXXXO                                  |
|        |             |                      |          |            |                                       | 2          | XXXXXX                                  |
|        |             | 01001001             | 73       | R/W        | Decimal point (1)                     | 3          | XXXXX.X                                 |
|        |             |                      |          |            |                                       | 4          | XXXX.XX                                 |
|        |             |                      |          |            |                                       | 5          | XXX.XXX                                 |
|        |             |                      |          |            |                                       | 1          | X1                                      |
|        |             | 01001010             | 74       | R/W        | Increment (1)                         | 2          | X2                                      |
|        |             | 01001011             | 75       |            |                                       | 3          | X5                                      |
|        |             | 01100000             | 96       | Not L      | Jsed                                  |            |                                         |
|        |             | 01100001             | 97       | R/W        | Feeding type (1)                      | Refer to p | oar. [501], page 44                     |
|        |             | 01100010             | 98       | R/W        | Preact correction factor (1)          | Refer to p | oar. [502], page 44                     |
|        |             | 01100011             | 99       | R/W        | Not used                              |            |                                         |
|        |             | 01100100             | 100      | R/W        | Check delay (1)                       | Refer to p | oar. [504], page 44                     |
|        |             | 01100101             | 101      | R/W        | Zeroing period (1)                    |            | oar. [505], page 44                     |
|        |             | 01100110             | 102      | R/W        | Zeroing delay (1)                     | Refer to p | oar. [506], page 44                     |
|        |             | 01100111             | 103      | R/W        | Ind. at the end of filling (1)        | _          | par. [507], page 44                     |
|        |             | 01101000             | 104      | R/W        | Feeding check time <sup>(1)</sup>     | Refer to p | oar. [508], page 44                     |
|        |             | 01101001             | 105      | R/W        | Maximum filling weight <sup>(1)</sup> | Refer to p | oar. [509], page 44                     |

 Table 11.3 - Expanded Command List

(1) Write this command after writing values to 1<sup>st</sup> Dword then apply this command with New CMD. Programming steps of frequent used .....

#### Reading a weight value:

- 1. Check the D11...D15 bits of 'FT-10 FLOW PB Output to PLC Input 2<sup>nd</sup> Dword'.
- 2. If there is not any error, read a weight value (gross, net or tare),

#### Zero Calibration procedure:

- 1. Check the low byte of Calibration Status. it should be decimal '1' to start adjustment.
- 2. Write 'Adjust Zero Calibration' command and apply New CMD to start Zero calibration.
- 3. Check the low byte of Calibration Status. it is decimal '3' during zero calibration process.
- 4. The low byte of Calibration Status changes to decimal '1' at the end of the Zero calibration.
- 5. If the low byte of Calibration Status is '9', check the high byte of Calibration Status to understand the calibration error.

#### Span Calibration procedure:

- 1. Check the low byte of Calibration Status. it should be decimal '1' to start adjustment.
- 2. Write 'Adjust Span Calibration' command after writing test weight values to 1st Dword, then apply this command with New CMD to start Span calibration.
- 3. Check the low byte of Calibration Status. it is decimal '4' during span calibration process.
- 4. The low byte of Calibration Status changes to decimal '1' at the end of the Span calibration.
- 5. If the low byte of Calibration Status is '9', check the high byte of Calibration Status to understand the calibration error.

# 12.PROFINET (ONLY FT-10 FLOW PN)

The Profinet interface operates at 100Mbit, full duplex, as required by Profinet. GSDML file is available on CD which is supplied together with the instrument or on internet <a href="https://www.flintec.com">www.flintec.com</a>.

## [06-] Profinet (Only FT-10 FLOW PN)

This sub-block includes the parameters related with the Profinet interfaces of FT-10 FLOW controller.

#### [060 0] Data Format

0 : Signed 32 bit integer, no decimal point implied

1:32 bit float, decimal point implied

There are 4 announcement LEDs on rear panel to show the instrument status in operation.

The meanings of these LED's are;

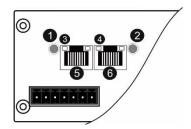

| 1 | NS Network Status LED          |
|---|--------------------------------|
| 2 | MS Module Status LED           |
| 3 | Link/Activity LED (port 1)     |
| 4 | Link/Activity LED (port 2)     |
| 5 | P1 Profinet interface (port 1) |
| 6 | P2 Profinet interface (port 2) |

#### **NS Network Status LED**

| LED State       | Description          | Comment               |
|-----------------|----------------------|-----------------------|
| Off             | Not online /No power | Check power and cable |
| Green           | On-line (RUN)        | -                     |
| Green, flashing | On-line (STOP)       | -                     |

#### **MS Module Status LED**

| LED State      | Description                              | Comment                                                      |  |  |  |
|----------------|------------------------------------------|--------------------------------------------------------------|--|--|--|
| Off            | Not power or not initialized             | No power or profinet module is in initialization state       |  |  |  |
| Green          | Initialized                              |                                                              |  |  |  |
| Green, 1 flash | Initialized, diagnostic event(s) present | Diagnostic is active                                         |  |  |  |
| Red            | Exception error                          | There is an exception error                                  |  |  |  |
| Red, 1 flash   | Configuration Error                      | Check GSDML configuration                                    |  |  |  |
| Red, 2 flashes | IP Address Error                         | IP address not set                                           |  |  |  |
| Red, 3 flashes | Station Name Error                       | Station name not set                                         |  |  |  |
| Red, 4 flashes | Internal Module Error                    | Re-energize the instrument. If seen again, change the board. |  |  |  |

In the case of red LED warning, check cabling, configuration, IP address and device name before reenergizing the instrument after 30 seconds power off.

#### LINK/Activity LED

| LED State         | Description | Comment                                             |  |  |
|-------------------|-------------|-----------------------------------------------------|--|--|
| Off               | No Link     | No link, no communication present                   |  |  |
| Green             | Link        | Ethernet link established, no communication present |  |  |
| Green, flickering | Activity    | Ethernet link established, communication present    |  |  |

#### 12.1 Data Format

Data format of weight value can be programmable for Floating point (IEEE 754) or Integer. Refer to parameter [060].

## 12.2 Profinet Parameters

There are 7 parameters for Profinet network and Profinet set up is done by IndFace1x (EtherX PC) software over Local Network Area as described in this section. EtherX PC software is available in CD which is supplied together with the instrument or on internet www.flintec.com.

Note: Station name is 'pn-io' as a default.

#### **DHCP**

Dynamic Host Configuration Protocol automates network parameters if it is enabled. *Default is 'Disable'*.

#### **IP Address**

If DHCP is disabled, obtain IP address manually.

Default is '192.168.16.250'.

#### **Subnet Mask**

If DHCP is disabled, obtain subnet mask manually.

Default is '255.255.255.0'.

#### **Default Gateway**

If DHCP is disabled, obtain default gateway manually.

Default is '192.168.16.253'.

#### **Primary DNS**

If DHCP is disabled, obtain primary DNS manually.

Default is '208.67.222.222'.

#### **Secondary DNS**

If DHCP is disabled, obtain secondary DNS manually.

Default is '208.67.220.220'.

#### **Host Name**

Enter a unique host name to the instrument.

Default is ''.

## 12.3 GSDML Configuration

Profinet data structures of FT-10 FLOW PN include 2 x Input 2 words and 2 x Output 2 words. GSDML configuration for PLC programmers, same as for Profibus, is shown on Page 59.

#### 12.4 Profinet Data Structure

Profinet Data Structur is the same as Profibus Data Structur. This can be found on page 59

## 13. ETHERNET TCP/IP (ONLY FT-10 FLOW EN)

Ethernet output of FT-10 FLOW EN is programmable to BSI command set, Continuous data output, Fast continuous data output, Modbus TCP/IP High-Low, Modbus TCP/IP Low-High. The first three data structures can be found in the related sections indicated in the table below.

You can find below the difference of Low-High and High-Low data formats and some companies using these formats.

| Data Format         | Description                               | Company samples       |
|---------------------|-------------------------------------------|-----------------------|
| BSI Command set     | Refer to Page 47                          |                       |
| Continuous          | Refer to Page 47                          | -                     |
| Fast Continuous     | Refer to Page 46                          | -                     |
| Modbus TCP High-Low | Modbus TCP interfacing. Refer to Page 70. | Interfacing with PLC. |
| Modbus TCP Low-High | Modbus TCP interfacing. Refer to Page 70. | Interfacing with PLC. |

Table 13.1 - Ethernet output interfacing

You can communicate with the controller after programming Ethernet TCP/IP and Modbus TCP related parameters [ 03- ] on Page 29.

## [03-] Ethernet (Only FT-10 FLOW EN)

This sub-block includes the parameters related with the Ethernet of FT-10 FLOW controller.

#### [030 5] Data Format

0 : No data transfer.

| 1 | : Continuous data output  |                           | (Page 45) |
|---|---------------------------|---------------------------|-----------|
| 2 | : Print mode              | (Parameter [ <b>040</b> ] | (Page 30) |
| 3 | : BSI command set         |                           | (Page 47) |
| 4 | : Modbus TCP High-Low (*) |                           | (Page 70) |
| 5 | : Modbus TCP Low-High (*) |                           | (Page 70) |
| 6 | : Fast continuous mode    |                           | (Page 46) |

(\*) Warning: Parameter [ 000 ] and [ 010 ] should not be selected Modbus RTU.

#### [031 001] Device Address

The address of FT-10 FLOW will be entered between 000 to 255.

#### [032 ] IP Address

The IP address will be entered as "aaa.bbb.ccc.ddd". Default is "192.168.16.250".

Press the < \* > key to access the next parameter.

#### [033 ] Subnet Mask Address

The IP address will be entered as "aaa.bbb.ccc.ddd". Default is "255.255.255.000".

For changing the IP address, press the < > key and enter the first 3 "a" digits of the IP address.

Press the < \* > key to access the next parameter.

## [034 ] Gateway Address

The IP address will be entered as "aaa.bbb.ccc.ddd". Default is "192.168.16.253".

For changing the IP address, press the < > key and enter the first 3 "a" digits of the IP address.

Press < Press < war to access the following "b", "c" and "d" address entries.

Press the < \* > key to access the next parameter.

#### [035 ] Local Port

The local port will be entered between 00001 to 65535. Default is "502".

#### [036 0] Response Speed

0 : Modbus TCP Answer is sent immediately after Request is received.

1 : Modbus TCP Answer is delayed 20 msec after Request is received.

2 : Modbus TCP Answer is delayed 50 msec after Request is received.

This property is very helpful for slow PLC systems

## 13.1 Ethernet Setup

There are 11 parameters for Ethernet network and Ethernet set up for Local Network Area as described in this section. For settings IndFace1x (EtherX PC) software can be used or you can entry parameter [ 03- ] blocks. EtherX PC software is available on CD which is supplied together with the instrument or on internet www.flintec.com.

#### **Host Name**

Device name of the instrument.

Default is ''.

#### **IP Address**

Obtain IP address manually. *Default is '192.168.16.250'*.

#### **Local Port**

Ethernet connection port of the instrument.

Default is '502'.

#### Gateway

Network point that acts as an entrance to another network.

Default is '192.168.16.253'.

#### **Subnet Mask**

Describes IP address can be used in network.

Default is '255.255.25.0'.

#### **Primary DNS**

Obtain primary DNS manually. *Default is '208.67.222.222'.* 

#### **Secondary DNS**

Obtain secondary DNS manually. *Default is '208.67.220.220'.* 

#### **Remote Connection**

Automatic connection to any device on the network.

Default is 'Disabled'.

**Remote IP:** IP address of the PC or Device to be connected automatically.

Remote Port: Ethernet connection point of PC or Device to be connected automatically.

Password Ethernet: Factory default password is 123456.

## 13.2 Modbus TCP Data Structure

If the instrument is programmed for Modbus TCP/IP, it can be used as a Modbus TCP/IP slave on Ethernet communication network. Functions code '0x03' (Read Holding Registers) and '0x10' (Preset Multiple Regs) are supported.

**Modbus TCP/IP High-Low:** In two word registers, the data is stored to the registers in big-endian format. Least significant word is stored to the highest register address; and most significant word is stored to the lowest register address.

**Modbus TCP/IP Low-High:** In two word registers, the data is stored to the registers in little-endian format. Least significant word is stored to the lowest register address; and most significant word is stored to the highest register address.

## Parameter's set-up:

Set Ethernet Data Format : Modbus TCP/IP High-Low or Modbus TCP/IP Low-High

Ethernet Address : 01 to 255

Make the Ethernet parameter settings as defined on Page 29.

Please find Modbus information in the web site of <a href="http://www.modbus.org">http://www.modbus.org</a>

#### Modbus TCP/IP Command Table;

| Address | R/W  | Word | Command  |                   | Definition                                           |                         |                               |                                    |  |  |
|---------|------|------|----------|-------------------|------------------------------------------------------|-------------------------|-------------------------------|------------------------------------|--|--|
| 40001   | R    | 2    | Actual w | eight (Net        | if the indication is in Net)                         |                         |                               |                                    |  |  |
|         |      |      |          | D0                | 0 –                                                  | 0 – System Ready        |                               | 1 – System Busy                    |  |  |
|         |      |      |          | D1                | 0 –                                                  | Error ( D13-D15 )       | 1 – Data ok                   |                                    |  |  |
|         |      |      |          | D2                | 0 –                                                  | Weight Stable           | ht Stable 1 – Weight unstable |                                    |  |  |
|         |      |      |          | D3                | 0 –                                                  | Gross Mode              | 1 – Net mode                  |                                    |  |  |
|         |      |      |          | D4                | Not                                                  | Not used                |                               |                                    |  |  |
|         |      |      |          | D5                |                                                      | 0 - No error in process |                               | 1 – Process error (refer to 40113) |  |  |
|         |      |      |          | D6 – D11          | Not                                                  | used                    |                               |                                    |  |  |
| 40003   | R    | 1    | Status   | D12               | 0 – Out of zero range                                |                         | 1 – Weight is in zero range   |                                    |  |  |
|         |      |      |          | D13<br>D14<br>D15 |                                                      |                         | Dec                           | Description                        |  |  |
|         |      |      |          |                   | Error Code                                           |                         | 0                             | No Errors                          |  |  |
|         |      |      |          |                   |                                                      |                         | 1                             | ADC out of range                   |  |  |
|         |      |      |          |                   |                                                      |                         | 2                             | ADC over range                     |  |  |
|         |      |      |          |                   |                                                      |                         | 3                             | ADC under range                    |  |  |
|         |      |      |          | D10               |                                                      |                         | 4                             | System error                       |  |  |
|         |      |      |          |                   |                                                      |                         |                               | In programming mode                |  |  |
|         |      |      |          |                   |                                                      |                         | 6                             | Low/High voltage det.              |  |  |
| 40004   | R    | 2    | Tare we  | ight              |                                                      |                         |                               |                                    |  |  |
| 40006   | R    | 2    | Gross w  | eight             |                                                      |                         |                               |                                    |  |  |
| 40008   | R    | 1    | Status   |                   | Motion, Net mode, Data ok, (image of register 40003) |                         |                               |                                    |  |  |
|         | 1    | 1    |          |                   |                                                      |                         |                               |                                    |  |  |
| 40000   | D.44 |      |          | Dec               | Description                                          |                         |                               |                                    |  |  |
| 40009   | R/W  | 1    | Control  | 0                 | None                                                 |                         |                               |                                    |  |  |

|       | 1    | 1 | 1                     |                                  |                                          |                                                                                 |                       |                    |                      |
|-------|------|---|-----------------------|----------------------------------|------------------------------------------|---------------------------------------------------------------------------------|-----------------------|--------------------|----------------------|
|       |      |   |                       | 1                                | Zero                                     |                                                                                 |                       |                    |                      |
|       |      |   |                       | 2                                | Tare                                     |                                                                                 |                       |                    |                      |
|       |      |   |                       | 3                                | Clear                                    |                                                                                 |                       |                    |                      |
|       |      |   |                       | 4                                | Print                                    |                                                                                 |                       |                    |                      |
|       |      |   |                       | 8                                | Start                                    | for                                                                             | · filling             |                    |                      |
|       |      |   |                       | 9                                | Rese                                     | et                                                                              |                       |                    |                      |
|       |      |   |                       | 14                               | Start                                    | for                                                                             | emptying              |                    |                      |
|       |      |   |                       | 15                               | By-P                                     | ass                                                                             | s function enab       | le                 |                      |
|       |      |   |                       | 16                               | By-P                                     | ass                                                                             | s function disab      | ole                |                      |
| 40010 | R/W  | 1 | Not used              |                                  | •                                        |                                                                                 |                       |                    |                      |
| 40011 | R/W  | 2 | Target valu           | е                                | Refe                                     | r to                                                                            | page 25               |                    |                      |
| 40013 | R/W  | 2 | Not used              |                                  |                                          |                                                                                 |                       |                    |                      |
| 40015 | R/W  | 2 | Coarse valu           | ıe                               | Refe                                     | r to                                                                            | page 25               |                    |                      |
| 40017 | R/W  | 2 | Fine value            |                                  | Refe                                     | r to                                                                            | page 25               |                    |                      |
| 40019 | R/W  | 1 | CN (Label r           | number)                          | Refe                                     | r to                                                                            | parameter [14         | 2] on pag          | e 32                 |
| 40020 | R    | 2 | Last filling v        | /alue                            |                                          |                                                                                 |                       |                    |                      |
| 40022 | R/W  | 1 | Quantity              |                                  |                                          |                                                                                 |                       |                    |                      |
| 40023 | R/W  | 2 | Total-1               |                                  | Eras                                     | abl                                                                             | e total               |                    |                      |
|       |      |   |                       |                                  | D0                                       | In                                                                              | nput-1                |                    |                      |
| 40025 | R    | 1 | Digital input         | ts status                        | D1                                       | Ir                                                                              | put-2                 | 0 – Pass           | sive                 |
| 40025 | K    | 1 | Digital inputs status |                                  | D2                                       | In                                                                              | put-3                 | 1 - Activ          | ve                   |
|       |      |   |                       |                                  | D3                                       |                                                                                 | nput-4                |                    |                      |
|       | R    | 2 |                       |                                  | D0                                       |                                                                                 | Output-1              | -                  |                      |
| 40000 |      |   | District and          |                                  | D1                                       |                                                                                 | output-2              | 0 – Passive        |                      |
| 40026 |      |   | Digital outp          | uts status                       | D2<br>D3                                 |                                                                                 | Output-3              | 1 - Activ          | ve                   |
|       |      |   |                       |                                  | D3                                       |                                                                                 | output-4<br>Output-5  | -                  |                      |
| 40028 | R/W  | 2 | Not used              |                                  |                                          |                                                                                 | aipui o               |                    |                      |
| 10020 | 1000 | _ | 1101 0000             | Dec                              | Desc                                     | rin                                                                             | tion                  |                    |                      |
|       |      |   |                       |                                  | None                                     |                                                                                 | шоп                   |                    |                      |
|       |      |   |                       | 0                                |                                          |                                                                                 | 7 O . I'I I'          |                    |                      |
|       |      |   |                       | 188                              |                                          |                                                                                 | Zero Calibration      |                    |                      |
| 40030 | R/W  | 1 | Calibration           | 220                              | 1                                        |                                                                                 | Span Calibration      |                    | T                    |
|       |      |   |                       | 236                              | Tota                                     | l Lo                                                                            | ad Cell Capaci        | ity <sup>(1)</sup> |                      |
|       |      |   |                       | 250                              | Aver                                     | age                                                                             | e mV/V (1)            |                    | eCal<br>Coefficients |
|       |      |   |                       | 171                              | Dead                                     | d Lo                                                                            | oad <sup>(1)</sup>    |                    |                      |
|       |      |   |                       | 23205                            | Save                                     | th:                                                                             | e coefficients o      | f eCal             |                      |
| 40031 | R/W  | 2 | Span Calibi           | ration Value /                   | LC capacity / mV value / Dead load value |                                                                                 |                       |                    |                      |
|       |      |   |                       |                                  | De                                       | ес                                                                              | Description           |                    |                      |
|       | R    | 1 | Calibration<br>Status | D0 D7                            | 1                                        |                                                                                 | Ready for calibration |                    |                      |
| 40033 |      |   |                       | Calibration<br>Process<br>Status |                                          |                                                                                 | -                     |                    |                      |
|       |      |   |                       |                                  |                                          | <ul><li>3 Zero calibration in proc</li><li>4 Span calibration in proc</li></ul> |                       | -                  | -                    |
| .5555 |      |   |                       |                                  | 4                                        |                                                                                 |                       | cess               |                      |
|       |      |   |                       |                                  | 9                                        | Error (Refer to D8 D15 )                                                        |                       |                    | 15)                  |
|       |      |   |                       |                                  | Calibration Timeout                      |                                                                                 |                       |                    |                      |
|       |      |   |                       |                                  | '                                        |                                                                                 | - Restart calib       | oration            |                      |

|       | 1     |    |                    |        | 1                  | 1                                                                 |  |  |  |  |
|-------|-------|----|--------------------|--------|--------------------|-------------------------------------------------------------------|--|--|--|--|
|       |       |    |                    |        |                    | ADC Error                                                         |  |  |  |  |
|       |       |    |                    |        | 2                  | - Re-energize the instrument                                      |  |  |  |  |
|       |       |    |                    | . D.15 |                    | - If seen again, change the board.                                |  |  |  |  |
|       |       |    | D8 I               |        |                    | Instrument cannot be calibrating                                  |  |  |  |  |
|       |       |    | Calibr<br>Errors   |        | 3                  | - Check load cell cable                                           |  |  |  |  |
|       |       |    | Lilois             |        |                    | - Re-energize the instrument                                      |  |  |  |  |
|       |       |    |                    |        | 34                 | Instrument cannot be calibrating                                  |  |  |  |  |
|       |       |    |                    |        |                    | - Load cell signal is very low or too high                        |  |  |  |  |
|       |       |    |                    |        |                    | Calibration Error                                                 |  |  |  |  |
|       |       |    |                    |        | 35                 | - Calibration loading is not enough                               |  |  |  |  |
|       |       |    |                    |        |                    | - Check test weight loading                                       |  |  |  |  |
|       |       |    |                    |        |                    | - Check load cell connections                                     |  |  |  |  |
|       |       |    |                    |        | 26                 | Calibration load value entry Error                                |  |  |  |  |
|       |       |    |                    |        | 36                 | <ul> <li>Test weight is too small. Increase the weight</li> </ul> |  |  |  |  |
|       |       |    |                    |        |                    | Scale unstable                                                    |  |  |  |  |
|       |       |    |                    |        | 37                 |                                                                   |  |  |  |  |
|       |       |    |                    |        |                    | - Check grounding wiring                                          |  |  |  |  |
|       |       |    |                    |        |                    | The Calibration DIP switch is not 'On' position.                  |  |  |  |  |
|       |       |    |                    |        | 38                 | - Check the calibration DIP switch.                               |  |  |  |  |
| 40034 | R/W   | 6  | Not used           |        |                    | - Check the calibration DIF Switch.                               |  |  |  |  |
| 40034 | IX/VV | 0  | Application Parame | otore  |                    |                                                                   |  |  |  |  |
| 10010 | D 447 |    | D_DISC             | eleis  | Ι.                 | nd of emptying delay                                              |  |  |  |  |
| 40040 | R/W   | 2  |                    |        |                    |                                                                   |  |  |  |  |
| 40042 | R/W   | 2  | D_GATE             |        | Gate control delay |                                                                   |  |  |  |  |
| 40044 | R/W   | 2  | ZERO_R             |        | Ze                 | ero range                                                         |  |  |  |  |
| 40046 | R/W   | 2  | T_TRGT             |        | Total target       |                                                                   |  |  |  |  |
| 40048 | R/W   | 2  | TON_HR             |        | Flow rate          |                                                                   |  |  |  |  |
| 40050 | R/W   | 2  | S_QTY              |        | Sampling Quantity  |                                                                   |  |  |  |  |
| 40052 | R/W   | 2  | GAT_CH             |        | G                  | ate position check                                                |  |  |  |  |
| 40054 | R/W   | 17 | Not used           |        |                    |                                                                   |  |  |  |  |
| 40071 | R     | 1  | Actual weight      |        | (ir                | (image of register 40001)                                         |  |  |  |  |
| 40072 | R     | 1  | Status             |        | (ir                | (image of register 40003)                                         |  |  |  |  |
| 40073 | R     | 1  | Tare weight        |        | (ir                | (image of register 40004)                                         |  |  |  |  |
| 40074 | R     | 1  | Gross weight       |        | (ir                | mage of register 40006)                                           |  |  |  |  |
|       |       |    |                    |        |                    |                                                                   |  |  |  |  |
|       |       |    | Voltage of         |        | age of<br>ement    | f power supply is indicated with 0.1 V                            |  |  |  |  |
| 40100 | R     | 1  | Power Supply       |        |                    | ple: 23.4 VDC is indicated as integer 234                         |  |  |  |  |
|       |       |    | . Swor Supply      | valu   |                    |                                                                   |  |  |  |  |
| 40101 | R     | 2  |                    |        | actua              | al flow rate                                                      |  |  |  |  |
| 40103 | R     | 2  |                    |        |                    | I daily total                                                     |  |  |  |  |
| 40105 | R/W   | 2  | Total-1            | Eras   | sable t            | total (Image of register 40023)                                   |  |  |  |  |
| 40107 | R     | 2  | Total-2            | The    | curre              | nt day's total                                                    |  |  |  |  |
| 40109 | R     | 2  | Total-4            | Yes    | terday             | r's total                                                         |  |  |  |  |
| 40111 | R     | 2  | Total-3            | Non    | -erasa             | able total                                                        |  |  |  |  |
|       |       |    | Process            | Dec    |                    | Description                                                       |  |  |  |  |
| 40113 | R     | 1  | warning Messages   | 0      |                    | No process error                                                  |  |  |  |  |
|       |       |    |                    | 1      |                    | END                                                               |  |  |  |  |

|       |      |   |                               | 2      |                                   | DΛ                                            | / DACC                                        |  |  |  |  |
|-------|------|---|-------------------------------|--------|-----------------------------------|-----------------------------------------------|-----------------------------------------------|--|--|--|--|
|       |      |   | 3                             |        |                                   |                                               | Y-PASS                                        |  |  |  |  |
|       |      |   |                               | 4      |                                   | NO FEED<br>RESET                              |                                               |  |  |  |  |
|       |      |   |                               | 128    |                                   | E GATE                                        |                                               |  |  |  |  |
|       |      |   | Process                       | 129-13 |                                   |                                               |                                               |  |  |  |  |
|       |      |   | Error Messages                | 136    |                                   | Not used E FEED                               |                                               |  |  |  |  |
|       |      |   |                               | 0      |                                   |                                               |                                               |  |  |  |  |
|       |      |   |                               | 1      |                                   | No process (Adc out, Over, Under etc.)  Ready |                                               |  |  |  |  |
|       |      |   |                               | 2      |                                   |                                               | filling process                               |  |  |  |  |
| 40114 | R    | 1 | Process state                 | 3      |                                   |                                               | nd of filling (FULL)                          |  |  |  |  |
|       |      |   |                               | 4      |                                   |                                               | discharging process                           |  |  |  |  |
|       |      |   |                               | 5      |                                   |                                               | elay of flow rate control ([ d_tonh ] message |  |  |  |  |
|       |      |   |                               |        |                                   |                                               | , = , J                                       |  |  |  |  |
| 42000 | R/W  | 1 | Filter                        |        | Ref                               | fer                                           | to parameter [120], page 32                   |  |  |  |  |
| 42001 | R/W  | 1 | Not used                      |        |                                   |                                               |                                               |  |  |  |  |
| 42002 | R/W  | 1 | Zeroing Range                 |        | Ref                               | fer                                           | to parameter [203], page 33                   |  |  |  |  |
| 42003 | R/W  | 1 | Auto Zero Tracking            |        | Ref                               | fer                                           | to parameter [204], page 33                   |  |  |  |  |
| 42004 | R/W  | 1 | Not used                      |        |                                   |                                               |                                               |  |  |  |  |
| 42005 | R/W  | 1 | Motion Detector               |        | Refer to parameter [206], page 33 |                                               |                                               |  |  |  |  |
| 42006 | R/W  | 2 | Not used                      |        |                                   |                                               |                                               |  |  |  |  |
| 42008 | R/W  | 2 | Capacity                      |        | Refer to parameter [212], page 33 |                                               |                                               |  |  |  |  |
|       |      |   |                               |        | De                                | С                                             | Description                                   |  |  |  |  |
|       |      |   |                               |        |                                   | 0 XXXXOO                                      |                                               |  |  |  |  |
|       |      |   | Decimal point                 |        | 1                                 |                                               | XXXXXO                                        |  |  |  |  |
| 42010 | R/W  | 1 |                               |        | 2                                 |                                               | XXXXXX                                        |  |  |  |  |
|       |      |   |                               |        |                                   |                                               | XXXXX.X                                       |  |  |  |  |
|       |      |   |                               |        | 4                                 |                                               | XXXX.XX                                       |  |  |  |  |
|       |      |   |                               |        | 5                                 |                                               | XXX.XXX                                       |  |  |  |  |
|       |      |   |                               |        | De                                | С                                             | Description                                   |  |  |  |  |
| 42011 | R/W  | 1 | Increment                     |        | 1                                 |                                               | X 1                                           |  |  |  |  |
| 12011 | 1000 |   | moromone                      |        | 2                                 |                                               | X 2                                           |  |  |  |  |
|       |      |   |                               |        | 3                                 | Ц                                             | X 5                                           |  |  |  |  |
|       |      |   |                               |        |                                   |                                               |                                               |  |  |  |  |
| 42101 | R/W  | 1 | Feeding type                  |        |                                   |                                               | to parameter [501], page 44                   |  |  |  |  |
| 42102 | R/W  | 1 | Preact correction fac         | ctor   | Ref                               | fer                                           | to parameter [502], page 44                   |  |  |  |  |
| 42103 | R/W  | 1 | Not used                      |        | I                                 |                                               |                                               |  |  |  |  |
| 42104 | R/W  | 1 | Check delay                   |        | Ref                               | fer                                           | to parameter [504], page 44                   |  |  |  |  |
| 42105 | R/W  | 1 | Zeroing period                |        | Ref                               | fer                                           | to parameter [505], page 44                   |  |  |  |  |
| 42106 | R/W  | 1 | Zeroing delay                 |        | Ref                               | fer                                           | to parameter [506], page 44                   |  |  |  |  |
| 42107 | R/W  | 1 | Indication at the end filling | of     | Refer to parameter [507], page 44 |                                               |                                               |  |  |  |  |
| 42108 | R/W  | 1 | Feeding check time            |        | Refer to parameter [508], page 44 |                                               |                                               |  |  |  |  |
| 42109 | R/W  | 1 | Maximum filling weig          | ght    | Ref                               | fer                                           | to parameter [509], page 44                   |  |  |  |  |

<sup>(1)</sup> Write this command after writing values to 40031-32 addresses.

### Programming steps of frequent used

### Reading a weight value:

- 1. Read 40003 (or 40008, 40073),
- 2. Check D0=0, D1=1and D5=0,
- 3. If yes, read a weight value (gross, net or tare),
- 4. If D0=1, check D0 until system ready,
- 5. If D1=0, check the error code or if D5=1, check the process error messages from 40105.

#### Zero Calibration procedure:

- 1. Check the low byte of 40033. It should be decimal '1' to start adjustment.
- 2. Load the decimal '188' to 40030 to start Zero calibration.
- 3. Check the low byte of 40033. It is decimal '3' during zero calibration process.
- 4. The low byte of 40033 changes to decimal '1' at the end of the Zero calibration.
- 5. If the low byte of 40033 is '9', check the high byte of 40033 to understand the calibration error.

#### Span Calibration procedure:

- 1. Check the low byte of 40033. It should be decimal '1' to start adjustment.
- 2. First load the span value to 40031-32 and then load the decimal '220' to 40030 to start Span calibration.
- 3. Check the low byte of 40033. It is decimal '4' during span calibration process.
- 4. The low byte of 40033 changes to decimal '1' at the end of the Span calibration.
- 5. If the low byte of 40033 is '9', check the high byte of 40033 to understand the calibration error.

#### **EXPLANATION:**

Attention: For hardware connection details, please refer to the related hardware descriptions in this manual.

## Exception codes:

- 1: Function code is not supported.
- 2: Out of beginning and ending address range.
- 3: Invalid value entrance or wrong byte number.
- 4: Operation error.

## **Command Examples:**

Performing Read and Write operations according (Modbus TCP/IP High-Low) to hex system with the instrument set to address "0x01". MBAP (Modbus Application Protocol) Header is not included to the below Modbus TCP/IP application data units.

Below you will find some command samples;

| Description                                                                | Hex                                    |
|----------------------------------------------------------------------------|----------------------------------------|
| Request weight data                                                        | 01,03,00,00,00,02                      |
| Answer of request weight                                                   | 01,03,04,00,01,86,A0                   |
| (weight value is 100000)                                                   |                                        |
| Request status data                                                        | 01,03,00,02,00,01                      |
| "Start for filling" Command                                                | 01,10,00,08,00,01,02,00,08             |
| "Start for emptying" Command                                               | 01,10,00,08,00,01,02,00,0E             |
| "Reset" Command                                                            | 01,10,00,08,00,01,02,00,09             |
| Zero Command                                                               | 01,10,00,08,00,01,02,00,01             |
| Read digital inputs                                                        | 01,03,00,C7,00,01                      |
| Answer of digital inputs                                                   | 01,03,02,00,02                         |
| (Input-2 is active)                                                        |                                        |
| Read digital outputs                                                       | 01,03,00,C8,00,01                      |
| Answer of digital outputs                                                  | 01,03,02,00,04                         |
| (Output-3 is Active)                                                       |                                        |
| Request Calibration Status                                                 | 01,03,00,20,00,01                      |
| Answer of request Calibration Status (Instrument is ready for calibration) | 01,03,02,00,01                         |
| Zero Calibration                                                           | 01,10,00,1D,00,01,02,00,BC             |
| Span Calibration Command with Span value 50000                             | 01,10,00,1D,00,03,06,00,DC,00,00,C3,50 |
| Total LC capacity Command with Total LC capacity value 100000              | 01,10,00,1D,00,03,06,00,EC,00,01,86,A0 |
| Average mV/V Command with Average mV/V value 1.9999                        | 01,10,00,1D,00,03,06,00,FA,00,00,4E,1F |
| Dead load Command with Dead load value 12345                               | 01,10,00,1D,00,03,06,00,AB,00,00,30,39 |
| Save the coefficients of eCal<br>Command                                   | 01,10,00,1D,00,01,02,5A,A5             |
| Read Voltage of Power Supply value                                         | 01,03,00,63,00,01                      |
| Answer of Voltage of Power Supply                                          | 01,03,02,00,EB                         |
| (Voltage of Power Supply is 23,5 V)                                        |                                        |

# 14.CANOPEN (ONLY FT-10 FLOW CO)

After setting related parameters you can communicate with the controller via CANopen network. EDS file is available on CD which is supplied together with the instrument or on internet <a href="https://www.flintec.com">www.flintec.com</a>.

Automatically detected and supported baud rates are 10 kbps, 50 kbps, 100 kbps, 125 kbps, 250 kbps, 500 kbps, 1 Mbps, Autobaud (default).

## [07-] CANopen (Only FT-10 FILL CO)

This sub-block includes the parameters related with the CANopen interfaces of FT-10 FILL controller.

## [070 0] Data Format

0 : Signed 32 bit integer, no decimal point implied

1:32 bit float, decimal point implied

## [071 000] Rack Address

The CANopen rack address of FT-10 FILL will be entered via keypad between 001 to 126.

There are 2 LED's near the CANopen connector which are;

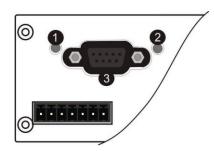

| 1 | Run LED           |
|---|-------------------|
| 2 | Error LED         |
| 3 | CANopen interface |

## **Run LED**

| State               | Indication                          | Comment                |
|---------------------|-------------------------------------|------------------------|
| Off                 | Not online / No power               | Check power and cable  |
| Green               | On-line, data exchange              |                        |
| Green, blinking     | On-line, initializing               | -                      |
| Green, single flash | Stopped                             | Check hardware damages |
| Green, flickering   | Auto baudrate detection in progress | -                      |
| Red                 | CANopen configuration error         | Check EDS file         |

### **Error LED**

| State             | Indication            | Comment                                                                                         |  |  |  |
|-------------------|-----------------------|-------------------------------------------------------------------------------------------------|--|--|--|
| Off               | -                     | No power or CANopen module is in initialization state                                           |  |  |  |
| Red, single flash | Warning limit reached | A bus error counter reached or exceeded its warning level                                       |  |  |  |
| Red, flickering   | LSS                   | LSS services in progress                                                                        |  |  |  |
| Red, double flash | Error count event     | A guard- (NMT-Slave or NMT-<br>master) or heartbeat event<br>(Heartbeat consumer) has occurred. |  |  |  |
| Red               | Bus off (Fatal Event) | Bus off.                                                                                        |  |  |  |

## 14.1 Data Format

Data format of weight value can be programmable for Floating point (IEEE 754) or Integer. Refer to parameter [070].

## 14.2EDS Configuration

CANopen data structures of FT-10 FLOW CO includes 1 x TxPDO (64 bit) and 1 x RxPDO (64 bit). EDS configuration for PLC programmers is shown in Figure 14.1.

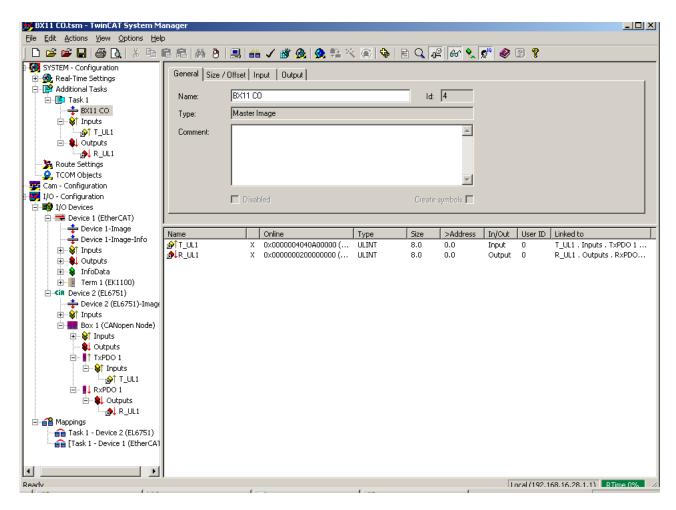

Figure 14.1 - EDS Configuration

| ESD Configuration   | Description                                       |
|---------------------|---------------------------------------------------|
| TxPDO 1 ( 4 words ) | Unsigned Long (FT-10 FLOW CO Output to PLC Input) |
| RxPDO 1 ( 4 words ) | Unsigned Long (PLC Output to FT-10 FLOW CO Input) |

# 14.3 CANopen Data Structure

## FT-10 FLOW CO Output to PLC Input

Bitwise of a Ulong:

| DITWISC O        |     | <del>,,,g,</del> |     |     |     |     |     |     |     |     |     |     |     |     |     |     |
|------------------|-----|------------------|-----|-----|-----|-----|-----|-----|-----|-----|-----|-----|-----|-----|-----|-----|
|                  |     | D62              | D61 | D60 | D59 | D58 | D57 | D56 | D55 | D54 | D53 | D52 | D51 | D50 | D49 | D48 |
| Unsigned<br>Long |     | D46              | D45 | D44 | D43 | D42 | D41 | D40 | D39 | D38 | D37 | D36 | D35 | D34 | D33 | D32 |
| (Only read)      | D31 | D30              | D29 | D28 | D27 | D26 | D25 | D24 | D23 | D22 | D21 | D20 | D19 | D18 | D17 | D16 |
| ,                | D15 | D14              | D13 | D12 | D11 | D10 | D9  | D8  | D7  | D6  | D5  | D4  | D3  | D2  | D1  | D0  |

|            |                        | Out | Out | Out                  | Out | Out           |              |     |        |       | In      | In    | In | In         |
|------------|------------------------|-----|-----|----------------------|-----|---------------|--------------|-----|--------|-------|---------|-------|----|------------|
|            |                        | 5   | 4   | 3                    | 2   | 1             |              |     |        |       | 4       | 3     | 2  | 1          |
| 11/11/20 1 | Error code<br>FLOW CO  | -10 |     | Proce<br>ss<br>Error |     | Zero<br>range | Gross<br>Net | MD  | Read o | comma | nd resp | oonse |    | Cmd<br>Flg |
| , — ,      | By defaul<br>To repres | _   |     |                      |     |               | efer to      | D33 | .D37.  |       |         |       |    |            |

FT-10 FLOW CO Output to PLC Input TxPDO 1 (T UL1)

| Bit Number | TxPDO 1 (T_UL1) Description |             |          |                                                    |  |  |  |  |
|------------|-----------------------------|-------------|----------|----------------------------------------------------|--|--|--|--|
| D63 D56    | Outputs                     | Output bi   | t status | (Active = 1)                                       |  |  |  |  |
| D55 D48    | Inputs                      | Input bit s | status   | (Active = 1)                                       |  |  |  |  |
|            |                             | Bin         | Dec      | Descriptions                                       |  |  |  |  |
|            |                             | 0000        | 0        | No error found                                     |  |  |  |  |
|            |                             | 0001        | 1        | ADC out                                            |  |  |  |  |
| D47 D44    | Error Codes                 | 0010        | 2        | ADC over                                           |  |  |  |  |
| D47 D44    | of FT-10<br>FLOW CO         | 0011        | 3        | ADC under                                          |  |  |  |  |
|            |                             | 0100        | 4        | System Error                                       |  |  |  |  |
|            |                             | 0101        | 5        | In programming mode                                |  |  |  |  |
|            |                             | 0110        | 6        | Low/High Voltage Error                             |  |  |  |  |
| D43        | Not in use                  |             | •        |                                                    |  |  |  |  |
| D42        | Dragge Error                | 0           |          | No error                                           |  |  |  |  |
| D42        | Process Error               | 1           |          | Process error (Check the 'Process error messages') |  |  |  |  |
| D41        | Not in use                  |             |          |                                                    |  |  |  |  |
| D40        | Centre of zero              | 0           |          | Weight is out of zero range                        |  |  |  |  |
| D40        | Certife of Zero             | 1           |          | Weight is in zero range                            |  |  |  |  |
| D39        | Indication                  | 0           |          | Gross                                              |  |  |  |  |
| D39        | mulcation                   | 1           |          | Net                                                |  |  |  |  |
| D38        | MD – Motion                 | 0           |          | Stable                                             |  |  |  |  |
| D36        | Detection                   | 1           |          | Dynamic                                            |  |  |  |  |
|            |                             | Bin         | Dec      | Descriptions                                       |  |  |  |  |
|            | Read                        | 00000       | 0        | Actual weight (Net if the indication is in Net)    |  |  |  |  |
| D37 D33    | Command                     | 00001       | 1        | Gross weight                                       |  |  |  |  |
|            | Response                    | 00010       | 2        | Tare weight                                        |  |  |  |  |
|            |                             | 00011 3     |          | Calibration Status (Refer to Table 14.2)           |  |  |  |  |

|       |                                                                    |              |         |                              | 1                         |  |  |  |  |
|-------|--------------------------------------------------------------------|--------------|---------|------------------------------|---------------------------|--|--|--|--|
|       |                                                                    | 00100        | 4       | Not used                     |                           |  |  |  |  |
|       |                                                                    | 01110        | 14      | 1101 0000                    |                           |  |  |  |  |
|       |                                                                    | 01111        | 15      | Total-3 (Non-erasable total) |                           |  |  |  |  |
|       |                                                                    | 10000        | 16      | Not used                     |                           |  |  |  |  |
|       |                                                                    | 10001        | 17      | Target value                 |                           |  |  |  |  |
|       |                                                                    | 10010        | 18      | Not used                     |                           |  |  |  |  |
|       |                                                                    | 10011        | 19      | Coarse value                 |                           |  |  |  |  |
|       |                                                                    | 10100        | 20      | Not used                     |                           |  |  |  |  |
|       |                                                                    | 10101        | 21      | Fine value                   |                           |  |  |  |  |
|       |                                                                    | 10110        | 22      | Label number (CN)            | (Always integer)          |  |  |  |  |
|       |                                                                    | 10111        | 23      | Last filling value           |                           |  |  |  |  |
|       |                                                                    | 11000        | 24      | Quantity                     | (Always integer)          |  |  |  |  |
|       |                                                                    | 11001        | 25      | Total-1                      | (Erasable total)          |  |  |  |  |
|       |                                                                    | 11010        | 26      | Total-2                      | (The current day's total) |  |  |  |  |
|       |                                                                    | 11011        | 27      | Total-4                      | (Yesterday's total)       |  |  |  |  |
|       |                                                                    | 11100        | 28      | Ton / hour indication        | (The actual flow rate)    |  |  |  |  |
|       |                                                                    | 11101        | 29      | 24 hours indication          | (Estimated daily total)   |  |  |  |  |
|       |                                                                    | 11110        | 30      | Process error messages       | (Refer to Table 14.1)     |  |  |  |  |
|       |                                                                    | 11111        | 31      | Use the Expanded Com         | mand list                 |  |  |  |  |
|       |                                                                    |              |         | (Refer to Table 14.3)        |                           |  |  |  |  |
| D32   | CMD Flag                                                           | Toggles      |         | The command is applied       | d successfully            |  |  |  |  |
|       | By default, Actu                                                   | ual weight v | alue is | represented.                 |                           |  |  |  |  |
| D31D0 |                                                                    | _            |         | ration status, refer to D33- | ~D37.                     |  |  |  |  |
|       | To represent other weight of cambration states, force to book both |              |         |                              |                           |  |  |  |  |

## Process error messages (always 32 bit integer)

Low Dword of TxPDO 1 (T\_UL1) descriptions when read command is 'Process error messages'. Refer to RxPDO 1 (R\_UL1) of 'PLC Output to FT-10 FLOW CO Input'.

| Bit Number   | Low Dword of     | Low Dword of TxPDO 1 (T_UL1) Description |     |                                                 |  |  |  |  |  |  |  |
|--------------|------------------|------------------------------------------|-----|-------------------------------------------------|--|--|--|--|--|--|--|
| D31 D16      | Not in use       |                                          |     |                                                 |  |  |  |  |  |  |  |
|              |                  | Bin                                      | Dec | Process state                                   |  |  |  |  |  |  |  |
|              |                  | 00000000                                 | 0   | No process (Adc out, Over, Under etc.)          |  |  |  |  |  |  |  |
|              | Dunnan           | 0000001                                  | 1   | Ready                                           |  |  |  |  |  |  |  |
| D15 D8       | Process          | 0000010                                  | 2   | In filling process                              |  |  |  |  |  |  |  |
|              | State            | 00000011                                 | 3   | End of filling (FULL)                           |  |  |  |  |  |  |  |
|              |                  | 00000100                                 | 4   | In discharging process                          |  |  |  |  |  |  |  |
|              |                  | 00000101                                 | 5   | Delay of flow rate control ([ d_tonh ] message) |  |  |  |  |  |  |  |
|              |                  | Bin                                      | Dec | Messages                                        |  |  |  |  |  |  |  |
|              | _                | 00000000                                 | 0   | No process error                                |  |  |  |  |  |  |  |
|              | Process warning  | 0000001                                  | 1   | END                                             |  |  |  |  |  |  |  |
|              | Messages         | 0000010                                  | 2   | BY-PASS                                         |  |  |  |  |  |  |  |
|              | Wicssages        | 00000011                                 | 3   | NO FEED                                         |  |  |  |  |  |  |  |
|              |                  | 00000100                                 | 4   | RESET                                           |  |  |  |  |  |  |  |
| D7 D0        |                  | 10000000                                 | 128 | E GATE                                          |  |  |  |  |  |  |  |
| <i>D7 D0</i> | Process<br>error | 10000001                                 | 129 | Not used                                        |  |  |  |  |  |  |  |
|              | Messages         | 10000111                                 | 135 | Not used                                        |  |  |  |  |  |  |  |
|              | wessayes         | 10001000                                 | 136 | E FEED                                          |  |  |  |  |  |  |  |

Table 14.1– Process error messages

## Calibration Status (always 32 bit integer)

Low Dword of TxPDO 1 (T\_UL1) descriptions when read command is 'Calibration Status'. Refer to RxPDO 1 (R\_UL1) of 'PLC Output to FT-10 FLOW CO Input'.

| Bit Number | Low Dword of TxPDO 1 (T_UL1) Description |            |          |                                                                                                    |  |  |  |  |
|------------|------------------------------------------|------------|----------|----------------------------------------------------------------------------------------------------|--|--|--|--|
| D31 D16    | Not in use                               | Not in use |          |                                                                                                    |  |  |  |  |
|            |                                          | Bin        | Dec      | Commands                                                                                                    |  |  |  |  |
|            |                                          | 0000 0001  | 1        | Calibration Timeout                                                                                                    |  |  |  |  |
|            |                                          | 0000 0001  | <u> </u> | - Restart calibration                                                                                                    |  |  |  |  |
|            |                                          | 0000 0010  | 2        | ADC Error                                                                                                    |  |  |  |  |
|            |                                          | 0000 0010  |          | - Re-energize the instrument                                                                                                    |  |  |  |  |
|            |                                          |            |          | Instrument cannot be calibrating                                                                                                    |  |  |  |  |
|            |                                          | 0000 0011  | 3        | - Check load cell cable                                                                                                    |  |  |  |  |
|            |                                          |            | 1        | - Re-energize the instrument                                                                                                    |  |  |  |  |
|            |                                          | 0010 0010  | 34       | Instrument cannot be calibrating                                                                                                    |  |  |  |  |
|            |                                          | 0010 0010  | 0 -      | - Load cell signal is very low or too high                                                                                                 |  |  |  |  |
| D.15 D.0   | Calibration<br>Errors                    |            |          | Calibration Error                                                                                                    |  |  |  |  |
| D15 D8     |                                          | 0010 0011  | 35       | - Calibration loading is not enough                                                                                                    |  |  |  |  |
|            |                                          |            |          | - Check test weight loading (Write test weight value to RxPDO 1 (R_DW1) of PLC Output to FT-10 FLOW CO Input then restart the calibration) |  |  |  |  |
|            |                                          |            |          | - Check load cell connections                                                                                                    |  |  |  |  |
|            |                                          | 0010 0100  | 36       | Calibration load value entry Error                                                                                                    |  |  |  |  |
|            |                                          | 0010 0100  | 36       | - Test weight is too small. Increase the test weight                                                                                       |  |  |  |  |
|            |                                          |            |          | Scale unstable                                                                                                    |  |  |  |  |
|            |                                          | 0010 0101  | 37       | - Wait until scale become stable                                                                                                    |  |  |  |  |
|            |                                          |            |          | - Check grounding wiring                                                                                                    |  |  |  |  |
|            |                                          | 0010 0110  | 38       | The Calibration DIP switch is not 'On' position.                                                                                           |  |  |  |  |
|            |                                          | 0010 0110  | 00       | - Check the calibration DIP switch.                                                                                                    |  |  |  |  |
|            |                                          | 0000 0001  | 1        | System ready for calibration                                                                                                    |  |  |  |  |
| D7 D0      | Calibration<br>Process                   | 0000 0011  | 3        | Zero calibration in process                                                                                                    |  |  |  |  |
| טט זע      | Status                                   | 0000 0100  | 4        | Span calibration in process                                                                                                    |  |  |  |  |
|            |                                          | 0000 1001  | 9        | Error ( Refer to Calibration Errors )                                                                                                    |  |  |  |  |

Table 14.2 - Calibration status

## PLC Output to FT-10 FLOW CO Input

Bitwise of a Ulong:

| <u> </u>      |     | <u>,g.</u> |     |     |     |     |     |     |     |     |     |     |     |     |     |     |
|---------------|-----|------------|-----|-----|-----|-----|-----|-----|-----|-----|-----|-----|-----|-----|-----|-----|
|               | D63 | D62        | D61 | D60 | D59 | D58 | D57 | D56 | D55 | D54 | D53 | D52 | D51 | D50 | D49 | D48 |
| Unsigned      | D47 | D46        | D45 | D44 | D43 | D42 | D41 | D40 | D39 | D38 | D37 | D36 | D35 | D34 | D33 | D32 |
| Long<br>(R/W) | D31 | D30        | D29 | D28 | D27 | D26 | D25 | D24 | D23 | D22 | D21 | D20 | D19 | D18 | D17 | D16 |
|               | D15 | D14        | D13 | D12 | D11 | D10 | D9  | D8  | D7  | D6  | D5  | D4  | D3  | D2  | D1  | D0  |

|                  | Not used   | SFE     | Reset   | Filling<br>Start | BY-<br>PASS | Not used   | Expanded C | Commands List       |            |
|------------------|------------|---------|---------|------------------|-------------|------------|------------|---------------------|------------|
| xPDO 1<br>R_UL1) | Not used   |         |         |                  | Comn        | nand List  |            | Read Data Selection | New<br>CMD |
| _ ,              | D33~D37 bi | ts defi | nes the | e usag           | je of th    | nis Dword. |            |                     |            |

PLC Output to FT-10 FLOW CO Input RxPDO 1 (R UL1)

| LC Output to F | T-10 FLOW CO                 | input KX | (PDO 1   | (R_UL1)                                                                       |                         |  |  |
|----------------|------------------------------|----------|----------|-------------------------------------------------------------------------------|-------------------------|--|--|
| Bit Number     | RxPDO 1 (R_UL1) descriptions |          |          |                                                                               |                         |  |  |
| D63 D62        | Not used                     |          |          |                                                                               |                         |  |  |
| D61            | Start for empty<br>(SFE)     | ying     | A trans  | sition form 0 to1 activates the "Star<br>and.                                 | t for emptying"         |  |  |
| D60            | Reset                        |          | A tran   | sition form 0 to1 activates the "Res                                          | et" command.            |  |  |
| D59            | Start for filling            |          | A trans  | sition form 0 to1 activates the "Star                                         | t for filling" command. |  |  |
| D58            | By-Pass                      |          |          | sition from 0 to1 activates the by-pa<br>ion from 1 to 0 deactivates the by-p |                         |  |  |
| D57 D56        | Not used                     |          |          |                                                                               |                         |  |  |
| D55 D48        | Expanded Co                  | mmands I | List (Re | efer to Table 14.3)                                                           |                         |  |  |
| D47 D43        | Not used                     |          | ,        |                                                                               |                         |  |  |
|                |                              | Bin      | Dec      | Commands                                                                      |                         |  |  |
|                |                              | 00000    | 0        | None command is activated                                                     |                         |  |  |
|                |                              | 00001    | 1        | Zero                                                                          |                         |  |  |
|                |                              | 00010    | 2        | Tare                                                                          |                         |  |  |
|                |                              | 00011    | 3        | Clear                                                                         |                         |  |  |
|                |                              | 00100    | 4        | Print                                                                         |                         |  |  |
|                |                              | 00101    | 5        | Adjust zero calibration                                                       | O a l'ille sa C' a sa   |  |  |
|                |                              | 00110    | 6        | Adjust span calibration (1)                                                   | Calibration             |  |  |
|                |                              | 00111    | 7        | Total Load Cell Capacity (1)                                                  | eCal                    |  |  |
| D42 D38        | Command<br>List              | 01000    | 8        | Average mV/V value (1)                                                        | Coefficients            |  |  |
|                |                              | 01001    | 9        | Dead Load value (1)                                                           |                         |  |  |
|                |                              | 01010    | 10       | Save the coefficients of eCal                                                 | Refer to par. [313]     |  |  |
|                |                              | 01011    | 11       | Not used                                                                      |                         |  |  |
|                |                              | 10000    | 16       | Not used                                                                      |                         |  |  |
|                |                              | 10001    | 17       | Target value [1]                                                              |                         |  |  |
|                |                              | 10010    | 18       | Not used                                                                      |                         |  |  |
|                |                              | 10011    | 19       | Coarse value [1]                                                              |                         |  |  |
|                |                              | 10100    | 20       | Not used                                                                      |                         |  |  |
|                |                              | 10101    | 21       | Fine value [1]                                                                |                         |  |  |

|         |           | 10110                            | 22 | Label number (CN) (Always integer) [1]              |  |  |  |  |
|---------|-----------|----------------------------------|----|-----------------------------------------------------|--|--|--|--|
|         |           | 10111                            | 23 | Not used                                            |  |  |  |  |
|         |           | 11000                            | 24 | Quantity (Always integer) [1]                       |  |  |  |  |
|         |           | 11001                            | 25 | Total-1 [1] (Erasable total)                        |  |  |  |  |
|         |           | 11010                            | 26 | N. c.                                               |  |  |  |  |
|         |           | 11110                            | 30 | Not used                                            |  |  |  |  |
|         |           | 11111                            | 31 | Use the Expanded Command list (Refer to Table 14.3) |  |  |  |  |
|         |           | 00000                            | 0  | Actual weight (Net if the indication is in Net)     |  |  |  |  |
|         |           | 00001                            | 1  | Gross weight                                        |  |  |  |  |
|         |           | 00010                            | 2  | Tare weight                                         |  |  |  |  |
|         |           | 00011                            | 3  | Calibration Status (Refer to Table 14.2)            |  |  |  |  |
|         |           | 00100                            | 4  | Not used                                            |  |  |  |  |
|         |           | 01110                            | 14 | Not used                                            |  |  |  |  |
|         |           | 01111                            | 15 | Total-3 (Non-erasable total)                        |  |  |  |  |
|         |           | 10000                            | 16 | Not used                                            |  |  |  |  |
|         |           | 10001                            | 17 | Target value                                        |  |  |  |  |
|         |           | 10010                            | 18 | Not used                                            |  |  |  |  |
|         |           | 10011                            | 19 | Coarse value                                        |  |  |  |  |
| D37 D33 | Read Data | 10100                            | 20 | Not used                                            |  |  |  |  |
| D37 D33 | Selection | 10101                            | 21 | Fine value                                          |  |  |  |  |
|         |           | 10110                            | 22 | Label number (CN) (Always integer)                  |  |  |  |  |
|         |           | 10111                            | 23 | Last filling value                                  |  |  |  |  |
|         |           | 11000                            | 24 | Quantity (Always integer)                           |  |  |  |  |
|         |           | 11001                            | 25 | Total-1 (Erasable total)                            |  |  |  |  |
|         |           | 11010                            | 26 | Total-2 (The current day's total)                   |  |  |  |  |
|         |           | 11011                            | 27 | Total-4 (Yesterday's total)                         |  |  |  |  |
|         |           | 11100                            | 28 | Ton / hour indication (The actual flow rate)        |  |  |  |  |
|         |           | 11101                            | 29 | 24 hours indication (Estimated daily total)         |  |  |  |  |
|         |           | 11110                            | 30 | Process error messages (Refer to Table 14.1)        |  |  |  |  |
|         |           | 11111                            | 31 | Use the Expanded Command list (Refer to Table 14.3) |  |  |  |  |
| D34     | New CMD   | Toggle                           | 1  | Apply commands which are listed in this table       |  |  |  |  |
| D33~D0  |           | defines the usage of this Dword. |    |                                                     |  |  |  |  |
|         | 1 7.00    |                                  | 3  | ,                                                   |  |  |  |  |

<sup>(1)</sup> Write this command with writing values to D0...D33 bits then apply New CMD.

## **Expanded Command List (always 32 bit integer)**

Here TxPDO 1 (T\_UL1) is the data receiving from PLC and the "D48 ... D55" bits describes below.

| Bit No | Description |                      |          |                                         | -                            |            |                                 |  |  |
|--------|-------------|----------------------|----------|-----------------------------------------|------------------------------|------------|---------------------------------|--|--|
|        |             | Binary               | Dec      | R/<br>W                                 | Commands                     |            |                                 |  |  |
|        |             | 00000000             | 0        | R                                       | Voltage of Power Supply      |            | of power supply is with 0.1 VDC |  |  |
|        |             | 00000001<br>00011111 | 1<br>31  | Not i                                   | n use                        |            |                                 |  |  |
|        |             |                      |          | R/                                      | Application Parame           | ters (1)   |                                 |  |  |
|        |             | 00100000             | 32       | W                                       | D_DISC                       | End of en  | nptying delay                   |  |  |
|        |             | 00100001             | 33       | R/<br>W                                 | D_GATE                       | Gate con   | trol delay                      |  |  |
|        |             | 00100010             | 34       | R/<br>W                                 | ZERO_R                       | Zero rang  | ge                              |  |  |
|        |             | 00100011             | 35       | R/<br>W                                 | T_TRGT                       | Total targ | jet                             |  |  |
|        |             | 00100100             | 36       | R/<br>W                                 | TON_HR                       | Flow rate  |                                 |  |  |
|        |             | 00100101             | 37       | R/<br>W                                 | S_QTY                        | Sampling   | Quantity                        |  |  |
|        |             | 00100110             | 38       | R/<br>W                                 | GAT_CH                       | Gate pos   | ition check                     |  |  |
|        |             | 00100111             | 39       | Not used                                |                              |            |                                 |  |  |
|        |             | 00111111             | 63       | RW Filter (1) Refer to par. [120], page |                              |            |                                 |  |  |
|        | Expanded    | 01000000             | 64       | Not used                                |                              |            |                                 |  |  |
| D48D55 | Commands    | 01000001             | 65<br>66 | RW                                      |                              | Refer to   | par. [203], page 33             |  |  |
|        | List        | 01000010             |          |                                         | Zeroing Range (1) Auto Zero  |            |                                 |  |  |
|        |             | 01000011             | 67<br>68 | RW<br>Not u                             | Tracking (1)                 | Refer to   | Refer to par. [204], page 33    |  |  |
|        |             | 01000100             | 69       | RW                                      | Motion Detector (1)          | Refer to   | par. [206], page 33             |  |  |
|        |             | 01000101             | 70       |                                         |                              |            |                                 |  |  |
|        |             | 01000111             | 71       | Not used                                |                              |            |                                 |  |  |
|        |             | 01001000             | 72       | RW                                      | Capacity (1)                 | Refer to   | par. [212], page 33             |  |  |
|        |             |                      |          |                                         |                              | 0          | XXXXOO                          |  |  |
|        |             |                      |          |                                         |                              | 1          | XXXXXO                          |  |  |
|        |             | 01001001             | 73       | RW                                      | Decimal point (1)            | 2          | XXXXXX                          |  |  |
|        |             | 3.33.331             |          |                                         | 200mar point                 | 3          | XXXXX.X                         |  |  |
|        |             |                      |          |                                         |                              | 4          | XXXX.XX                         |  |  |
|        |             |                      |          |                                         |                              | 5          | XXX.XXX                         |  |  |
|        |             |                      |          | <b></b>                                 |                              | 1          | X1                              |  |  |
|        |             | 01001010             | 74       | RW                                      | Increment (1)                | 2          | X2                              |  |  |
|        |             | 01001011<br>01100000 | 75<br>96 | Not l                                   | l<br>Jsed                    | 3          | 3 X5                            |  |  |
|        |             | 01100000             | 97       | R/W                                     | Feeding type (1)             | Refer to r | par. [501], page 44             |  |  |
|        |             | 01100010             | 98       | R/W                                     | Preact correction factor (1) |            | par. [502], page 44             |  |  |
|        |             | 01100011             | 99       | R/W                                     | Not used                     |            |                                 |  |  |
|        |             | 01100100             | 100      | R/W                                     | Check delay (1)              | Refer to p | par. [504], page 44             |  |  |

| 01100101 | 101 | R/W | Zeroing period (1)             | Refer to par. [505], page 44 |
|----------|-----|-----|--------------------------------|------------------------------|
| 01100110 | 102 | R/W | Zeroing delay (1)              | Refer to par. [506], page 44 |
| 01100111 | 103 | R/W | Ind. at the end of filling (1) | Refer to par. [507], page 44 |
| 01101000 | 104 | R/W | Feeding check time (1)         | Refer to par. [508], page 44 |
| 01101001 | 105 | R/W | Maximum filling weight (1)     | Refer to par. [509], page 44 |

Table 14.3 - Expanded Command List

(1) Write this command with writing values to D0~D33 bits then apply New CMD.

Programming steps of frequent used .....

Reading a weight value:

- 1. Check the D43...D47 bits of 'TxPDO 1 (T\_UL1)'.
- 2. If there is not any error, read a weight value (gross, net or tare),

### Zero Calibration procedure:

- 1. Check the low byte of Calibration Status. It should be decimal '1' to start adjustment.
- 2. Write 'Adjust Zero Calibration' command and apply New CMD to start Zero calibration.
- 3. Check the low byte of Calibration Status. It is decimal '3' during zero calibration process.
- 4. The low byte of Calibration Status changes to decimal '1' at the end of the Zero calibration.
- 5. If the low byte of Calibration Status is '9', check the high byte of Calibration Status to understand the calibration error.

## Span Calibration procedure:

- 1. Check the low byte of Calibration Status. it should be decimal '1' to start adjustment.
- 2. Write 'Adjust Span Calibration' command with writing test weight values to Low Dword of RxPDO1 (R\_UL1), then apply New CMD to start Span calibration.
- 3. Check the low byte of Calibration Status. it is decimal '4' during span calibration process.
- 4. The low byte of Calibration Status changes to decimal '1' at the end of the Span calibration.
- 5. If the low byte of Calibration Status is '9', check the high byte of Calibration Status to understand the calibration error.

# 15.ETHERNET/IP (ONLY FT-10 FLOW EI)

EtherNet/IP interface of the weighing instrument can be done via hub switch or serial bus over two EtherNet/IP ports.

- 1. Serial bus connection of instruments. You may connect instruments serial to your EtherNet/IP bus via two ports.
- 2. Star connection. If you connect the instrument to your PLC via hub switch, you can use P1 or P2 port on the instrument. You may change the port, if there is any malfunction on port in usage.

The EtherNet/IP interface supports 10/100Mbit, full or half duplex operation. EDS file is available on CD which is supplied together with the instrument or on internet <a href="https://www.flintec.com">www.flintec.com</a>.

There are 4 announcement LEDs on the instrument to indicate the interface status as seen below. The meanings of these LED's are;

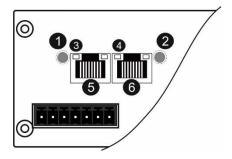

| 1 | NS Network Status LED      |
|---|----------------------------|
| 2 | MS Module Status LED       |
| 3 | Link/Activity LED (port 1) |
| 4 | Link/Activity LED (port 2) |
| 5 | P1 interface (port 1)      |
| 6 | P2 interface (port2)       |

#### **NS Network Status LED**

| LED State       | Description                                                    |
|-----------------|----------------------------------------------------------------|
| Off             | Not IP address                                                 |
| Green           | Online, one or more connections established (CIP Class 1 or 3) |
| Green, flashing | Online, no connections established                             |
| Red             | Duplicate IP address, FATAL error                              |
| Red, flashing   | One or more connections timed out (CIP Class 1 or 3)           |

## **MS Module Status LED**

| LED State       | Description                                     |
|-----------------|-------------------------------------------------|
| Off             | No power                                        |
| Green           | Controlled by a scanner in run state            |
| Green, flashing | Not configured, or scanner in idle state        |
| Red             | Major fault (EXCEPTION state, FATAL error etc.) |
| Red, flashing   | Recoverable fault(s)                            |

In the case of red LED warning, check cabling, configuration, IP address and device name before reenergizing the instrument after 30 seconds power off.

## LINK/Activity LED

| LED State          | Description                   |
|--------------------|-------------------------------|
| Off                | No link, no activity          |
| Green              | Link (100 Mbit/s) established |
| Green, flickering  | Activity (100 Mbit/s)         |
| Yellow             | Link (10 Mbit/s) established  |
| Yellow, flickering | Activity (10 Mbit/s)          |

## 15.1 Data Format

Data format of weight value can be programmable for Floating point (IEEE 754) or Integer. Refer to parameter [060].

## 15.2 EtherNet/IP Parameters

There are 7 parameters for EtherNET/IP network and EtherNET/IP set up is done by IndFace1x (EtherX PC) software over Local Network Area as described in this section. EtherX PC software is available in CD which is supplied together with the instrument or on internet www.flintec.com .

#### **DHCP**

Dynamic Host Configuration Protocol automates network parameters if it is enabled. *Default is 'Enable'*.

#### **IP Address**

If DHCP is disabled, obtain IP address manually.

### **Subnet Mask**

If DHCP is disabled, obtain subnet mask manually.

#### **Default Gateway**

If DHCP is disabled, obtain default gateway manually.

### **Primary DNS**

If DHCP is disabled, obtain primary DNS manually.

### **Secondary DNS**

If DHCP is disabled, obtain secondary DNS manually.

### **Host Name**

Enter a unique host name to the instrument.

Default is ''.

## 15.3 EDS Configuration

EtherNet/IP data structures of FT-10 FLOW includes 2 x Input 2 words and 2 x Output 2 words. EDS configuration for PLC programmers is shown in **Figure 15.1** and **Figure 15.2**.

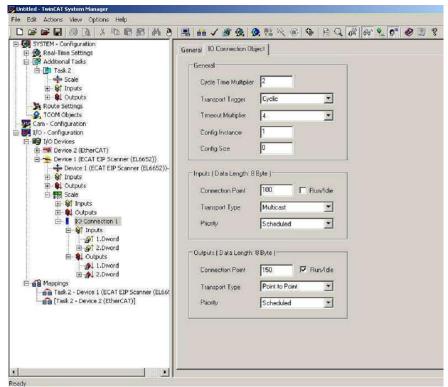

Figure 15.1 – Configuration of module properties without EDS file

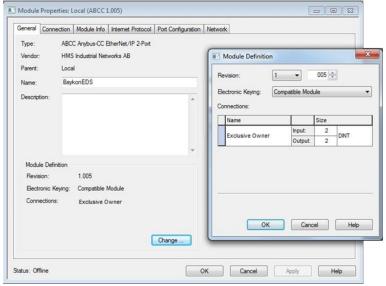

Figure 15.2 – Configuration of module properties with EDS file

| Data Length    | Description                                           |
|----------------|-------------------------------------------------------|
| Input 2 words  | 1st Dword (FT-10Flow Output to PLC Input)             |
| Input 2 words  | 2 <sup>nd</sup> Dword (FT-10Flow Output to PLC Input) |
| Output 2 words | 1st Dword (PLC Output to FT-10FLOW Input)             |
| Output 2 words | 2 <sup>nd</sup> Dword (PLC Output to FT-10FLOW Input) |

# 15.4 EtherNet/IP, EtherCAT, CC-Link Data Structure

## FT-10 FLOW Output to PLC Input

## Bitwise of a Dword:

| Dword          | D31 | D30 | D29 | D28 | D27 | D26 | D25 | D24 | D23 | D22 | D21 | D20 | D19 | D18 | D17 | D16 |
|----------------|-----|-----|-----|-----|-----|-----|-----|-----|-----|-----|-----|-----|-----|-----|-----|-----|
| (Only<br>read) | D15 | D14 | D13 | D12 | D11 | D10 | D9  | D8  | D7  | D6  | D5  | D4  | D3  | D2  | D1  | D0  |

| 1 <sup>st</sup> | By def                       | fault, A                                                              | Actual | weight | t value              | is rep | resen         | ted.         |    |         |      |         |      |  |            |  |
|-----------------|------------------------------|-----------------------------------------------------------------------|--------|--------|----------------------|--------|---------------|--------------|----|---------|------|---------|------|--|------------|--|
| Dword           | To rep                       | To represent other weight or calibration status, refer to next Dword. |        |        |                      |        |               |              |    |         |      |         |      |  |            |  |
|                 |                              | Out Out Out Out Out Out In In In In                                   |        |        |                      |        |               |              |    |         |      |         |      |  |            |  |
| 2 <sup>nd</sup> |                              | 5 4 3 2 1 4 3 2 1                                                     |        |        |                      |        |               |              | 1  |         |      |         |      |  |            |  |
| Dword           | Error codes of FT-10<br>FLOW |                                                                       |        |        | Proce<br>ss<br>Error |        | Zero<br>range | Gross<br>Net | MD | Read co | omma | nd resp | onse |  | Cmd<br>Flg |  |

FT-10 FLOW Output to PLC Input 2<sup>nd</sup> Dword

| Bit Number | 2 <sup>nd</sup> Dword Desc | ription     |          |                                                    |  |  |  |
|------------|----------------------------|-------------|----------|----------------------------------------------------|--|--|--|
| D31 D24    | Outputs                    | Output bit  | t status | (Active = 1)                                       |  |  |  |
| D23 D16    | Inputs                     | Input bit s | status   | (Active = 1)                                       |  |  |  |
|            |                            | Bin         | Dec      | Descriptions                                       |  |  |  |
|            |                            | 0000        | 0        | No error found                                     |  |  |  |
|            |                            | 0001 1      |          | ADC out                                            |  |  |  |
| D45 D40    | Error Codes                | 0010        | 2        | ADC over                                           |  |  |  |
| D15 D12    | of FT-10 FLOW              | 0011        | 3        | ADC under                                          |  |  |  |
|            |                            | 0100        | 4        | System Error                                       |  |  |  |
|            |                            | 0101        | 5        | In programming mode                                |  |  |  |
|            |                            | 0110        | 6        | Low/High Voltage Error                             |  |  |  |
| D11        | Not in use                 |             |          |                                                    |  |  |  |
| D40        | D                          | 0           |          | No error                                           |  |  |  |
| D10        | Process Error              | 1           |          | Process error (Check the 'Process error messages') |  |  |  |
| D9         | Not in use                 |             |          |                                                    |  |  |  |
| Do         | 0                          | 0           |          | Weight is out of zero range                        |  |  |  |
| D8         | Centre of zero             | 1           |          | Weight is in zero range                            |  |  |  |
| D7         | Indication                 | 0           |          | Gross                                              |  |  |  |
| D7         | Indication                 | 1           |          | Net                                                |  |  |  |
| DC         | MD – Motion                | 0           |          | Stable                                             |  |  |  |
| D6         | Detection                  | 1           |          | Dynamic                                            |  |  |  |
|            |                            | 00000       | 0        | Actual weight (Net if the indication is in Net)    |  |  |  |
|            |                            | 00001       | 1        | Gross weight                                       |  |  |  |
|            |                            | 00010       | 2        | Tare weight                                        |  |  |  |
|            |                            | 00011       | 3        | Calibration Status (Refer to Table 11.2)           |  |  |  |
| D5 D1      | Read<br>Command            | 00100       | 4        | Not used                                           |  |  |  |
| וע טע      | Response                   | 01110       | 14       | NOT USED                                           |  |  |  |
|            | Response                   | 01111       | 15       | Total-3 (Non-erasable total)                       |  |  |  |
|            |                            | 10000       | 16       | Not used                                           |  |  |  |
|            |                            | 10001       | 17       | Target value                                       |  |  |  |
|            |                            | 10010 18    |          | Not used                                           |  |  |  |
|            |                            | 10011 19    |          | Coarse value                                       |  |  |  |

|    |          | 10100   | 20 | Not used                                  |                           |
|----|----------|---------|----|-------------------------------------------|---------------------------|
|    |          | 10101   | 21 | Fine value                                |                           |
|    |          | 10110   | 22 | Label number (CN)                         | (Always integer)          |
|    |          | 10111   | 23 | Last filling value                        |                           |
|    |          | 11000   | 24 | Quantity                                  | (Always integer)          |
|    |          | 11001   | 25 | Total-1                                   | (Erasable total)          |
|    |          | 11010   | 26 | Total-2                                   | (The current day's total) |
|    |          | 11011   | 27 | Total-4                                   | (Yesterday's total)       |
|    |          | 11100   | 28 | Ton / hour indication                     | (The actual flow rate)    |
|    |          | 11101   | 29 | 24 hours indication                       | (Estimated daily total)   |
|    |          | 11110   | 30 | Process error messages                    | (Refer to Table 11.1)     |
|    |          | 11111   | 31 | Use the Expanded Com (Refer toTable 11.3) | mand list                 |
| D0 | CMD Flag | Toggles |    | The command is applied                    | d successfully            |

## Process error messages (always 32 bit integer)

 $1^{st}$  Dword descriptions when read command is 'Process error messages'. Refer to  $2^{nd}$  Dword of PLC Output to FT-10 FLOW Input

| FT-10 FLOW | Input                    |            |     |                                                 |
|------------|--------------------------|------------|-----|-------------------------------------------------|
| Bit Number | 1 <sup>st</sup> Dword De | escription |     |                                                 |
| D31 D16    | Not in use               |            |     |                                                 |
|            |                          | Bin        | Dec | Process state                                   |
|            |                          | 00000000   | 0   | No process (Adc out, Over, Under etc.)          |
|            |                          | 0000001    | 1   | Ready                                           |
| D15 D8     | Process                  | 00000010   | 2   | In filling process                              |
|            | State                    | 00000011   | 3   | End of filling (FULL)                           |
|            |                          | 00000100   | 4   | In discharging process                          |
|            |                          | 00000101   | 5   | Delay of flow rate control ([ d_tonh ] message) |
|            |                          | Bin        | Dec | Messages                                        |
|            |                          | 00000000   | 0   | No process error                                |
|            | Process warning          | 0000001    | 1   | END                                             |
|            | Messages                 | 00000010   | 2   | BY-PASS                                         |
| D7 D0      | Wicssages                | 00000011   | 3   | NO FEED                                         |
| D7 D0      |                          | 00000100   | 4   | RESET                                           |
|            |                          | 10000000   | 128 | E GATE                                          |
|            | Process<br>error         | 10000001   | 129 | Not used                                        |
|            | Messages                 | 10000111   | 135 | Not used                                        |
|            | wicosages                | 10001000   | 136 | E FEED                                          |

Table 15.1- Process error messages

## Calibration Status (always 32 bit integer)

1st Dword descriptions when read command is 'Calibration Status'. Refer to 2nd Dword of PLC Output to FT-10 FLOW Input

| Bit Number | 1st Dword De          | escription                              |           |                                                                                                    |  |  |
|------------|-----------------------|-----------------------------------------|-----------|----------------------------------------------------------------------------------------------------|--|--|
| D31 D16    | Not in use            |                                         |           |                                                                                                    |  |  |
|            |                       | Bin                                     | Dec       | Commands                                                                                                    |  |  |
|            |                       | 0000 0001                               | 1         | Calibration Timeout - Restart calibration                                                                                                    |  |  |
|            |                       | 0000 0010                               | ADC Error |                                                                                                    |  |  |
|            |                       | 0000 0011                               | 3         | Instrument cannot be calibrating - Check load cell cable - Re-energize the instrument                                                                                                    |  |  |
|            |                       | 0010 0010                               | 34        | Instrument cannot be calibrating - Load cell signal is very low or too high                                                                                                    |  |  |
| D15 D8     | Calibration<br>Errors | 0010 0011                               | 35        | Calibration Error  - Calibration loading is not enough  - Check test weight loading (Write test weight value to 1st Dword of PLC Output to FT-10 FLOW PB Input then restart the calibration) |  |  |
|            |                       | 0010 0100                               | 36        | - Check load cell connections     Calibration load value entry Error     - Test weight is too small. Increase the test weight                                                                |  |  |
|            |                       | 0010 0101                               | 37        | Scale unstable - Wait until scale become stable - Check grounding wiring                                                                                                    |  |  |
|            |                       | 0010 0110                               | 38        | The Calibration DIP switch is not 'On' position Check the calibration DIP switch.                                                                                                    |  |  |
|            |                       | 0000 0001                               | 1         | System ready for calibration                                                                                                    |  |  |
| D7 D0      | Calibration           | 0000 0011                               | 3         | Zero calibration in process                                                                                                    |  |  |
| D7 D0      | Process               | 0000 0100 4 Span calibration in process |           | Span calibration in process                                                                                                    |  |  |
|            | Status                | 0000 1001                               | 9         | Error (Refer to Calibration Errors)                                                                                                    |  |  |

Table 15.2 - Calibration status

## **PLC Output to FT-10 FLOW Input**

## Bitwise of a Dword:

| Dword | D31 | D30 | D29 | D28 | D27 | D26 | D25 | D24 | D23 | D22 | D21 | D20 | D19 | D18 | D17 | D16 |
|-------|-----|-----|-----|-----|-----|-----|-----|-----|-----|-----|-----|-----|-----|-----|-----|-----|
| (R/W) | D15 | D14 | D13 | D12 | D11 | D10 | D9  | D8  | D7  | D6  | D5  | D4  | D3  | D2  | D1  | D0  |

| 1 <sup>st</sup><br>Dword | Next Dword | ext Dword defines the usage of this Dword. |       |                  |             |            |             |                     |            |
|--------------------------|------------|--------------------------------------------|-------|------------------|-------------|------------|-------------|---------------------|------------|
| 2 <sup>nd</sup>          |            | SFE                                        | Reset | Filling<br>Start | BY-<br>PASS | Not in use | Expanded Co | ommands List        |            |
| Dword                    | Not in use | lot in use                                 |       |                  | Comm        | nand List  |             | Read Data Selection | New<br>CMD |

| Bit Number | 2 <sup>rd</sup> Dword de | scriptions                          |         |                                                                                                    |                                       |  |  |  |  |
|------------|--------------------------|-------------------------------------|---------|----------------------------------------------------------------------------------------------------|---------------------------------------|--|--|--|--|
| D31 D30    | Not used                 |                                     | _       |                                                                                                    |                                       |  |  |  |  |
| D29        | Start for emp<br>(SFE)   | tying                               | A trar  | nsition form 0 to1 activates the "Start for nand.                                                                   | emptying"                             |  |  |  |  |
| D28        | Reset                    |                                     | A trar  | nsition form 0 to1 activates the "Reset" of                                                                         | command.                              |  |  |  |  |
| D27        | Start for filling        | 9                                   |         | nsition form 0 to1 activates the "Start for                                                                         |                                       |  |  |  |  |
| D26        | By-Pass                  |                                     |         | A transition from 0 to1 activates the by-pass function and transition from 1 to 0 deactivates the by-pass function. |                                       |  |  |  |  |
| D25 D24    | Not used                 |                                     |         |                                                                                                    |                                       |  |  |  |  |
| D23 D16    | <u> </u>                 | commands List (Refer to Table 11.3) |         |                                                                                                    |                                       |  |  |  |  |
| D15 D11    | Not in use               | T                                   | I _     | Ι                                                                                                    |                                       |  |  |  |  |
|            |                          | Bin                                 | Dec     | Commands                                                                                                    |                                       |  |  |  |  |
|            |                          | 00000                               | 0       | None command is activated                                                                                           |                                       |  |  |  |  |
|            |                          | 00001                               | 1       | Zero                                                                                                    |                                       |  |  |  |  |
|            |                          | 00010                               | 2       | Tare                                                                                                    |                                       |  |  |  |  |
|            |                          | 00011                               | 3       | Clear                                                                                                    |                                       |  |  |  |  |
|            |                          | 00100                               | 4       | Print                                                                                                    |                                       |  |  |  |  |
|            |                          | 00101                               | 5       | Adjust zero calibration                                                                                             | O a l'il a a d'a a                    |  |  |  |  |
|            |                          | 00110                               | 6       | Adjust span calibration (1)                                                                                         | Calibration                           |  |  |  |  |
|            |                          | 00111                               | 7       | Total Load Cell Capacity (1)                                                                                        | eCal                                  |  |  |  |  |
|            |                          | 01000                               | 8       | Average mV/V value (1)                                                                                              | Coefficients                          |  |  |  |  |
|            |                          | 01001                               | 9       | Dead Load value (1)                                                                                                 |                                       |  |  |  |  |
|            | 0                        | 01010                               | 10      | Save the coefficients of eCal                                                                                       | Refer to par.                         |  |  |  |  |
| D10 D6     | Command<br>List          | 01011                               | 11      |                                                                                                    | 1.5                                   |  |  |  |  |
|            |                          | 10000                               | 16      | Not used                                                                                                    |                                       |  |  |  |  |
|            |                          | 10001                               | 17      | Target value [1]                                                                                                    |                                       |  |  |  |  |
|            |                          | 10010                               | 18      | Not used                                                                                                    |                                       |  |  |  |  |
|            |                          | 10011                               | 19      | Coarse value [1]                                                                                                    |                                       |  |  |  |  |
|            |                          | 10100                               | 20      | Not used                                                                                                    |                                       |  |  |  |  |
|            |                          | 10101                               | 21      | Fine value [1]                                                                                                    |                                       |  |  |  |  |
|            |                          | 10110                               | 22      | Label number (CN) (Always integer                                                                                   | ·) <sup>[1]</sup>                     |  |  |  |  |
|            |                          | 10111                               | 23      | Not used                                                                                                    |                                       |  |  |  |  |
|            |                          | 11000                               | 24      | Quantity (Always integer)                                                                                           | [1]                                   |  |  |  |  |
|            |                          | 11001                               | 25      | Total-1 [1] (Erasable total)                                                                                        |                                       |  |  |  |  |
|            |                          | 11010                               | 26      | Not used                                                                                                    |                                       |  |  |  |  |
|            |                          | 11110                               | 30      | Not used                                                                                                    |                                       |  |  |  |  |
|            |                          | 11111                               | 31      | Use the Expanded Command list (Refer to Table 11.3)                                                                 |                                       |  |  |  |  |
|            |                          | 00000                               | 0       | Actual weight (Net if the indica                                                                                    | tion is in Net)                       |  |  |  |  |
|            |                          | 00001                               | 1       | Gross weight                                                                                                    | · · · · · · · · · · · · · · · · · · · |  |  |  |  |
|            |                          | 00010                               | 2       | Tare weight                                                                                                    |                                       |  |  |  |  |
| D5 D1      | Read Data<br>Selection   | 00011                               | 3       | Calibration Status (Refer to Table 11.2)                                                                            |                                       |  |  |  |  |
| DS D1      | Selection                | 00100<br>01110                      | 4<br>14 | Not used                                                                                                    |                                       |  |  |  |  |
|            |                          | 01111                               | 15      | Total-3 (Non-erasable total)                                                                                        |                                       |  |  |  |  |

|    |         | 10000  | 16 | Not used                                     |                            |
|----|---------|--------|----|----------------------------------------------|----------------------------|
|    |         | 10001  | 17 | Target value                                 |                            |
|    |         | 10010  | 18 | Not used                                     |                            |
|    |         | 10011  | 19 | Coarse value                                 |                            |
|    |         | 10100  | 20 | Not used                                     |                            |
|    |         | 10101  | 21 | Fine value                                   |                            |
|    |         | 10110  | 22 | Label number (CN)                            | (Always integer)           |
|    |         | 10111  | 23 | Last filling value                           |                            |
|    |         | 11000  | 24 | Quantity                                     | (Always integer)           |
|    |         | 11001  | 25 | Total-1                                      | (Erasable total)           |
|    |         | 11010  | 26 | Total-2                                      | (The current day's total)  |
|    |         | 11011  | 27 | Total-4                                      | (Yesterday's total)        |
|    |         | 11100  | 28 | Ton / hour indication                        | (The actual flow rate)     |
|    |         | 11101  | 29 | 24 hours indication                          | (Estimated daily total)    |
|    |         | 11110  | 30 | Process error message                        | es (Refer to Table 11.1 )  |
|    |         | 11111  | 31 | Use the Expanded Co<br>(Refer to Table 11.3) | mmand list                 |
| D0 | New CMD | Toggle |    | Apply commands which                         | h are listed in this table |

<sup>(1)</sup> Write this command after writing values to 1st Dword, then apply this command with New CMD

## **Expanded Command List (always 32 bit integer)**

Here 1st Dword is the data receiving from PLC and the "D23 ... D16" bits describes below.

| Bit No   | Description      |                      |          |                                                      | <del>,</del>                             |                              |                                         |  |  |  |
|----------|------------------|----------------------|----------|------------------------------------------------------|------------------------------------------|------------------------------|-----------------------------------------|--|--|--|
|          |                  | Bin                  | Dec      | R/W                                                  | Commands                                 |                              |                                         |  |  |  |
|          |                  | 00000000             | 0        | R                                                    | Voltage of Power Supply                  |                              | f power supply is<br>with 0.1 VDC<br>t. |  |  |  |
|          |                  | 00000001             | 1        | Not i                                                | n use                                    |                              |                                         |  |  |  |
|          |                  | 00011111             | 31       | 1100                                                 | Τ                                        |                              |                                         |  |  |  |
|          |                  |                      |          |                                                      | Application Param                        |                              |                                         |  |  |  |
|          |                  | 00100000             | 32       | R/W                                                  | D_DISC                                   |                              | emptying delay                          |  |  |  |
|          |                  | 00100001             | 33       | R/W<br>R/W                                           | D_GATE<br>ZERO_R                         | Zero rar                     | ntrol delay                             |  |  |  |
|          |                  | 00100010             | 35       | R/W                                                  | T_TRGT                                   | Total tar                    |                                         |  |  |  |
|          |                  | 00100011             | 36       | R/W                                                  | TON_HR                                   | Flow rat                     | •                                       |  |  |  |
|          |                  | 00100101             | 37       | R/W                                                  | S_QTY                                    |                              | g Quantity                              |  |  |  |
|          |                  | 00100110             | 38       | R/W                                                  | GAT CH                                   | •                            | sition check                            |  |  |  |
|          |                  | 00100111             | 39       |                                                      |                                          | <u> </u>                     |                                         |  |  |  |
|          |                  | 00111111             | 63       | Not u                                                | ised                                     |                              |                                         |  |  |  |
|          |                  | 01000000             | 64       | R/W                                                  | Filter (1)                               | Refer to                     | par. [120], page 32                     |  |  |  |
|          |                  | 01000001             | 65       | Not u                                                | ised                                     | ·                            |                                         |  |  |  |
|          |                  | 01000010             | 66       | R/W                                                  | Zeroing Range (1)                        | Refer to                     | par. [203], page 33                     |  |  |  |
|          |                  | 01000011             | 67       | R/W                                                  | par. [204], page 33                      |                              |                                         |  |  |  |
|          |                  | 01000100             | 68       | Not u                                                |                                          |                              |                                         |  |  |  |
|          |                  | 01000101             | 69       | R/W   Motion Detector (1)   Refer to par. [206], pag |                                          |                              |                                         |  |  |  |
| D00 D40  | Expanded         | 01000110             | 70       | Not used                                             |                                          |                              |                                         |  |  |  |
| D23D16   | Commands<br>List | 01000111             | 71       |                                                      |                                          |                              |                                         |  |  |  |
|          | List             | 01001000             | 72       | R/W                                                  | par. [212], page 33                      |                              |                                         |  |  |  |
|          |                  |                      |          |                                                      | W Decimal point (1)                      | 0                            | XXXXXOO                                 |  |  |  |
|          |                  |                      |          |                                                      |                                          | 1                            | XXXXXO                                  |  |  |  |
|          |                  | 01001001             | 73       | R/W                                                  |                                          | 3                            | XXXXXX<br>XXXXX.X                       |  |  |  |
|          |                  |                      |          |                                                      |                                          | 4                            | XXXX.XX                                 |  |  |  |
|          |                  |                      |          |                                                      |                                          | 5                            | XXX.XXX                                 |  |  |  |
|          |                  |                      |          |                                                      |                                          | 1                            | X1                                      |  |  |  |
|          |                  | 01001010             | 74       | R/W                                                  | Increment (1)                            | 2                            | X2                                      |  |  |  |
|          |                  |                      |          |                                                      |                                          | 3                            | X5                                      |  |  |  |
|          |                  | 01001011<br>01100000 | 75<br>96 | Not U                                                | Jsed                                     | 1                            |                                         |  |  |  |
|          |                  | 01100001             | 97       | R/W                                                  | Feeding type (1)                         | Refer to p                   | oar. [501], page 44                     |  |  |  |
|          |                  | 01100010             | 98       | R/W                                                  | Preact correction factor (1)             | Refer to p                   | par. [502], page 44                     |  |  |  |
|          |                  | 01100011             | 99       | R/W                                                  | Not used                                 |                              |                                         |  |  |  |
|          |                  | 01100100             | 100      | R/W                                                  | Check delay (1)                          | Refer to pa                  | ar. [504], page 44                      |  |  |  |
|          | -                | 01100101             | 101      | R/W                                                  |                                          |                              | ar. [505], page 44                      |  |  |  |
|          |                  | 01100110             | 102      | R/W                                                  | Zeroing delay (1)                        | Refer to pa                  | ar. [506], page 44                      |  |  |  |
|          |                  | 01100111             | 103      | R/W                                                  | Ind. at the end of filling (1)           | Refer to pa                  | ar. [507], page 44                      |  |  |  |
|          |                  | 01101000             | 104      | R/W                                                  | Feeding check<br>time (1)                | Refer to par. [508], page 44 |                                         |  |  |  |
| <u> </u> |                  | 01101001             | 105      | R/W                                                  | Max.filling weight (1) Inded Command Lis |                              | ar. [509], page 44                      |  |  |  |

**Table 15.3** - Expanded Command List

(1) Write this command after writing values to 1st Dword then apply this command with New CMD.

Programming steps of frequent used .....

## Reading a weight value:

- 3. Check the D11...D15 bits of 'FT-10 FLOW PB Output to PLC Input 2<sup>nd</sup> Dword'.
- 4. If there is not any error, read a weight value (gross, net or tare),

### Zero Calibration procedure:

- 6. Check the low byte of Calibration Status. it should be decimal '1' to start adjustment.
- 7. Write 'Adjust Zero Calibration' command and apply New CMD to start Zero calibration.
- 8. Check the low byte of Calibration Status. it is decimal '3' during zero calibration process.
- 9. The low byte of Calibration Status changes to decimal '1' at the end of the Zero calibration.
- 10. If the low byte of Calibration Status is '9', check the high byte of Calibration Status to understand the calibration error.

### Span Calibration procedure:

- 6. Check the low byte of Calibration Status. it should be decimal '1' to start adjustment.
- 7. Write 'Adjust Span Calibration' command after writing test weight values to 1st Dword, then apply this command with New CMD to start Span calibration.
- 8. Check the low byte of Calibration Status. it is decimal '4' during span calibration process.
- 9. The low byte of Calibration Status changes to decimal '1' at the end of the Span calibration.
- 10. If the low byte of Calibration Status is '9', check the high byte of Calibration Status to understand the calibration error.

# 16.ETHERCAT (ONLY FT-10FLOW EC)

EtherCAT interface of the weighing instrument can be done via hub switch or serial bus over two EtherCAT port.

- 1. Serial bus connection of instruments. You may connect instruments serial to your EtherCAT bus via two ports.
- 2. Star connection. If you connect the instrument to your PLC via hub switch, you can use P1 port on the instrument.

The EtherCAT interface supports 100Mbit, full duplex operation. ESI file for two port EtherCAT is available on CD which is supplied together with the instrument or on internet <a href="https://www.flintec.com">www.flintec.com</a>.

There are 4 announcement LEDs on the instrument to indicate the interface status as seen below. The meanings of these LED's are;

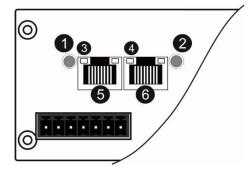

| 1 | NS RUN LED                 |
|---|----------------------------|
| 2 | MS ERR LED                 |
| 3 | Link/Activity (IN port)    |
| 4 | Link/Activity ( OUT port ) |
| 5 | EtherCAT (IN port)         |
| 6 | EtherCAT ( OUT port )      |

### **NS RUN LED**

| LED State           | Description      |
|---------------------|------------------|
| Off                 | INIT             |
| Green               | OPERATIONAL      |
| Green, blinking     | PRE-OPERATIONAL  |
| Green, single flash | SAFE-OPERATIONAL |
| Red                 | (Fatal Event)    |

## **MS ERR LED**

| LED State         | Description                                                                                                    |
|-------------------|----------------------------------------------------------------------------------------------------|
| Off               | No error (or no power)                                                                                               |
| Red, blinking     | Invalid configuration; State change received from master is not possible due to invalid register or object settings. |
| Red, single flash | Unsolicited state change; Slave device application has changed the EtherCAT state autonomously.                      |
| Red, double flash | Application watchdog timeout                                                                                         |
| Red               | Application controller failure                                                                                       |

In the case of red LED warning, check cabling, configuration, IP address and device name before reenergizing the instrument after 30 seconds power off.

### LINK/Activity LED

| LED State         | Description              |
|-------------------|--------------------------|
| Off               | No link, no activity     |
| Green             | Link sensed, no activity |
| Green, flickering | Link sensed, activity    |

## 16.1 Data Format

Data format of weight value can be programmable for Floating point (IEEE 754) or Integer. Refer to parameter [060].

## **16.2 ESI Configuration**

EtherCAT data structures of FT-10FLOW includes 2 x Input 2 words and 2 x Output 2 words. ESI configuration for PLC programmers is shown in **Figure 16.1**.

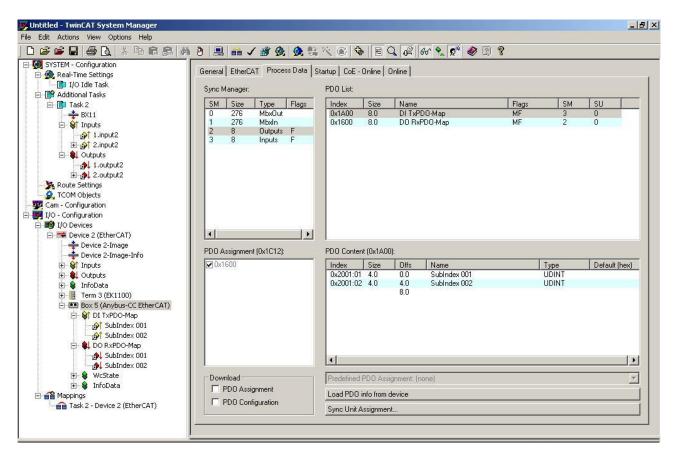

Figure 16.1 – Configuration of module properties for Beckhoff

| Input/Output    | Definition   | Description                                           |
|-----------------|--------------|-------------------------------------------------------|
| DI TxPDO-Map    | SubIndex 001 | 1st Dword (FT-10FLOW Output to PLC Input)             |
| DI TXF DO-INIAP | SubIndex 002 | 2 <sup>nd</sup> Dword (FT-10FLOW Output to PLC Input) |
|                 | SubIndex 001 | 1st Dword (PLC Output to FT-10FLOW Input)             |
| DO KXPDO-IVIAP  | SubIndex 002 | 2 <sup>nd</sup> Dword (PLC Output to FT-10FLOW Input) |

## 16.3 EtherCAT Data Structure

EtherCAT Data Structur is the same as EtherNET/IP Data Structure. This can be found on page 88

# 17.CC-LINK (ONLY FT-10FLOW CC)

After setting related parameters to can communicate with the indicator via CC-Link network. Supported CC-Link version is v1.10 and baud rates are 156 kbps (default), 625 kbps, 2,5 Mbps, 5 Mbps and 10 Mbps.

There are 2 LED's near the CC-Link connector which are;

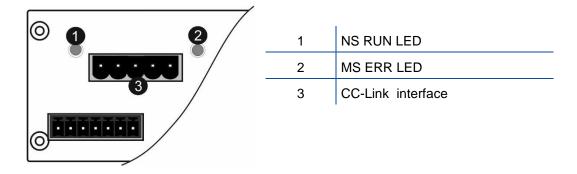

### **NS Run LED**

| State | Indication                                          |
|-------|-----------------------------------------------------|
| Off   | No network participation, timeout status (no power) |
| Green | Participating, normal operation                     |
| Red   | Major fault (FATAL error)                           |

### **MS Error LED**

| State           | Indication                                                       |
|-----------------|------------------------------------------------------------------|
| Off             | No error detected (no power)                                     |
| Red             | Major fault (Exception or FATAL event)                           |
| Red, flickering | CRC error (temporary flickering)                                 |
| Red, flashing   | Station Number or Baud rate has changed since startup (flashing) |

In the case of red LED warning, check cabling and configuration before reenergizing the instrument after 30 seconds power off.

## 17.1 Data Format

Data format of weight value can be programmable for Floating point (IEEE 754) or Integer. Refer to parameter [070].

# 17.2 CC-Link Configuration

FT-10Flow CC has one occupied station area on CC-Link network and station type of FT-10Flow must be programmed as 'Remote device station' in the PLC software. CC-Link configuration for PLC programmers is shown in **Figure 17.1**.

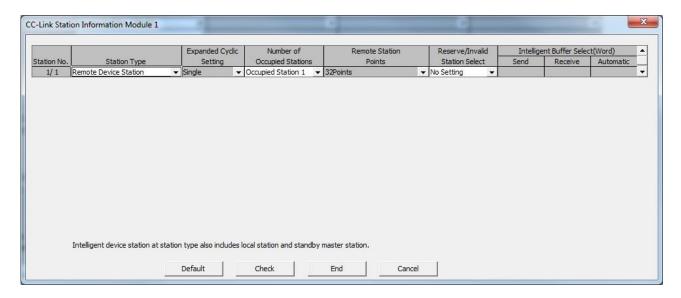

Figure 17.1 – Station information

| Input/Output          | Definition | Description                                                 |
|-----------------------|------------|-------------------------------------------------------------|
| Remote Register (RWr) | RWr0, RWr1 | 1st Dword Input (FT-10Flow Output to PLC Input)             |
| Remote Register (RWI) | RWr2, RWr3 | 2 <sup>nd</sup> Dword Input (FT-10Flow Output to PLC Input) |
| Remote Input (RX)     | RX0 ~ RX31 | Not used                                                    |
| Remote Register (RWw) | RWw0, RWw1 | 1st Dword Output (PLC Output to FT-10Flow Input)            |
|                       | RWw2, RWw3 | 2 <sup>nd</sup> Dword Output (PLC Output to FT-10Flow Inpu) |
| Remote Output (RY)    | RY0 ~ RY31 | Not used                                                    |

## 17.3CC-Link Data Structure

CC-Link Data Structur is the same as EtherNET/IP Data Structure. This can be found on page 88

# 18. SEALING FOR APPROVED SCALE

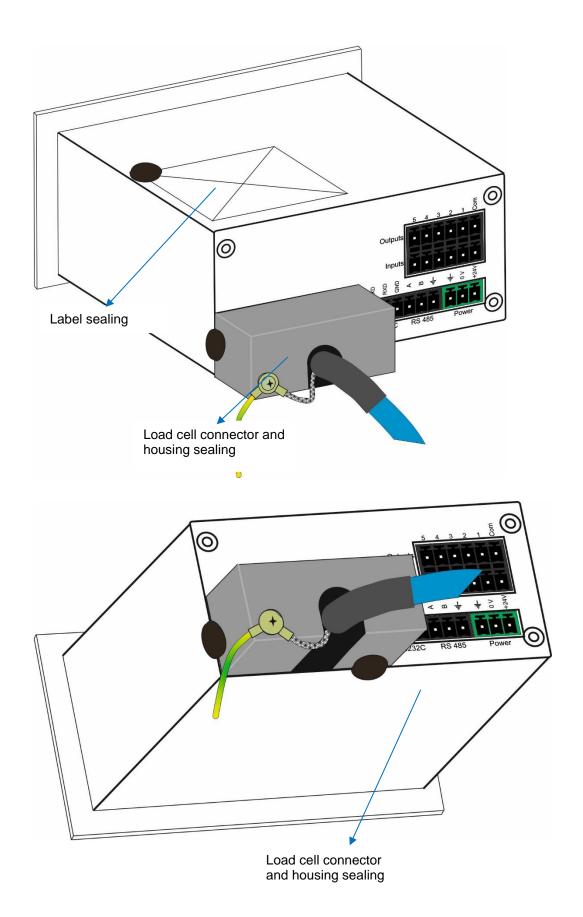

# 19.TROUBLE SHOOTING

FT-10 FLOW filling controller has been designed as a very reliable and virtually error free instrument. However, if an error occurs, do not attempt to repair the equipment before understanding what caused the error. Note the problem you have with your instrument and the error messages shown on the display. Then try to solve the problem according to the error table below.

| ERROR<br>CODE | DESCRIBTION                                    | THINGS TO DO                                                                            |
|---------------|------------------------------------------------|-----------------------------------------------------------------------------------------|
| Under         | Weight is too low                              | - Check the load                                                                        |
| Over          | Over Load                                      | - Load cell or instrument could be broken.                                              |
| ADC Out       | Load exceeds the operation range               | - Check the load - Check the calibration - Load cell or instrument could be broken.     |
| Err 1         | ADC error                                      | - Re-energize indicator - Call FLINTEC                                                  |
| Err 2         | ADC error                                      | - Re-energize indicator - Call FLINTEC                                                  |
| Err 3         | Indicator cannot be calibrating                | - Check load cell cable and load then start calibration again                           |
| Err 10        | EEPROM error                                   | - Configure the instrument - EEPROM broken                                              |
| Err 20        | Calibration error                              | - Calibrate the indicator                                                               |
| Err 21        | Configuration error                            | - Configure the indicator.                                                              |
| Err 22        | Tare, CN, Total weight and the SP in use error | <ul><li>Check SP, PT and ID entries.</li><li>Check Tare, CN and Total weight</li></ul>  |
| Err 27        | Indicator is not calibrated                    | - Calibrate the indicator                                                               |
| Err 30        | Processor Error                                | - Call FLINTEC                                                                          |
| Err 34        | Indicator cannot be calibrating                | - Load cell signal is negative, very low or too high                                    |
| Err 35        | Calibration Error                              | <ul><li>Calibration loading is not enough.</li><li>Check test weight loading.</li></ul> |
| Err 36        | Calibration load value entry Error             | - Test weight is too small. Increase the test weight.                                   |
| Err 37        | Scale unstable                                 | <ul><li>Wait until scale become stable.</li><li>Check grounding wiring.</li></ul>       |
| Err 47        | Main board info error                          | - Call FLINTEC                                                                          |
| Err 61        | EEPROM is not installed or broken              | - Call FLINTEC                                                                          |
| Err 70        | Modbus selection error                         | - Check data format of other interfaces Other interfaces should not be Modbus.          |
| E XXXX        | Hardware error                                 | - Call FLINTEC                                                                          |

# **20.**PARAMETER **D**EFAULT **T**ABLE

| 0                 | Interface Block           |                             |
|-------------------|---------------------------|-----------------------------|
| 00-               | RS 232C                   |                             |
| 000               | Data Format               | 3 = BSI                     |
| 001               | Baud rate                 | 3 = 9600                    |
| 003               | Address                   | 0                           |
| 004               | Data length and Parity    | 0 = 8 bit, no parity        |
| 005               | Checksum                  | 0 = Disable                 |
| 006               | Carriage Return           | 1 = Enable                  |
| 007               | Line Feed                 | 1 = Enable                  |
| 008               | Response Speed            | 0 = immediately             |
| 01-               | RS 485                    |                             |
| 010               | Data Format               | 5 = Modbus RTU Lo-<br>Hi ** |
| 011               | Baud rate                 | 3 = 9600                    |
| 013               | Address                   | 1                           |
| 014               | Data length and Parity    | 0 = 8 bit, no parity        |
| 015               | Checksum                  | 0 = Disable                 |
| 016               | Carriage Return           | 1 = Enable                  |
| 017               | Line Feed                 | 1 = Enable                  |
| 018               | Response Speed            | 0 = immediately             |
| 03-               | Ethernet                  |                             |
| 030               | Ethernet Data Format      | 5 = Modbus RTU Lo-<br>Hi    |
| 031               | Ethernet Address          | 1                           |
| 032               | IP Address                | 192.168.016.250             |
| 033               | Subnet Mask               | 255.255.255.000             |
| 034               | Gateway Address           | 192.168.016.253             |
| 035               | Local Port                | 502                         |
| 036               | Response Speed            | 0 = immediately             |
| 04-               | Printer                   |                             |
| 040               | Print out format          | 2 = Multi line              |
| 041               | CN                        | 1 = Will be printed         |
| 042               | Minimum print             | 20                          |
| 043               | Print method              | 0 = With Print Key          |
| 044               | Line feed before printing | 00 = 0 F + 0 LF             |
| 045               | Line feed after printing  | 04 = 0 F + 2 LF             |
| 046               | Form feed                 | 0 = Disable                 |
| 047               | Space on the left         | 3                           |
| 048               | Quantity of copies        | 1                           |
| 049               | Date&Time                 | 0 = Disable                 |
| 05-               | Profibus DP               | 0 2.000.0                   |
| 050               | Data Format               | 0 = signed 32 bit           |
| 051               | Rack Address              | 0                           |
| 06-               | Profinet, EtherNET/IP, E  |                             |
| 060               | Data Format               | 0 = signed 32 bit           |
| 07-               | CANopen, CCLink           | 0 - digition 02 bit         |
| 070               | Data Format               | 0 = signed 32 bit           |
| 071               | Rack Address              | 0 = signed 32 bit           |
| 071               | Baudrate                  | 0 = 156 kbps                |
| 1                 | Configuration Block       | 0 – 100 kpps                |
| 11-               | Start-Up                  |                             |
|                   | Total indication          | 0 = Total-1                 |
| 116<br><b>12-</b> | Filter                    | 0 = Total-1                 |
|                   |                           | 7                           |
| 120               | Filter                    | 1                           |

| 4.4                                                                                                    | Entrico                                                                                                    |                                              |
|----------------------------------------------------------------------------------------------------|----------------------------------------------------------------------------------------------------|----------------------------------------------|
| 14-                                                                                                    | Entries                                                                                                    |                                              |
| 140                                                                                                    | Date                                                                                                    |                                              |
| 141                                                                                                    | Time                                                                                                    |                                              |
| 142                                                                                                    | Label No entrance                                                                                                    |                                              |
| 143                                                                                                    | Display refresh rate                                                                                                    | 1 = 100ms                                    |
| 2                                                                                                    | Scale Block                                                                                                    |                                              |
| 20-                                                                                                    | Set up                                                                                                    |                                              |
| 200                                                                                                    | Approved                                                                                                    | 0 = No                                       |
| 201                                                                                                    | Increased indication                                                                                                    | 0 = x10  key                                 |
| 203                                                                                                    | Zero range                                                                                                    | $3 = \pm \%50$                               |
| 204                                                                                                    | Auto zero tracking                                                                                                    | 0 = Disable                                  |
| 206                                                                                                    | Motion detector                                                                                                    | 2 = ± 1e                                     |
| 21-                                                                                                    | Scale Build                                                                                                    |                                              |
| 212                                                                                                    | Capacity / d                                                                                                    | 60 kg / 0.01 kg                              |
| 214                                                                                                    | Unit                                                                                                    | 0 = kg                                       |
| 3                                                                                                    | Calibration Block                                                                                                    |                                              |
| 30-                                                                                                    | Calibration                                                                                                    |                                              |
| 301                                                                                                    | Calibration                                                                                                    |                                              |
| 302                                                                                                    | Linearity Correction                                                                                                    |                                              |
| 31-                                                                                                    | Adjustment                                                                                                    |                                              |
| 310                                                                                                    | Zero adjustment                                                                                                    |                                              |
| 311                                                                                                    | Span adjustment                                                                                                    |                                              |
| 312                                                                                                    | Span adjustment under load                                                                                                    |                                              |
| 313                                                                                                    | eCal Calibration                                                                                                    |                                              |
| 5                                                                                                    | Filling Block                                                                                                    |                                              |
| 50-                                                                                                    | Filling Parameters                                                                                                    |                                              |
| 501                                                                                                    | Feeding type                                                                                                    | 1                                            |
| 502                                                                                                    | Preact correction factor                                                                                                    | 50%                                          |
| JUZ                                                                                                    | i iodot ooiiootioii idotoi                                                                                                    | 0070                                         |
| 504                                                                                                    |                                                                                                    | 1.0 sec.                                     |
|                                                                                                    | Check delay                                                                                                    | 1.0 sec.                                     |
| 504                                                                                                    | Check delay Zeroing period                                                                                                    |                                              |
| 504<br>505                                                                                                    | Check delay Zeroing period Zeroing delay                                                                                                    | 1.0 sec.<br>250 sec.                         |
| 504<br>505<br>506                                                                                                | Check delay Zeroing period Zeroing delay Indication at the end of filling                                                                                                    | 1.0 sec.<br>250 sec.<br>2.0 sec.             |
| 504<br>505<br>506<br>507                                                                                         | Check delay Zeroing period Zeroing delay                                                                                                    | 1.0 sec.<br>250 sec.<br>2.0 sec.<br>0        |
| 504<br>505<br>506<br>507<br>508                                                                                  | Check delay Zeroing period Zeroing delay Indication at the end of filling Feeding check delay                                                                                                    | 1.0 sec.<br>250 sec.<br>2.0 sec.<br>0        |
| 504<br>505<br>506<br>507<br>508<br>509                                                                           | Check delay Zeroing period Zeroing delay Indication at the end of filling Feeding check delay Maximum filling weight                                                                                                    | 1.0 sec.<br>250 sec.<br>2.0 sec.<br>0        |
| 504<br>505<br>506<br>507<br>508<br>509<br><b>8</b>                                                               | Check delay Zeroing period Zeroing delay Indication at the end of filling Feeding check delay Maximum filling weight Metrological Data Block                                                                                                    | 1.0 sec.<br>250 sec.<br>2.0 sec.<br>0        |
| 504<br>505<br>506<br>507<br>508<br>509<br><b>8</b><br><b>80-</b>                                                 | Check delay Zeroing period Zeroing delay Indication at the end of filling Feeding check delay Maximum filling weight Metrological Data Block Legal Metrology                                                                                                    | 1.0 sec.<br>250 sec.<br>2.0 sec.<br>0        |
| 504<br>505<br>506<br>507<br>508<br>509<br><b>8</b><br><b>80-</b>                                                 | Check delay Zeroing period Zeroing delay Indication at the end of filling Feeding check delay Maximum filling weight Metrological Data Block Legal Metrology Calibration counter                                                                                                    | 1.0 sec.<br>250 sec.<br>2.0 sec.<br>0        |
| 504<br>505<br>506<br>507<br>508<br>509<br><b>8</b><br><b>80-</b><br>800<br><b>9</b>                              | Check delay Zeroing period Zeroing delay Indication at the end of filling Feeding check delay Maximum filling weight Metrological Data Block Legal Metrology Calibration counter Diagnostic                                                                                                    | 1.0 sec.<br>250 sec.<br>2.0 sec.<br>0        |
| 504<br>505<br>506<br>507<br>508<br>509<br><b>8</b><br><b>80-</b><br>800<br><b>9</b><br><b>90-</b>                | Check delay Zeroing period Zeroing delay Indication at the end of filling Feeding check delay Maximum filling weight Metrological Data Block Legal Metrology Calibration counter Diagnostic Tests                                                                                                    | 1.0 sec.<br>250 sec.<br>2.0 sec.<br>0        |
| 504<br>505<br>506<br>507<br>508<br>509<br>8<br>80-<br>800<br>9<br>900                                            | Check delay Zeroing period Zeroing delay Indication at the end of filling Feeding check delay Maximum filling weight Metrological Data Block Legal Metrology Calibration counter Diagnostic Tests Key Pad testing                                                                                                    | 1.0 sec.<br>250 sec.<br>2.0 sec.<br>0        |
| 504<br>505<br>506<br>507<br>508<br>509<br>8<br>80-<br>800<br>9<br>900<br>901                                     | Check delay Zeroing period Zeroing delay Indication at the end of filling Feeding check delay Maximum filling weight Metrological Data Block Legal Metrology Calibration counter Diagnostic Tests Key Pad testing RS 232C testing                                                                                                    | 1.0 sec.<br>250 sec.<br>2.0 sec.<br>0        |
| 504<br>505<br>506<br>507<br>508<br>509<br>8<br>80-<br>800<br>9<br>900<br>901<br>902                              | Check delay Zeroing period Zeroing delay Indication at the end of filling Feeding check delay Maximum filling weight Metrological Data Block Legal Metrology Calibration counter Diagnostic Tests Key Pad testing RS 232C testing RS 485 testing                                                                                               | 1.0 sec.<br>250 sec.<br>2.0 sec.<br>0        |
| 504<br>505<br>506<br>507<br>508<br>509<br>8<br>80-<br>800<br>9<br>900<br>901<br>902<br>903                       | Check delay Zeroing period Zeroing delay Indication at the end of filling Feeding check delay Maximum filling weight Metrological Data Block Legal Metrology Calibration counter Diagnostic Tests Key Pad testing RS 232C testing RS 485 testing Parallel inputs test                                                                          | 1.0 sec.<br>250 sec.<br>2.0 sec.<br>0        |
| 504<br>505<br>506<br>507<br>508<br>509<br>8<br>80-<br>800<br>9<br>900-<br>901<br>902<br>903<br>904               | Check delay Zeroing period Zeroing delay Indication at the end of filling Feeding check delay Maximum filling weight Metrological Data Block Legal Metrology Calibration counter Diagnostic Tests Key Pad testing RS 232C testing RS 485 testing Parallel inputs test Parallel outputs test                                                    | 1.0 sec.<br>250 sec.<br>2.0 sec.<br>0<br>100 |
| 504<br>505<br>506<br>507<br>508<br>509<br>8<br>80-<br>800<br>9<br>900-<br>901<br>902<br>903<br>904<br>905        | Check delay Zeroing period Zeroing delay Indication at the end of filling Feeding check delay Maximum filling weight Metrological Data Block Legal Metrology Calibration counter Diagnostic Tests Key Pad testing RS 232C testing RS 485 testing Parallel inputs test Parallel outputs test mV indication Printing Parameters Whole parameters | 1.0 sec.<br>250 sec.<br>2.0 sec.<br>0<br>100 |
| 504<br>505<br>506<br>507<br>508<br>509<br>8<br>80-<br>800<br>9<br>900-<br>901<br>902<br>903<br>904<br>905<br>99- | Check delay Zeroing period Zeroing delay Indication at the end of filling Feeding check delay Maximum filling weight Metrological Data Block Legal Metrology Calibration counter Diagnostic Tests Key Pad testing RS 232C testing RS 485 testing Parallel inputs test Parallel outputs test mV indication Printing Parameters                  | 1.0 sec.<br>250 sec.<br>2.0 sec.<br>0        |
| 504<br>505<br>506<br>507<br>508<br>509<br>8<br>80-<br>800<br>9<br>900<br>901<br>902<br>903<br>904<br>905<br>990  | Check delay Zeroing period Zeroing delay Indication at the end of filling Feeding check delay Maximum filling weight Metrological Data Block Legal Metrology Calibration counter Diagnostic Tests Key Pad testing RS 232C testing RS 485 testing Parallel inputs test Parallel outputs test mV indication Printing Parameters Whole parameters | 1.0 sec.<br>250 sec.<br>2.0 sec.<br>0        |
| 504<br>505<br>506<br>507<br>508<br>509<br>8<br>80-<br>800<br>9<br>900<br>901<br>902<br>903<br>904<br>905<br>990  | Check delay Zeroing period Zeroing delay Indication at the end of filling Feeding check delay Maximum filling weight Metrological Data Block Legal Metrology Calibration counter Diagnostic Tests Key Pad testing RS 232C testing RS 485 testing Parallel inputs test Parallel outputs test mV indication Printing Parameters Whole parameters | 1.0 sec.<br>250 sec.<br>2.0 sec.<br>0        |

<sup>\*\*</sup> Except for FT-10 Flow EN

## 21. SETUP AND CALIBRATION MENU

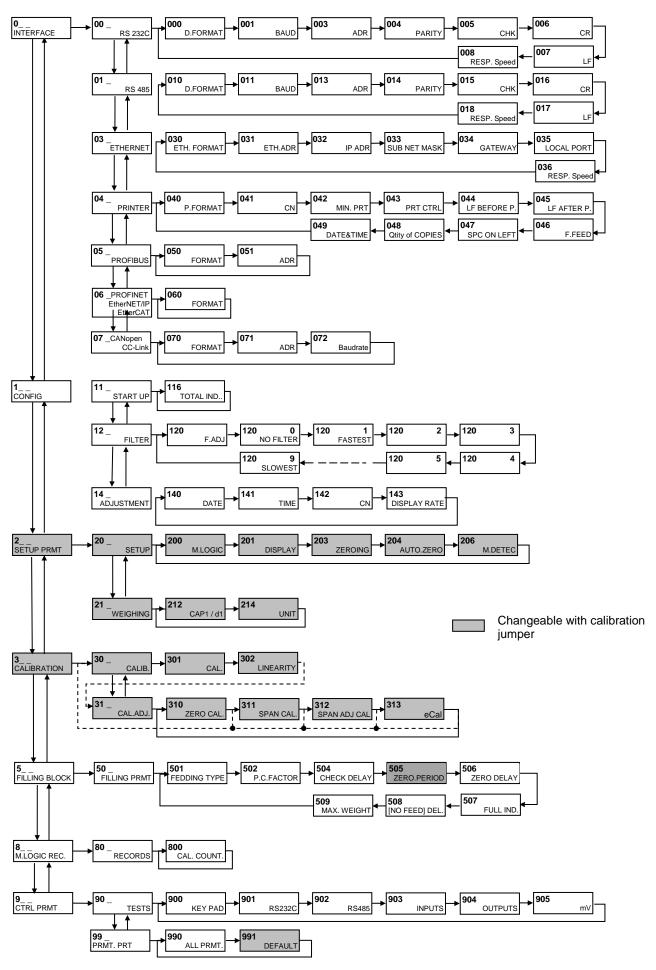

## **22.**CALIBRATION TABLE

n = Max Capacity / e recommended values are given in the table below. You can use this table to select your Max and e values. Max value can be entered freely.

| 100   100   100   100   100   100   100   100   100   100   100   100   100   100   100   100   100   100   100   100   100   100   100   100   100   100   100   100   100   100   100   100   100   100   100   100   100   100   100   100   100   100   100   100   100   100   100   100   100   100   100   100   100   100   100   100   100   100   100   100   100   100   100   100   100   100   100   100   100   100   100   100   100   100   100   100   100   100   100   100   100   100   100   100   100   100   100   100   100   100   100   100   100   100   100   100   100   100   100   100   100   100   100   100   100   100   100   100   100   100   100   100   100   100   100   100   100   100   100   100   100   100   100   100   100   100   100   100   100   100   100   100   100   100   100   100   100   100   100   100   100   100   100   100   100   100   100   100   100   100   100   100   100   100   100   100   100   100   100   100   100   100   100   100   100   100   100   100   100   100   100   100   100   100   100   100   100   100   100   100   100   100   100   100   100   100   100   100   100   100   100   100   100   100   100   100   100   100   100   100   100   100   100   100   100   100   100   100   100   100   100   100   100   100   100   100   100   100   100   100   100   100   100   100   100   100   100   100   100   100   100   100   100   100   100   100   100   100   100   100   100   100   100   100   100   100   100   100   100   100   100   100   100   100   100   100   100   100   100   100   100   100   100   100   100   100   100   100   100   100   100   100   100   100   100   100   100   100   100   100   100   100   100   100   100   100   100   100   100   100   100   100   100   100   100   100   100   100   100   100   100   100   100   100   100   100   100   100   100   100   100   100   100   100   100   100   100   100   100   100   100   100   100   100   100   100   100   100   100   100   100   100   100   100   100   100   100   100   100   100   100 |       |       |         |         |         |        |         |              | N N     | NUMBER  | P       | SCALE   | INTERVAL |         | (u)     |         |         |         |         |         |         |
|----------------------------------------------------------------------------------------------------|-------|-------|---------|---------|---------|--------|---------|--------------|---------|---------|---------|---------|----------|---------|---------|---------|---------|---------|---------|---------|---------|
| 0,002         2         4         5         6         6         9         10         12         16         16         16         16         16         16         16         16         16         16         16         16         16         16         16         16         16         16         16         16         16         16         16         16         16         16         20         26         16         16         16         16         20         26         16         16         16         20         26         16         16         20         26         16         16         20         16         16         20         16         17         17         18         16         20         26         16         16         20         16         20         16         20         16         17         17         18         18         16         20         20         20         20         20         20         20         20         20         20         20         20         20         20         20         20         20         20         20         20         20         20         20         20 <th></th> <th></th> <th>1000</th> <th>2000</th> <th>2400</th> <th>2500</th> <th>3000</th> <th>4000</th> <th>2000</th> <th>0009</th> <th>8000</th> <th>10000</th> <th>12000</th> <th>15000</th> <th>16000</th> <th>20000</th> <th>25000</th> <th>30000</th> <th>40000</th> <th>50000</th> <th>00009</th>                                                                                                    |       |       | 1000    | 2000    | 2400    | 2500   | 3000    | 4000         | 2000    | 0009    | 8000    | 10000   | 12000    | 15000   | 16000   | 20000   | 25000   | 30000   | 40000   | 50000   | 00009   |
| 0.00         5         4         5         6         8         40         40         60         60         60         60         60         60         60         60         60         60         60         60         60         60         60         60         60         60         60         60         60         60         60         60         60         60         60         60         60         60         60         60         60         60         60         60         60         60         60         60         60         60         60         60         60         60         60         60         60         60         60         60         60         60         60         60         60         60         60         60         60         60         60         60         60         60         60         60         60         60         60         60         60         60         60         60         60         60         60         60         60         60         60         60         60         60         60         60         60         60         60         60         60         60 <th></th> <th>0,001</th> <th>~</th> <th>2</th> <th></th> <th></th> <th>ю</th> <th>4</th> <th>ю</th> <th>Ф</th> <th>80</th> <th>10</th> <th>12</th> <th>15</th> <th>16</th> <th>20</th> <th>25</th> <th>30</th> <th>40</th> <th>50</th> <th>09</th>                                                                                                    |       | 0,001 | ~       | 2       |         |        | ю       | 4            | ю       | Ф       | 80      | 10      | 12       | 15      | 16      | 20      | 25      | 30      | 40      | 50      | 09      |
| 0,001         100         200         100         100         100         100         100         100         100         100         100         100         100         100         100         100         100         100         100         100         100         100         100         100         100         100         100         100         100         100         100         100         100         100         100         100         100         100         100         100         100         100         100         100         100         100         100         100         100         100         100         100         100         100         100         100         100         100         100         100         100         100         100         100         100         100         100         100         100         100         100         100         100         100         100         100         100         100         100         100         100         100         100         100         100         100         100         100         100         100         100         100         100         100         100         100 </th <th></th> <th>0,002</th> <th>2</th> <th>4</th> <th></th> <th>ю</th> <th>ø</th> <th><b>&amp;</b></th> <th>10</th> <th>12</th> <th>16</th> <th>50</th> <th>24</th> <th>30</th> <th>32</th> <th>40</th> <th>50</th> <th>09</th> <th>08</th> <th>100</th> <th>120</th>                                                                                                    |       | 0,002 | 2       | 4       |         | ю      | ø       | <b>&amp;</b> | 10      | 12      | 16      | 50      | 24       | 30      | 32      | 40      | 50      | 09      | 08      | 100     | 120     |
| 0,00         1         2         4         5         40         60         400         100         100         100         100         100         100         100         100         100         100         100         100         100         100         100         100         100         100         100         100         100         100         100         100         100         100         100         100         100         100         100         100         100         100         100         100         100         100         100         100         100         100         100         100         100         100         100         100         100         100         100         100         100         100         100         100         100         100         100         100         100         100         100         100         100         100         100         100         100         100         100         100         100         100         100         100         100         100         100         100         100         100         100         100         100         100         100         100         100                                                                                                    |       | 900'0 | ю       | 6       | 12      |        | 15      | 70           | 22      | 8       | 40      | 20      | 09       | 75      | 08      | 100     | 125     | 150     | 200     | 250     | 300     |
| 0,00         50         40         40         40         40         40         40         40         40         40         40         40         40         40         40         40         40         40         40         40         40         40         40         40         40         40         40         40         40         40         40         40         40         40         40         40         40         40         40         40         40         40         40         40         40         40         40         40         40         40         40         40         40         40         40         40         40         40         40         40         40         40         40         40         40         40         40         40         40         40         40         40         40         40         40         40         40         40         40         40         40         40         40         40         40         40         40         40         40         40         40         40         40         40         40         40         40         40         40         40         4                                                                                                    |       | 10,0  | 00      | 70      | 24      | 52     | 93      | 40           | 20      | 09      | 88      | 100     | 120      | 150     | 160     | 200     | 250     | 300     | 400     | 500     | 009     |
| 0,1         100         120         120         120         300         400         600         600         1200         1200         1250         1500         1200         1200         1200         1200         1200         1200         1200         1200         1200         1200         1200         1200         1200         1200         1200         1200         1200         1200         1200         1200         1200         1200         1200         1200         1200         1200         1200         1200         1200         1200         1200         1200         1200         1200         1200         1200         1200         1200         1200         1200         1200         1200         1200         1200         1200         1200         1200         1200         1200         1200         1200         1200         1200         1200         1200         1200         1200         1200         1200         1200         1200         1200         1200         1200         1200         1200         1200         1200         1200         1200         1200         1200         1200         1200         1200         1200         1200         1200         1200         1200 <th></th> <th>0,02</th> <th>20</th> <th>40</th> <th>48</th> <th>20</th> <th>09</th> <th>8</th> <th>100</th> <th>120</th> <th>160</th> <th>200</th> <th>240</th> <th>300</th> <th>320</th> <th>400</th> <th>200</th> <th>009</th> <th>800</th> <th>1.000</th> <th>1.200</th>                                                                                                    |       | 0,02  | 20      | 40      | 48      | 20     | 09      | 8            | 100     | 120     | 160     | 200     | 240      | 300     | 320     | 400     | 200     | 009     | 800     | 1.000   | 1.200   |
| 0,1         100         200         240         260         400         600         600         600         1,000         1,200         1,500         1,500         1,500         1,500         1,500         1,500         1,500         1,500         1,500         1,500         1,500         1,500         1,500         1,500         1,500         1,500         1,500         1,500         1,500         1,500         1,500         1,500         1,500         1,500         1,500         1,500         1,500         1,500         1,500         1,500         1,500         1,500         1,500         1,500         1,500         1,500         1,500         1,500         1,500         1,500         1,500         1,500         1,500         1,500         1,500         1,500         1,500         1,500         1,500         1,500         1,500         1,500         1,500         1,500         1,500         1,500         1,500         1,500         1,500         1,500         1,500         1,500         1,500         1,500         1,500         1,500         1,500         1,500         1,500         1,500         1,500         1,500         1,500         1,500         1,500         1,500         1,500         1,500                                                                                                    |       | 90'0  | 20      | 901     | 120     | 125    | 150     | 200          | 250     | 300     | 400     | 200     | 900      | 750     | 800     | 1.000   | 1.250   | 1.500   | 2.000   | 2.500   | 3,000   |
| 0,2         200         480         480         500         1,000         1,500         2,400         3,000         7,500         2,400         3,000         7,500         2,400         3,000         7,500         8,000         1,000         1,000         1,000         1,000         1,000         1,000         1,000         1,000         1,000         1,000         1,000         1,000         1,000         1,000         1,000         1,000         1,000         1,000         1,000         1,000         1,000         1,000         1,000         1,000         1,000         1,000         1,000         1,000         1,000         1,000         1,000         1,000         1,000         1,000         1,000         1,000         1,000         1,000         1,000         1,000         1,000         1,000         1,000         1,000         1,000         1,000         1,000         1,000         1,000         1,000         1,000         1,000         1,000         1,000         1,000         1,000         1,000         1,000         1,000         1,000         1,000         1,000         1,000         1,000         1,000         1,000         1,000         1,000         1,000         1,000         1,000         1,000 <th>(e)</th> <th>1,0</th> <th>100</th> <th>200</th> <th>240</th> <th>250</th> <th>300</th> <th>400</th> <th>200</th> <th>900</th> <th>800</th> <th>1.000</th> <th>1.200</th> <th>1.500</th> <th>1.600</th> <th>2.000</th> <th>2.500</th> <th>3.000</th> <th>4.000</th> <th>5.000</th> <th>6,000</th>                                                                                                    | (e)   | 1,0   | 100     | 200     | 240     | 250    | 300     | 400          | 200     | 900     | 800     | 1.000   | 1.200    | 1.500   | 1.600   | 2.000   | 2.500   | 3.000   | 4.000   | 5.000   | 6,000   |
| 0,5         500         1,000         1,250         1,500         2,500         6,000         6,000         6,000         6,000         6,000         6,000         6,000         6,000         6,000         6,000         6,000         6,000         6,000         6,000         6,000         6,000         6,000         6,000         6,000         6,000         75,000         12,000         25,000         16,000         20,000         20,000         20,000         20,000         20,000         20,000         20,000         20,000         20,000         20,000         20,000         20,000         20,000         20,000         20,000         20,000         20,000         20,000         20,000         20,000         20,000         20,000         20,000         20,000         20,000         20,000         20,000         20,000         20,000         20,000         20,000         20,000         20,000         20,000         20,000         20,000         20,000         20,000         20,000         20,000         20,000         20,000         20,000         20,000         20,000         20,000         20,000         20,000         20,000         20,000         20,000         20,000         20,000         20,000         20,000         20,000                                                                                                    | JAV   | 0,2   | 200     | 400     | 480     | 200    | 009     | 800          | 1.000   | 1.200   | 1.600   | 2.000   | 2.400    | 3.000   | 3.200   | 4.000   | 5.000   | 6.000   | 8.000   | 10.000  | 12.000  |
| 1         1,000         2,000         4,000         5,000         4,000         5,000         4,000         5,000         4,000         5,000         4,000         5,000         4,000         15,000         4,000         2,000         4,000         2,000         4,000         2,000         4,000         2,000         4,000         4,000         4,000         4,000         4,000         4,000         4,000         4,000         4,000         4,000         4,000         4,000         4,000         4,000         4,000         4,000         4,000         4,000         4,000         4,000         4,000         4,000         4,000         4,000         4,000         4,000         4,000         4,000         4,000         4,000         4,000         4,000         4,000         4,000         4,000         4,000         4,000         4,000         4,000         4,000         4,000         4,000         4,000         4,000         4,000         4,000         4,000         4,000         4,000         4,000         4,000         4,000         4,000         4,000         4,000         4,000         4,000         4,000         4,000         4,000         4,000         4,000         4,000         4,000         4,000         4,                                                                                                    | яэти  | 9,0   | 200     | 1.000   | 1.200   | 1.250  | 1.500   | 2.000        | 2.500   | 3.000   | 4.000   | 5.000   | 6.000    | 7.500   | 8.000   | 10.000  | 12.500  | 15.000  | 20.000  | 25.000  | 30.000  |
| 2         2,000         4,000         4,800         5,000         4,000         4,000         4,000         40,000         40,000         40,000         40,000         40,000         40,000         40,000         40,000         40,000         40,000         40,000         40,000         40,000         40,000         40,000         40,000         40,000         40,000         40,000         40,000         40,000         40,000         40,000         40,000         40,000         40,000         40,000         40,000         40,000         40,000         40,000         40,000         40,000         40,000         40,000         40,000         40,000         40,000         40,000         40,000         40,000         40,000         40,000         40,000         40,000         40,000         40,000         40,000         40,000         40,000         40,000         40,000         40,000         40,000         40,000         40,000         40,000         40,000         40,000         40,000         40,000         40,000         40,000         40,000         40,000         40,000         40,000         40,000         40,000         40,000         40,000         40,000         40,000         40,000         40,000         40,000         40,000                                                                                                    | רב וו | -     | 1.000   | 2.000   | 2.400   | 2.500  | 3.000   | 4.000        | 5.000   | 6.000   | 8.000   | 10.000  | 12.000   | 15.000  | 16.000  | 20.000  | 25.000  | 30.000  | 40.000  | 50.000  | 000'09  |
| 5.000         10.000         12.500         16.000         12.500         16.000         25.000         40.000         50.000         40.000         50.000         40.000         50.000         40.000         50.000         40.000         50.000         40.000         50.000         40.000         50.000         50.000         50.000         50.000         50.000         50.000         50.000         50.000         50.000         50.000         50.000         50.000         50.000         50.000         50.000         50.000         50.000         50.000         50.000         50.000         50.000         50.000         50.000         50.000         50.000         50.000         50.000         50.000         50.000         50.000         50.000         50.000         50.000         50.000         50.000         50.000         50.000         50.000         50.000         50.000         50.000         50.000         50.000         50.000         50.000         50.000         50.000         50.000         50.000         50.000         50.000         50.000         50.000         50.000         50.000         50.000         50.000         50.000         50.000         50.000         50.000         50.000         50.000         50.000         50.000 </th <th>SCA</th> <td>7</td> <td>2.000</td> <td>4.000</td> <td>4.800</td> <td>5.000</td> <td>6.000</td> <td>8.000</td> <td>10.000</td> <td>12.000</td> <th>16.000</th> <td>20.000</td> <td>24.000</td> <td>30.000</td> <td>32.000</td> <td>40.000</td> <td>50.000</td> <td>900.09</td> <td>80.000</td> <td>100.000</td> <td>120.000</td>                                                                                                    | SCA   | 7     | 2.000   | 4.000   | 4.800   | 5.000  | 6.000   | 8.000        | 10.000  | 12.000  | 16.000  | 20.000  | 24.000   | 30.000  | 32.000  | 40.000  | 50.000  | 900.09  | 80.000  | 100.000 | 120.000 |
| 10.000         20.000         24.000         25.000         30.000         40.000         50.000         40.000         40.000         40.000         40.000         40.000         40.000         40.000         40.000         40.000         40.000         40.000         40.000         40.000         40.000         40.000         40.000         40.000         40.000         40.000         40.000         40.000         40.000         40.000         40.000         40.000         40.000         40.000         40.000         40.000         40.000         40.000         40.000         40.000         40.000         40.000         40.000         40.000         40.000         40.000         40.000         40.000         40.000         40.000         40.000         40.000         40.000         40.000         40.000         40.000         40.000         40.000         40.000         40.000         40.000         40.000         40.000         40.000         40.000         40.000         40.000         40.000         40.000         40.000         40.000         40.000         40.000         40.000         40.000         40.000         40.000         40.000         40.000         40.000         40.000         40.000         40.000         40.000         40.000<                                                                                                    |       | ъ     | 5.000   | 10.000  | 12.000  | 12.500 | 15.000  | 20.000       | 25.000  | 30.000  | 40.000  | 50.000  | 60.000   | 75.000  | 80.000  | 100.000 | 125.000 | 150.000 | 200,000 | 250.000 | 300,000 |
| 20.000         40.000         48.000         50.000         40.000         40.000         40.000         200.000         400.000         400.000         50.000         400.000         50.000         400.000         500.000         400.000         500.000         400.000         500.000         500.000         500.000         500.000         500.000         500.000         500.000         500.000         500.000         500.000         500.000         500.000         500.000         500.000         500.000         500.000         500.000         500.000         500.000         500.000         500.000         500.000         500.000         500.000         500.000         500.000         500.000         500.000         500.000         500.000         500.000         500.000         500.000         500.000         500.000         500.000         500.000         500.000         500.000         500.000         500.000         500.000         500.000         500.000         500.000         500.000         500.000         500.000         500.000         500.000         500.000         500.000         500.000         500.000         500.000         500.000         500.000         500.000         500.000         500.000         500.000         500.000         500.000         500.000                                                                                                    |       | 10    | 10.000  | 20.000  | 24.000  | 25.000 | 30.000  | 40.000       | 50.000  | 000'09  | 80.000  | 100.000 | 120.000  | 150.000 | 160.000 | 200.000 | 250.000 | 300.000 | 400.000 | 500.000 | 800.000 |
| 50.000         80.000         125.000         150.000         250.000         250.000         300.000         400.000         600.000         600.000         750.000           100.000         200.000         240.000         250.000         400.000         600.000         600.000         800.000         800.000                                                                                                    |       | 20    | 20.000  | 40.000  | 48.000  | 50.000 | 60.000  | 80.000       | 100.000 | 120.000 | 160.000 | 200.000 | 240.000  | 6335    | 320.000 | 400.000 | 500.000 | 900.009 | 800.000 |         |         |
| 100.000         200.000         240.000         250.000         300.000         400.000         500.000         600.000           200.000         400.000         480.000         500.000         600.000         800.000                                                                                                    |       | 20    | 20.000  | 80.000  |         | . 55   | 150.000 | 200.000      | 250.000 | 300.000 | 400.000 | 200327  | 800.000  |         | 800.000 |         |         |         |         |         |         |
| 200.000 400.000 480.000 500.000 600.000                                                                                                    |       | 100   | 100.000 | 200.000 | 240.000 | 89990  | 300.000 | 400.000      | 500.000 | 600.000 | 800.000 |         |          |         |         |         |         |         |         |         |         |
|                                                                                                    |       | 200   | 200.000 | 400.000 |         |        | 600.000 | 800.000      |         |         |         |         |          |         |         |         |         |         |         |         |         |

# 23.SUBJECT INDEX

| Adjustment35                             | Linearity Correction                  | .34 |
|------------------------------------------|---------------------------------------|-----|
| Approved33                               | Load Cell Connection                  |     |
| BSI Data Structure47                     | Load Default                          | .37 |
| Calibration34                            | Maximum Filling Weight                | .44 |
| Calibration Table103                     | Modbus RTU                            | .52 |
| CANopen76                                | Modbus TCP Data Structure             | .70 |
| CANopen Data Structure78                 | Motion Detector                       | .33 |
| CANopen or CC-Link31                     | mV Indication                         | .37 |
| Capacity33                               | Parallel Inputs                       | .37 |
| Date32                                   | Parallel Outputs                      | .37 |
| Diagnostics37                            | Parameter Default Table               | 101 |
| Display resolution33                     | Password Ethernet                     | .69 |
| eCal Calibration36                       | Power Supply Connection               | .15 |
| EDS Configuration77                      | Preact Correction Factor              | .44 |
| End of emptying delay39                  | Print All Parameters                  | .37 |
| Entering the Programming and             | Print Mode                            | .46 |
| Calibration25                            | Printer                               | .30 |
| ERROR CODE100                            | Profibus                              | .31 |
| Ethernet29                               | Profibus DP / Profinet Data Structure | .59 |
| Ethernet Setup69                         | Profinet                              | .66 |
| Ethernet TCP/IP68                        | Profinet Data Structure               | .67 |
| Feeding Check Time44                     | Profinet, EtherNET/IP or EtherCAT     | .31 |
| Feeding Type44                           | RS 232C                               | .27 |
| Filling cycle41                          | RS 485                                | .28 |
| Filling Mode38                           | Sampling Quantity                     | .38 |
| Filling Target and Preset Values Entry43 | Setup and Calibration Menu            | 102 |
| Filter32                                 | Span Adjustment                       | .35 |
| Flow rate38                              | Span Adjustment Under Load            | .35 |
| Gate control delay39                     | Tests                                 | .37 |
| Gate position check39                    | Time                                  | .32 |
| GSD / GSDML Configuration59              | Total Indication                      | .32 |
| GSDML Configuration67                    | Total target                          | .38 |
| Increased Indication33                   | Unit                                  | .33 |
| Indication at the End of Filling44       | Zero Adjustment                       |     |
| jumper37                                 | Zero range                            | .39 |
| Key Pad11                                | Zeroing Delay                         | .44 |
| Legal Metrologic Records37               | Zeroing Period                        | .44 |

# 24. FREQUENTLY ASKED QUESTIONS

| Question | : | My PC could not interface with FT-10 FLOW. How can I check the com port?                                                                                                    |
|----------|---|----------------------------------------------------------------------------------------------------|
| Answer   | : | - Connect the instrument to the PC and run Hyper Terminal.                                                                                                    |
|          |   | - Check com ports as described in The Diagnostic Test section on Page 37.                                                                                                    |
| Question | : | My PC doesn't have any COM port. How can I connect instrument to my PC?                                                                                                    |
| Answer   | : | You can use RS-232 / USB converter for serial interfacing via USB port. And select com port with Connection Settings menu.                                                                                                    |
| Question | : | My PC have a COM port but I can not see COM port in Connection Setting menu. How can I solve that problem?                                                                                                    |
| Answer   | : | Another software may be connected to that COM port. Close all applications.                                                                                                    |
| Question | : | My PC could not interface with FT-10 FLOW. How can I check the com ports?                                                                                                    |
| Answer   | : | Short circuit your com port RXD and TXD pins. Check if the sending data is received or not by using any terminal software. You may test also FT-10 FLOW com ports as described in The Diagnostic Tests section on Page 37 by short circuiting RXD and TXD terminals. |
| Question | : | I need very fast interfacing. What is the response delay time of FT-10 FLOW?                                                                                                    |
| Answer   | : | FT-10 FLOW response delay is max. 4 milliseconds for weight data. Extremely fast interfacing.                                                                                                    |
| Question | : | What is the external conversion rate of FT-10 FLOW?                                                                                                    |
| Answer   | : | Only fast continuous data output rate might be called as an external conversion rate which is depend on the baud rate and data length and up to 85 conversion/second.                                                                                                |
| Question | : | How can I check Ethernet connection?                                                                                                    |
| Answer   | : | <ul> <li>FT-10 FLOW EN has a dummy web page. You can easily open web page with any browser<br/>installed on any PC in network.</li> </ul>                                                                                                    |
| Question | : | EtherX is searching but it could not find any instrument over Local Network Area.                                                                                                    |
| Answer   | : | <ul><li>Check the Exceptions tap in Windows firewall settings. EtherX should be marked.</li><li>Check the firewall of Anti-virus program, If you have.</li></ul>                                                                                                    |
| Question | : | I done crossover connection with FT-10 FLOW EN but EtherX could not find it.                                                                                                    |
| Answer   | : | - Check the Internet Protocol (TCP/IP) Properties in Local Area Connection of Windows.                                                                                                    |
|          |   | IP address blocks and gateway address of FT-10 FLOW and PC should be the same in cross connection.                                                                                                    |
|          |   |                                                                                                    |

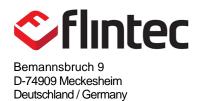

e-mail: germany@flintec.com http://www.flintec.com